### УТВЕРЖДАЮ

Директор НПФ «КонтрАвт»

Костерин А. Г.

 $\frac{a}{\sqrt{2}} \frac{a}{\sqrt{2}}$  2007 г.

### **Модули ввода-вывода дискретных сигналов MDS DIO-4/4R MDS DIO-4/4S MDS DIO-4/4T**

Руководство по эксплуатации

ПИМФ.426439.003 РЭ

СОГЛАСОВАНО

Гл. инженер НПФ «КонтрАвт»

Громов.Д.В.

"  $\frac{1}{2007}$  г.

**Н. Новгород - 2007 г.**

# **СОДЕРЖАНИЕ**

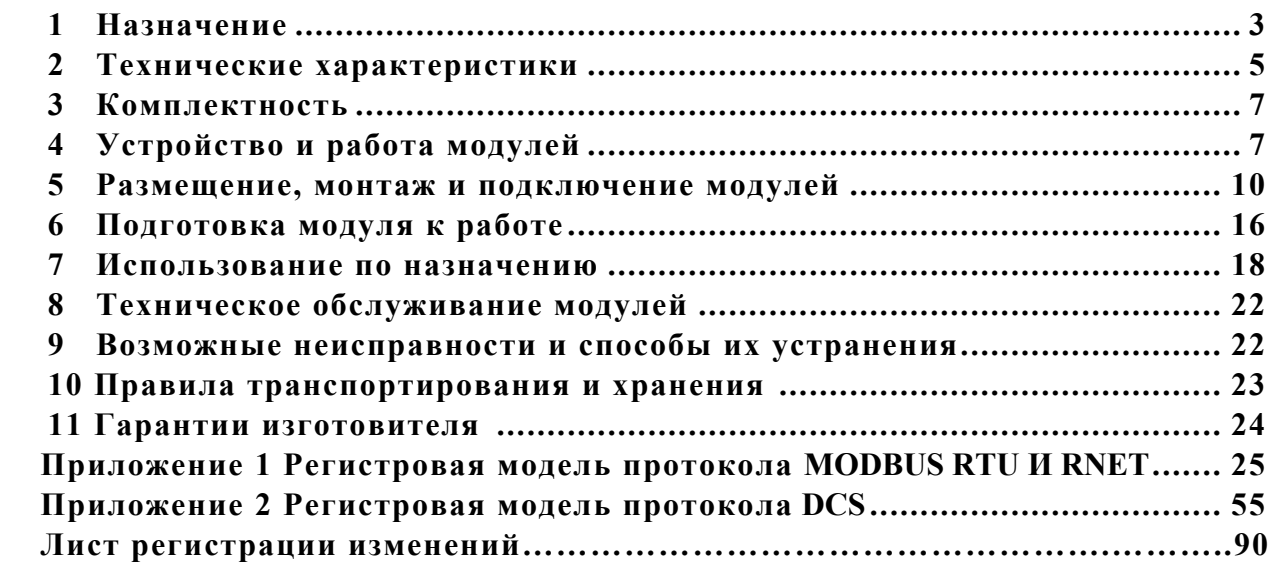

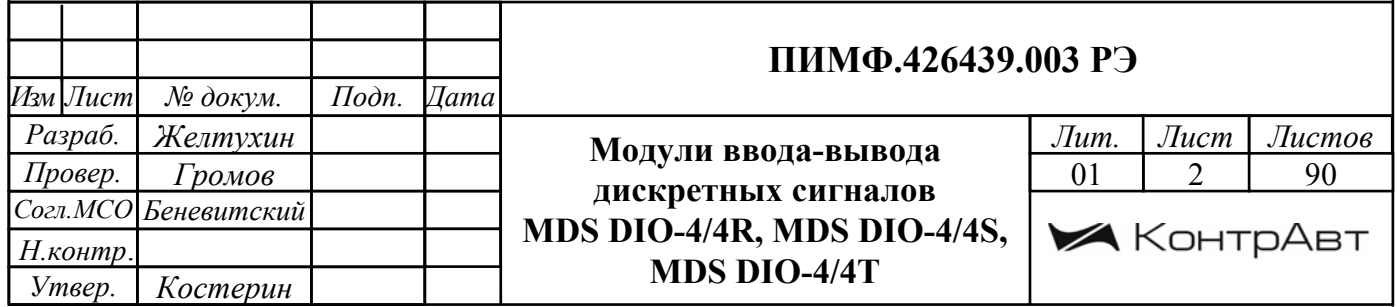

### **1. НАЗНАЧЕНИЕ**

Настоящее руководство по эксплуатации предназначено для ознакомления обслуживающего персонала с устройством, принципом действия, конструкцией, порядком эксплуатации и техническим обслуживанием **Модулей ввода/вывода дискретных сигналов MDS DIO-4/4R, DIO-4/4S, DIO-4/4T** (далее модуль). Модули MDS DIO-4/4R, DIO-4/4S, DIO-4/4T выпускаются по техническим условиям ПИМФ.426439.001 ТУ.

При работе с данным модулем следует руководствоваться документами и программными продуктами:

- «Модули ввода/вывода дискретных сигналов серии MDS DIO-4/4R, DIO-4/4S, DIO-4/4T. Паспорт».

- «Регистровая модель для протоколов MODBUS RTU и RNet. Приложение 1 к РЭ»;

- «Регистровая модель для протокола DCS. Приложение 2 к РЭ»;

- Программа для настройки и тестирования модуля *MDS Utility*;

- Руководства по эксплуатации модулей серии MDS.

Данные текстовые и программные материалы по серии модулей MDS поставляются на компакт диске.

### **1 НАЗНАЧЕНИЕ**

Серия MDS-модулей предназначена для использования в распределенных системах сбора данных и системах управления в различных отраслях промышленности и лабораторных исследованиях.

### **MDS-модули в структуре распределенной АСУТП**

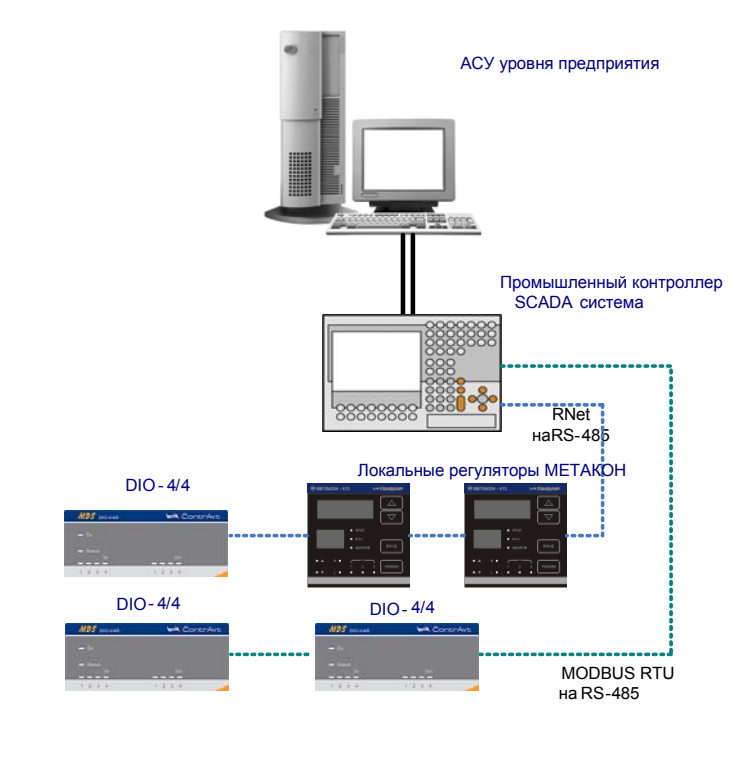

Модули серии MDS обеспечивают периферийный ввод/вывод аналоговых и дискретных сигналов.

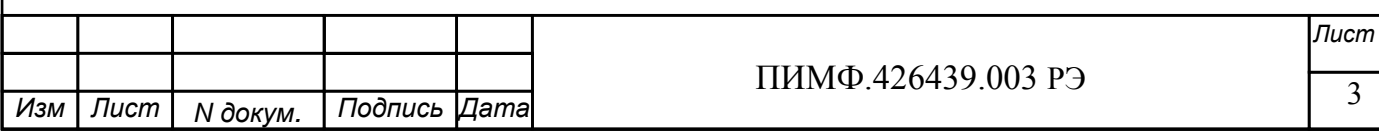

Модули MDS DIO-4/4R, DIO-4/4S, DIO-4/4T входят в состав серии MDS-модулей. Они обеспечивают:

• ввод дискретных сигналов по 4 независимым каналам;

• передачу данных в управляющий компьютер (контроллер) по информационной сети с интерфейсом RS-485:

• формирования дискретных управляющих сигналов (4 канала) по командам управляющего компьютера (контроллера).

Обмен данных с управляющим компьютером (контроллером) осуществляется по шине RS-485.

MDS-модули поддерживают протоколы RNet, MODBUS RTU и DCS. Это позволяет включать их во все решения, где поддерживается эти протоколы. В частности, они могут использоваться в единой сети:

• с локальными регуляторами серии МЕТАКОН (производство НПФ «КонтрАвт», протокол RNet);

• с модулями серии ADAM (производство Advantech, протокол DCS);

• с оборудованием Modicon. Schneider Electric и др. (протокол MODBUS RTU).

В одной сети одновременно могут использоваться устройства поддерживающие протокол MODBUS RTU и Rnet, при условии, что адреса этих устройств в общем адресном пространстве различны. Управление протоколами осуществляется управляющим компьютером (контроллером).

Совместимость с данными протоколами позволяет встраивать их в уже существующие сети. При взаимодействии с управляющим компьютером (контроллером) модули являются «ве-ДОМЫМИ».

Лля построения законченных распределенных систем НФП «КонтрАвт» предлагает единые решения на основе MDS-модулей, регуляторов серии METAKOH, управляющих компьютеров Power Panel 200.

Модуль обладает следующими функциональными возможностями:

- ввод дискретных сигналов по четырем каналам с индивидуальной гальванической развязкой от датчиков с типом выхода «сухой контакт», n-p-n транзистор с открытым коллектором, р-п-р транзистор с открытым коллектором и сигналов логических уровней;
- четыре счетчика событий, полключенных к каналам ввода:
- синхронный ввод дискретных сигналов;
- цифровая фильтрация входных дискретных сигналов;
- d инкция зашелки состояния «0» и «1» канала ввода:
- вывод дискретных сигналов по четырем каналам с индивидуальной гальванической развязкой для управления исполнительными устройствами с типом выхода - n-p-nтранзистор с открытым коллектором (модуль DIO-4/4T), электромеханическое реле (модуль DIO-4/4R), симистор (модуль DIO-4/4S);
- предустановка значений состояния выходов при включении питания;
- установка безопасных значений состояния выходов при срабатывании системного «стопожевого» таймера:
- сохранение текущих значений выходных сигналов при выключении питания с возможностью их восстановления;
- обеспечение сетевого информационного обмена по интерфейсу RS-485;
- три протокола обмена по сети, выбор протокола обмена лвижковыми переключателями:
- контроль интервала времени между транзакциями по информационной сети (системный «сторожевой» таймер);
- гальваническая изоляция интерфейса RS-485 от схемы модуля:

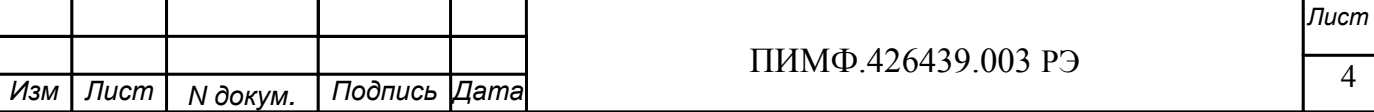

- режим «INIT» с фиксированными настройками сетевого обмена;
- таймер времени нахождения модуля во включенном состоянии;
- индикация состояния входов и выходов;
- индикация результатов самодиагностики;
- сохранение установленных характеристик модуля в энергонезависимой памяти при отключении питания.

### **2 ТЕХНИЧЕСКИЕ ХАРАКТЕРИСТИКИ**

### **2.1 Характеристики дискретных каналов ввода**

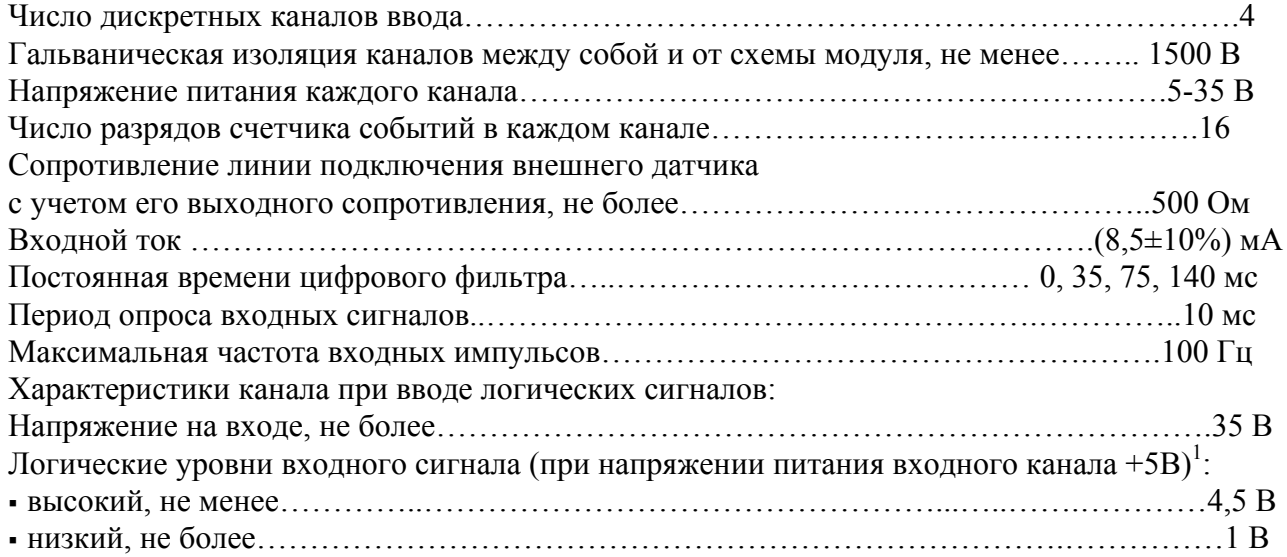

#### **2.2 Характеристики дискретных каналов вывода**

Число дискретных каналов вывода……………………………………………………………4 Гальваническая изоляция каналов между собой и от схемы модулей, не менее……. 1500 В

Существует 3 модификации модулей DIO-4/4, различающиеся типом дискретных выходов:

 Модификация модуля DIO-4/4Т по типу выхода – n-p-n-транзистор с открытым коллектором. Модификация модуля DIO-4/4R по типу выхода - электромеханическое реле. Модификация модуля DIO-4/4S по типу выхода – симистор.

### **2.2.1 Дискретные выходы модулей DIO-4/4T**

 Дискретные выходы представляют собой транзисторный ключ с открытым коллектором (тип проводимости n-p-n):

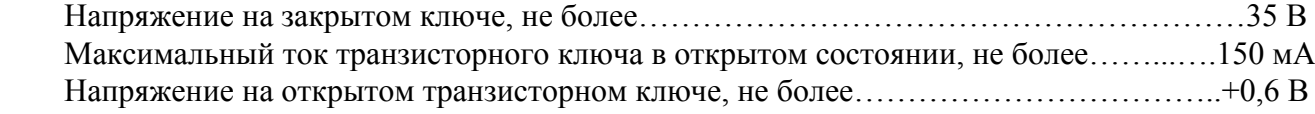

### **2.2.2 Дискретные выходы модулей DIO-4/4R**

 Дискретные выходы представляют собой электромеханическое реле с одной группой контактов на переключение:

Допустимые значения коммутируемого тока и напряжения приведены в табл.2:

 1 При напряжении питания входного канала *<sup>U</sup>* , большем, чем + 5 В, логические уровни входного сигнала должны быть следующими: высокий – не менее (*U* – 0,5) В, низкий – не более (*U* – 4,5) В

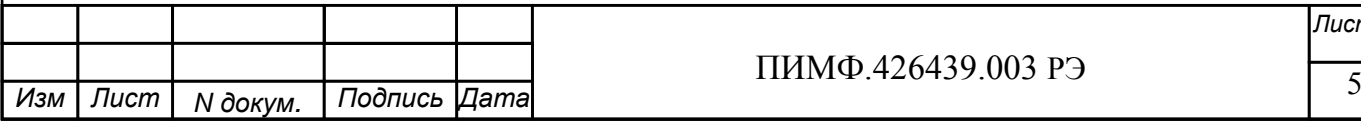

### ПИМФ.426439.003 РЭ

*Лист*

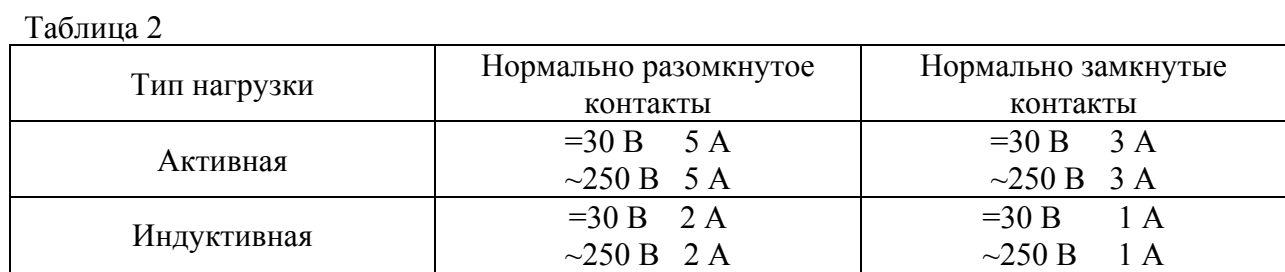

Максимальное коммутируемое постоянное напряжение, не более **110В**;

Максимальное коммутируемое переменное напряжение, не более **250В**.

### **2.2.3 Дискретные выходы модулей DIO-4/4S**

Дискретные выходы представляют собой симисторый ключ. Включение при переходе напряжения сети через нуль.

 Максимальный допустимый ток при активной (индуктивной) нагрузке, не более……..….1 А Максимальное допустимое напряжение при активной (индуктивной) нагрузке, не более 250 В

### **2.3 Характеристики информационного обмена**

Интерфейс модуля поддерживает следующие протоколы информационного обмена: MOD-BUS RTU, RNet (протокол обмена НПФ «КонтрАвт»), DCS (ASCII протокол, совместимый с протоколом обмена серии модулей ADAM 4000).

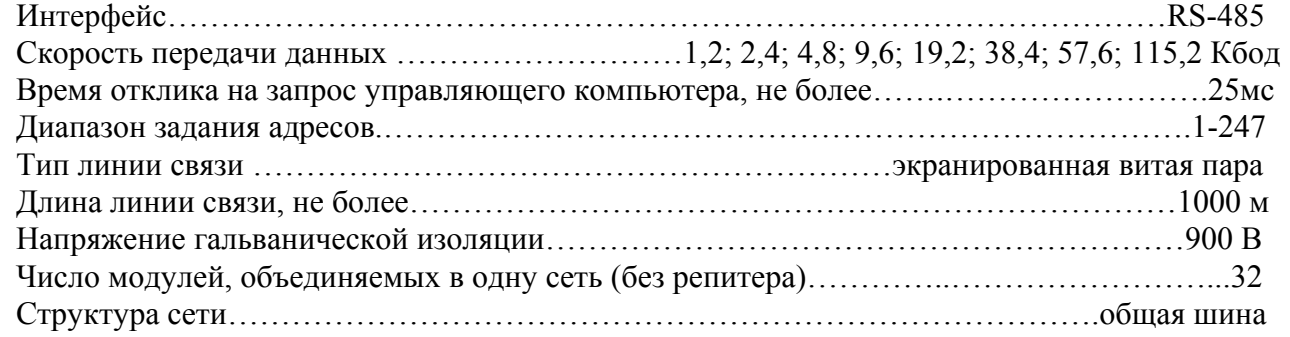

### **2.4 Характеристики питания модуля**

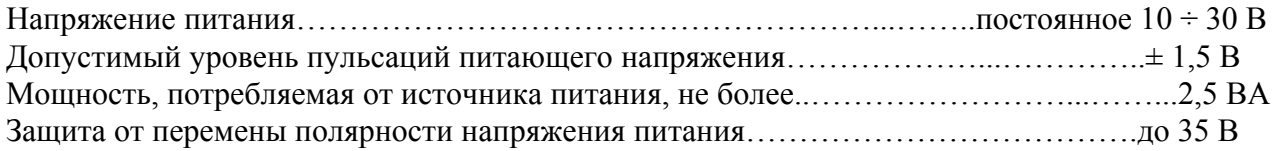

#### **2.5 Массо-габаритные характеристики**

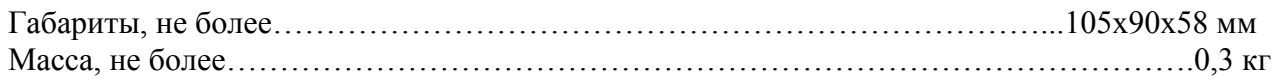

#### **2.6 Условия эксплуатации**

Модуль рассчитан на установку в закрытых взрывобезопасных помещениях без агрессивных паров и газов. Температура окружающего воздуха……………..…………………………………….. 0 ÷ 50 °С Верхний предел относительной влажности при 35°С и более низких температурах без конденсации влаги...………………………….80%

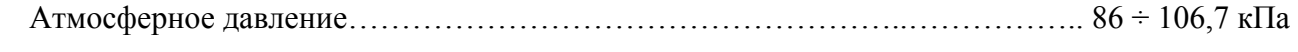

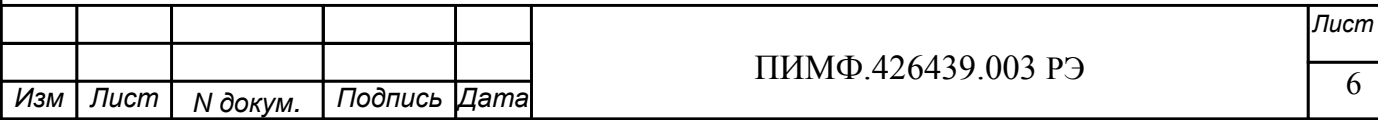

### 2.7 Показатели належности

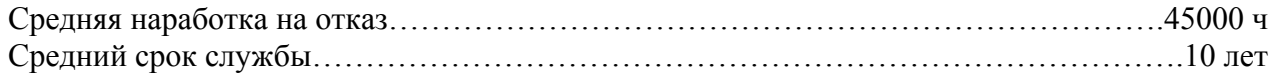

### 3 КОМПЛЕКТНОСТЬ

При поставке модуль комплектуется паспортом ПИМФ.426439.003 ПС.

Компакт диском с документацией: РЭ по модулям серии MDS, приложения 1, 2 с описанием Регистровой модели и ПО MDS Utility.

Упаковка (коробка из гофрированного картона)

### 4 УСТРОЙСТВО И РАБОТА МОДУЛЕЙ

### 4.1 Устройство модулей

Все элементы расположены на двух печатных платах. Корпус рассчитан на монтаж на 35мм DIN-рейку. На передней панели модуля размещены органы индикации, на верхней плате под крышкой расположены DIP-переключатели выбора типа протокола обмена и режима «INIT», на нижней плате расположены разрывные клеммники для подключения внешних электрических соединений.

#### 4.2. Органы индикации и управления

Внешний вид модулей MDS DIO-4/4R, DIO-4/4S, DIO-4/4T представлен на рис.4.1:

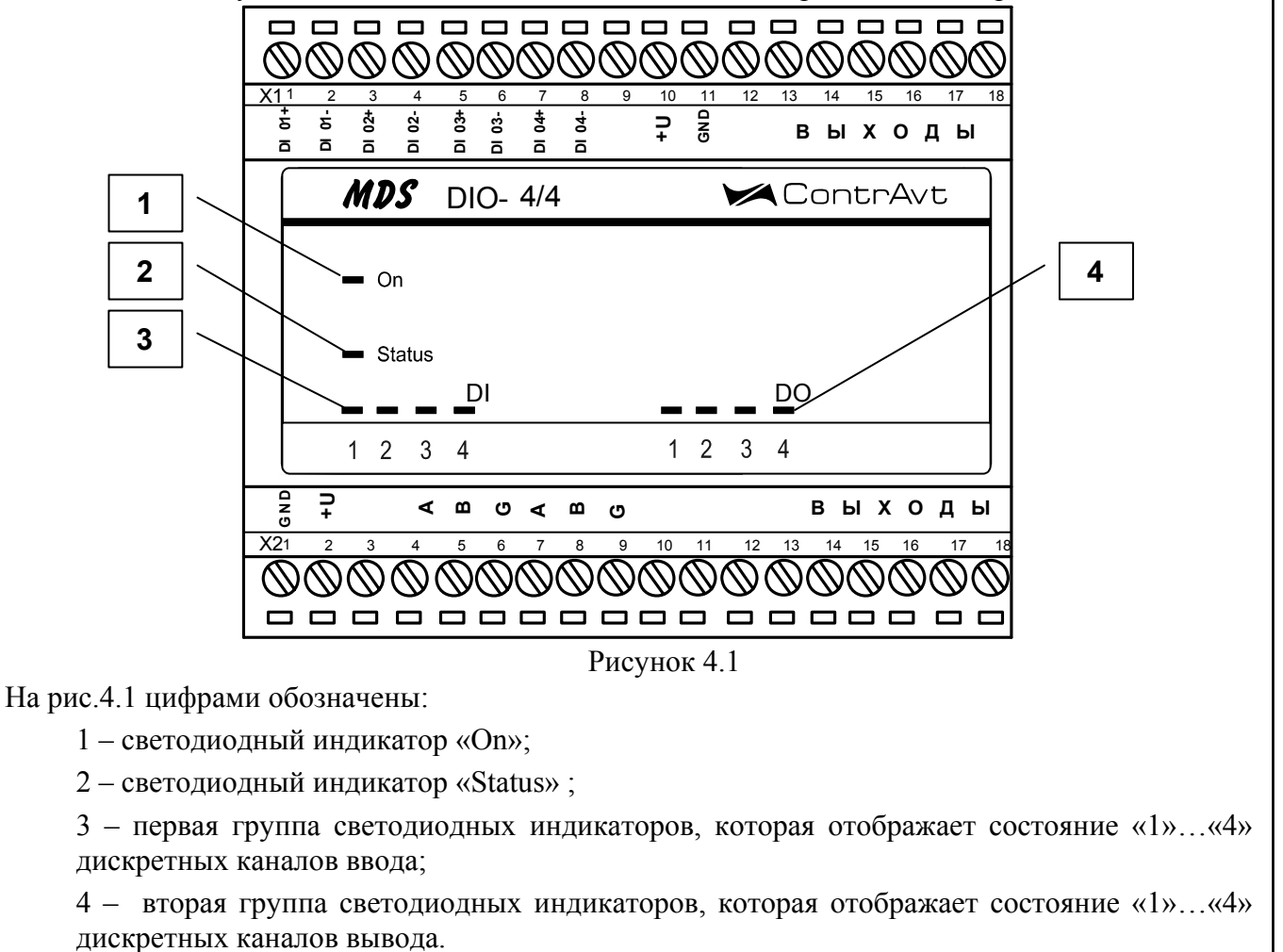

#### 4.3 Органы управления

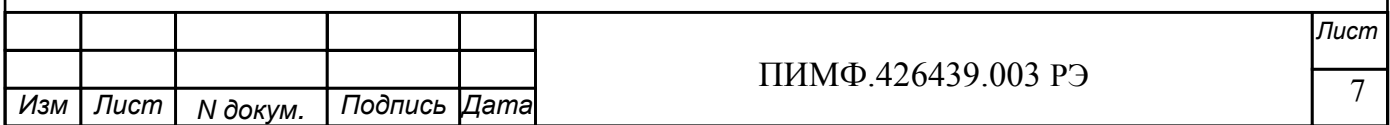

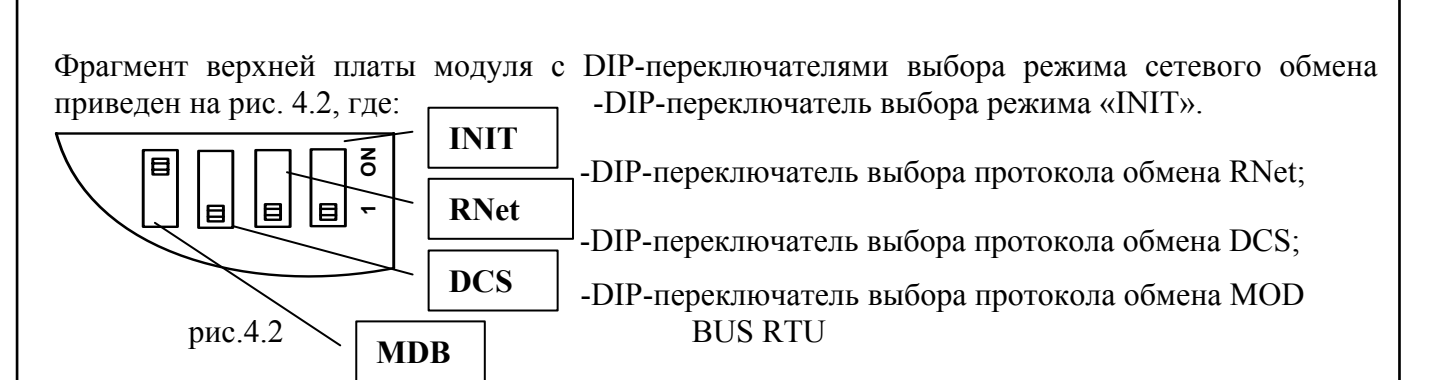

#### 4.4 Функциональная схема модулей MDS DIO-4/4R, DIO-4/4S, DIO-4/4T DIO-4/4R

На рис. 4.3 приведена функциональная схема модулей MDS DIO-4/4R, DIO-4/4S, DIO-4/4T.

Модуль содержит 4 канала ввода информации от дискретных датчиков и 4 дискретных канала вывода дискретных управляющих сигналов. Микроконтроллер модуля выполняет следующие функции:

- исполняет команды, посылаемые от управляющего компьютера (контроллера);

- реализует протокол обмена через интерфейс RS-485.

Для предотвращения ситуаций «зависания» микроконтроллера используется сторожевой таймер. Все каналы входа и выхода имеют индивидуальную гальваническую развязку.

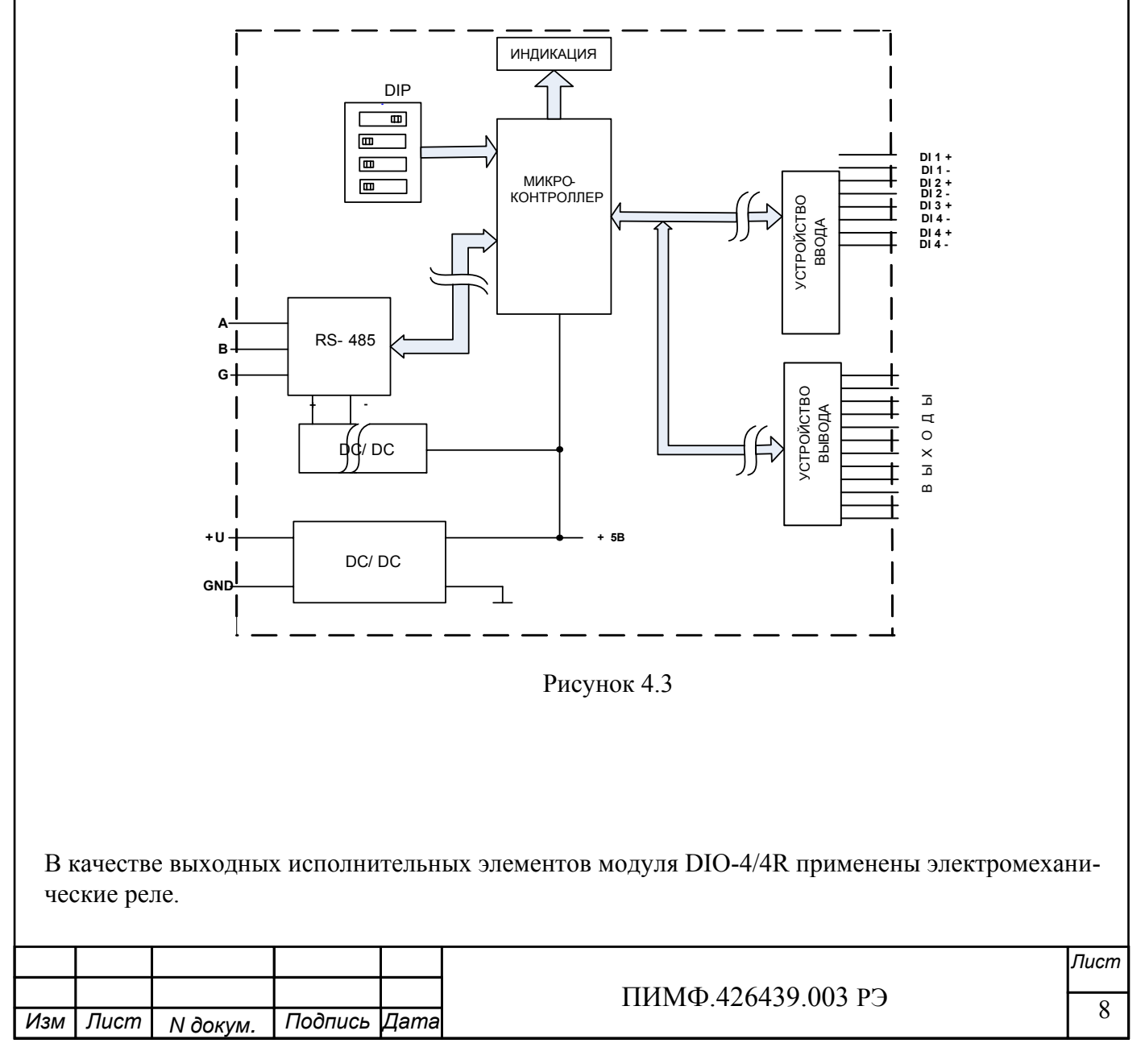

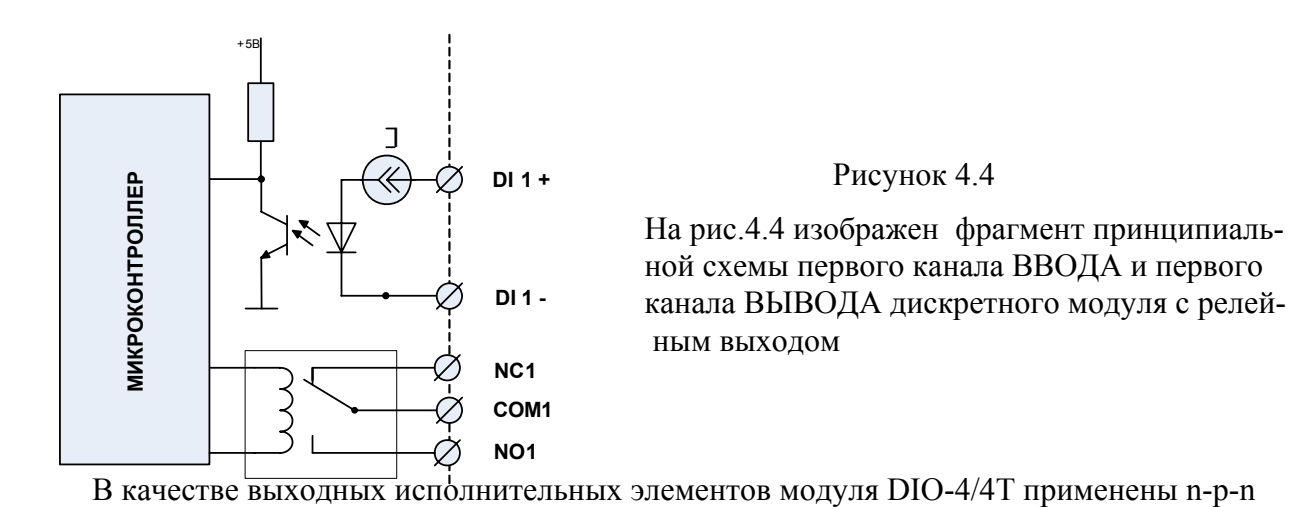

#### Рисунок 4.4

 ной схемы первого канала ВВОДА и первого канала ВЫВОДА дискретного модуля с релей ным выходом

 В качестве выходных исполнительных элементов модуля DIO-4/4T применены n-p-n транзисторы с открытым коллектором.

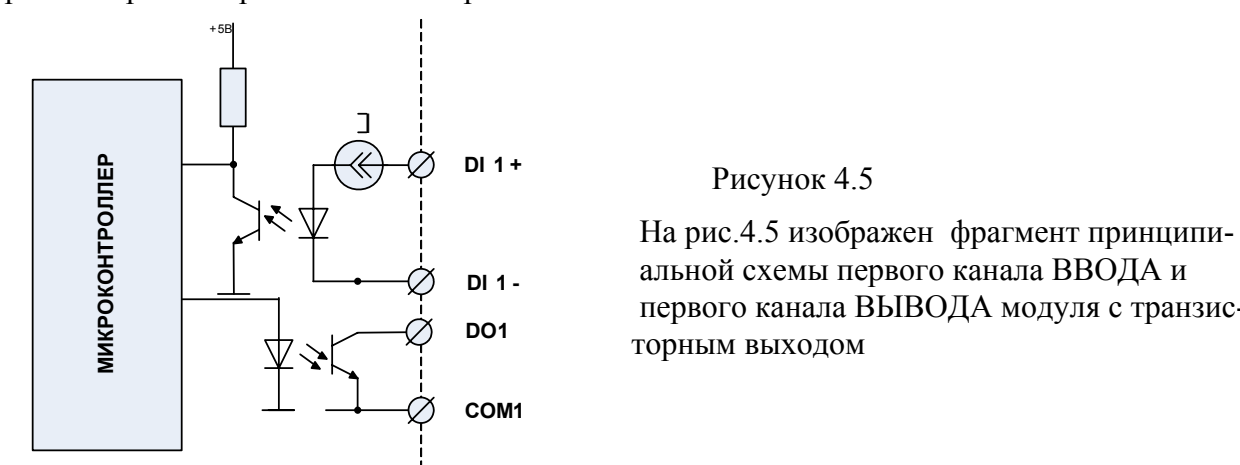

#### Рисунок 4.5

 альной схемы первого канала ВВОДА и первого канала ВЫВОДА модуля с транзис торным выходом

В качестве выходных исполнительных элементов модуля DIO-4/4S применены симисто-

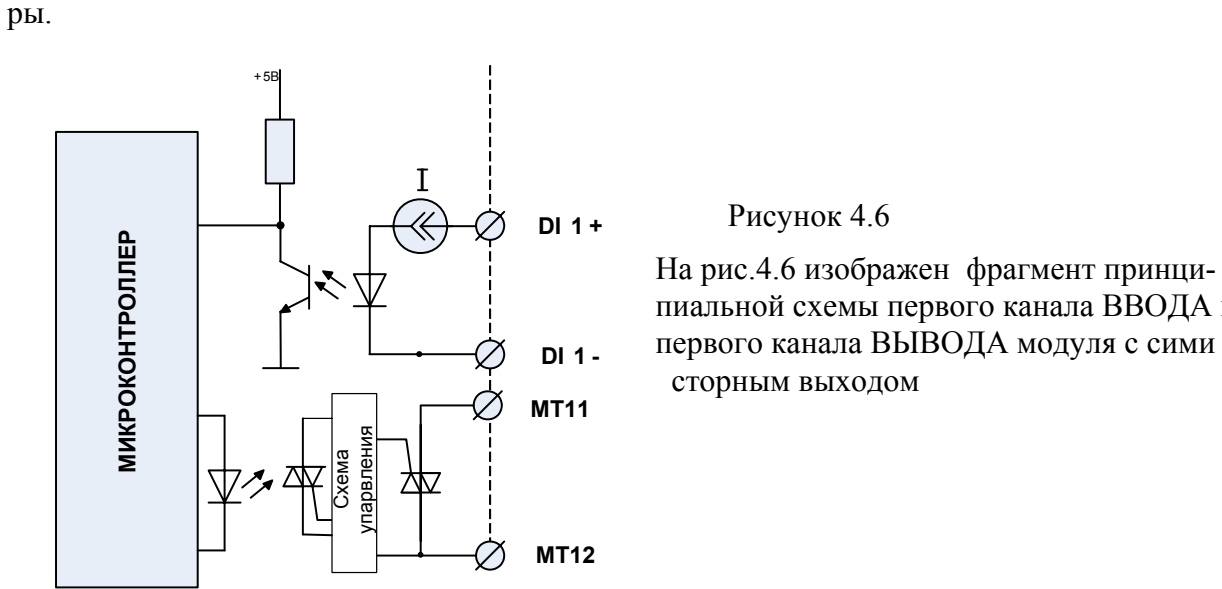

### Рисунок 4.6

 пиальной схемы первого канала ВВОДА и первого канала ВЫВОДА модуля с сими сторным выходом

#### **4.6 Общие принципы функционирования модуля**

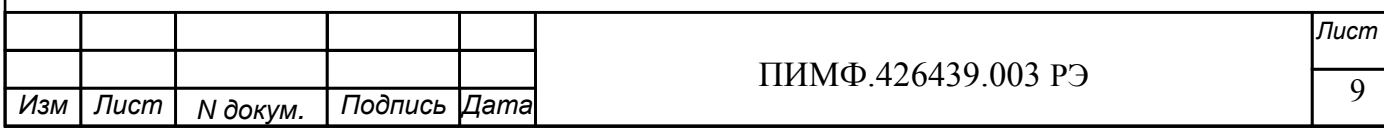

Модуль осуществляет ввод данных от дискретных датчиков, подключенных к каналам ввода и передачу их в управляющий компьютер по интерфейсу RS-485, а также вывод дискретных управляющих сигналов по командам управляющего компьютера (контроллера). Индикаторы на передней панели отображают состояние каналов ввода, вывода и результаты выполнения тестов самодиагностики.

Взаимодействие управляющего компьютера (контроллера) с модулем осуществляется по принципу «Запрос»-«Ответ», модуль является ведомым. Команды управляющего компьютера (контроллера) адресуются набору регистров модуля, которые полностью определяют его функционирование (описание регистровой модели модуля приведено в Приложении 1 РЭ.

### **5 РАЗМЕЩЕНИЕ, МОНТАЖ И ПОДКЛЮЧЕНИЕ МОДУЛЕЙ**

### **5.1 Монтаж модуля**

Модуль рассчитан на монтаж на монтажную шину (DIN-рельс) типа NS 35/7,5. Модуль должен быть установлен в месте, исключающем попадание воды, посторонних предметов, большого количества пыли внутрь корпуса.

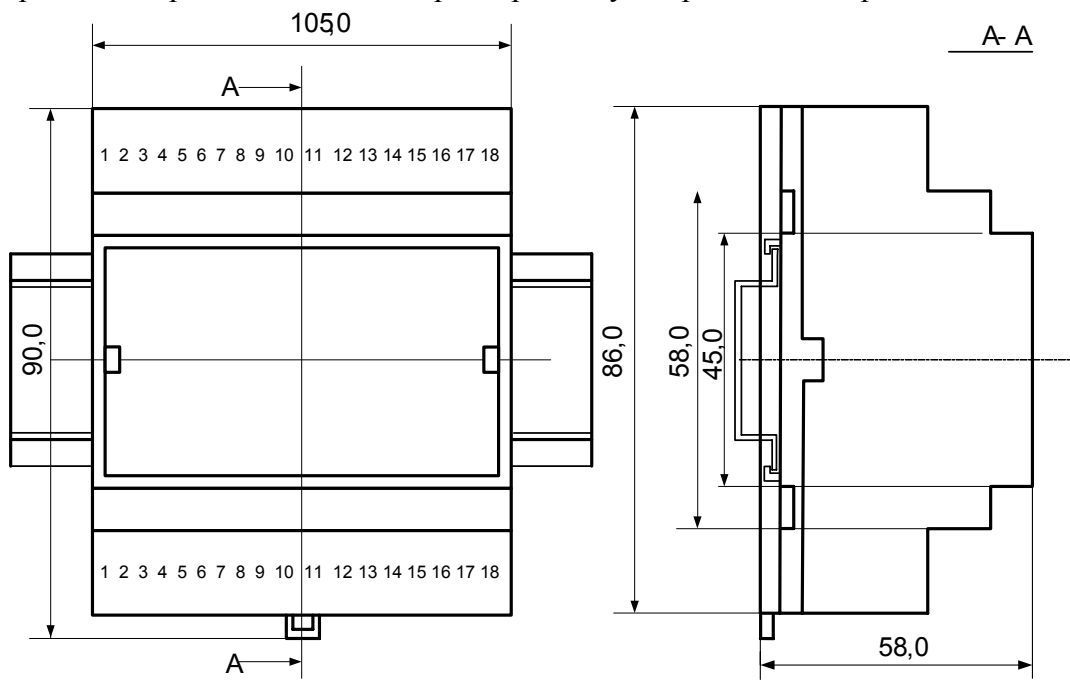

Габаритные и присоединительные размеры модуля приведены на рис.5.1.

Рис.5.1

Запрещается установка модуля рядом с источниками тепла, ядовитых веществ, веществ вызывающих коррозию.

### **5.2 Электрические подключения**

Электрические соединения модуля с другими элементами системы автоматического регулирования осуществляются с помощью разъемных клеммных соединителей **Х1** и **Х2**. Клеммы модуля рассчитаны на подключение проводов с максимальным сечением не более 2,5 мм<sup>2</sup>. Назначение клемм и их обозначение приведены в табл. 5.1-5.3.

Таблица 5.1 Клеммы модуля DIO-4/4R

 $\frac{1000 \text{ m/s}}{1000 \text{ m/s}}$   $\frac{1000 \text{ m/s}}{2000 \text{ m/s}}$   $\frac{1000 \text{ m/s}}{2000 \text{ m/s}}$   $\frac{1000 \text{ m/s}}{2000 \text{ m/s}}$ *Лист*  $N$  докум.  $\overline{\phantom{a}}$ *Изм Лист Дата* **Разъем Х1 Разъем Х2** 

| № контакта  | Обозначе-       |                  | Назначение               | № контакта                   | Обозна-        |                  | Назначение               |
|-------------|-----------------|------------------|--------------------------|------------------------------|----------------|------------------|--------------------------|
|             |                 | ние              |                          |                              |                | чение            |                          |
| X1:1        | $DI$ 1+         |                  | $Bx$ од 1 +              | X2:1, X1:11                  | <b>GND</b>     |                  | «Минус» питания модуля   |
| X1:2        | $DI$ 1 -        |                  | Вход 1 -                 | X2:2, X1:10                  | $+U$           |                  | «Плюс» питания модуля    |
| X1:3        | $DI$ 2+         |                  | $Bx$ од 2+               | X2:3, X2:10,<br>X2:11, X2:12 |                |                  | Не подключен             |
| X1:4        | $DI$ 2 -        |                  | Вход 2 -                 | X2:4, X2:7                   | A              |                  | Интерфейс RS-485         |
| X1:5        | $DI$ 3+         |                  | $Bx$ од 3 +              | X2:5, X2:8                   | B              |                  | Интерфейс RS-485         |
| X1:6        | $DI$ 3 -        |                  | Вход 3 -                 | X2:6, X2:9                   | G              |                  | Экран интерфейса RS-485  |
| X1:7        | $DI$ 4+         |                  | $Bx$ од 4 +              | X2:13                        | $\sim$         | NC <sub>3</sub>  | Выход 3 норм. разомкнуто |
| X1:8        | $DI$ 4 -        |                  | Вход 4 -                 | X2:14                        | $\Omega$       | COM <sub>3</sub> | Общая точка выхода 3     |
| X1:9, X1:12 |                 |                  | Не подключен             | X2:15                        |                | NO <sub>3</sub>  | Выход 3 норм. замкнуто   |
| X1:10, X2:2 | $+U$            |                  | «Плюс» питания модуля    | X2:16                        | $\overline{4}$ | NC <sub>4</sub>  | Выход 4 норм. разомкнуто |
| X1:11, X2:1 | <b>GND</b>      |                  | «Минус» питания модуля   | X2:17                        | 8              | COM <sub>4</sub> | Общая точка выхода 4     |
| X1:13       | $\overline{5}$  | NO1              | Выход 1 норм. разомкнуто | X2:18                        |                | N <sub>O</sub> 4 | Выход 4 норм. замкнуто   |
| X1:14       |                 | COM1             | Общая точка выхода 1     |                              |                |                  |                          |
| X1:15       |                 | NC <sub>1</sub>  | Выход 1 норм. замкнуто   |                              |                |                  |                          |
| X1:16       | DO <sub>2</sub> | NO2              | Выход 2 норм. разомкнуто |                              |                |                  |                          |
| X1:17       |                 | COM <sub>2</sub> | Общая точка выхода 2     |                              |                |                  |                          |
| X1:18       |                 | NC <sub>2</sub>  | Выход 2 норм. замкнуто   |                              |                |                  |                          |

Таблица 5.2 Клеммы модуля DIO-4/4T

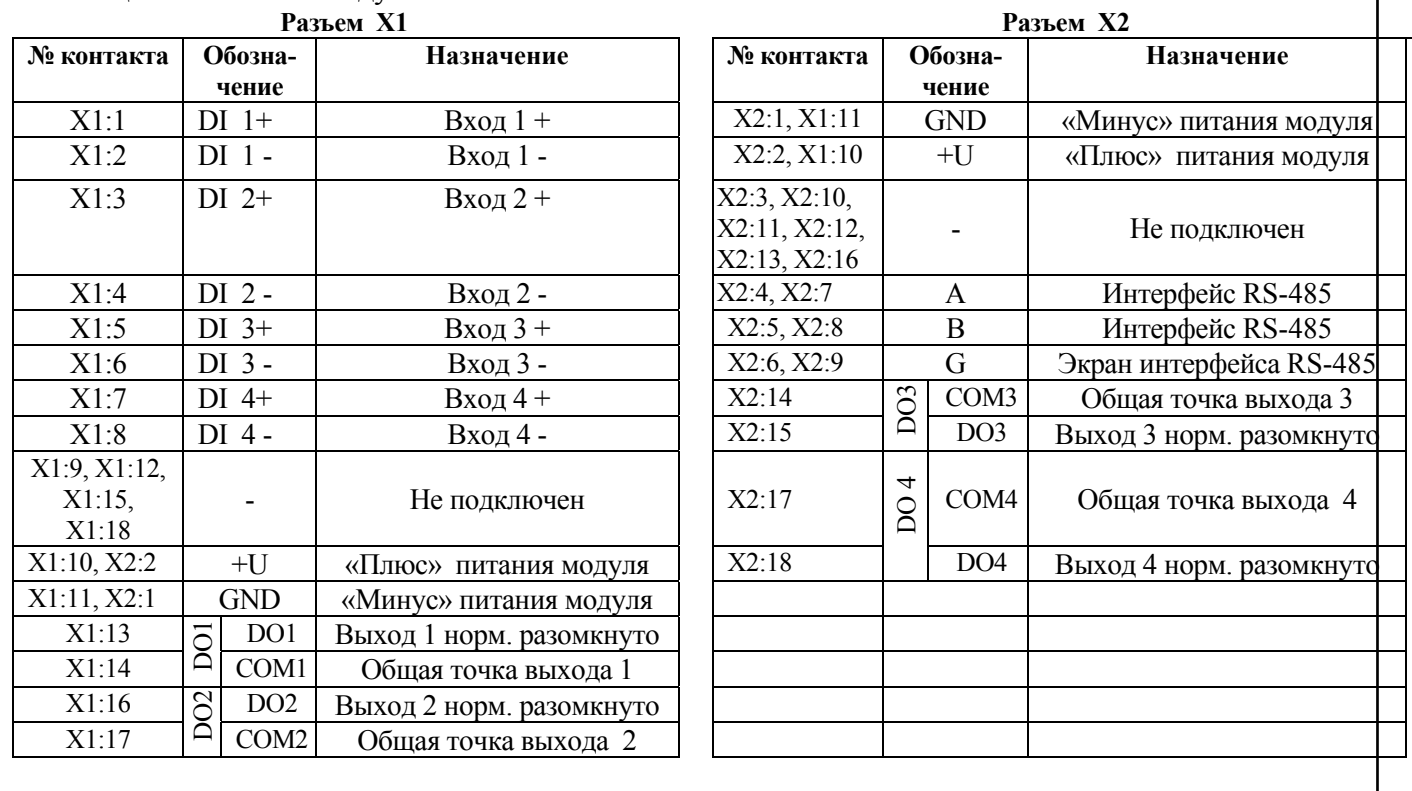

Таблица 5.3 Клеммы модуля DIO-4/4S

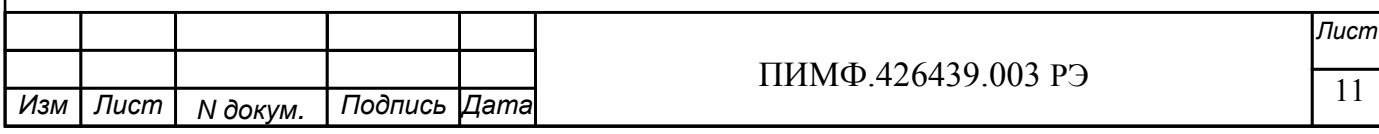

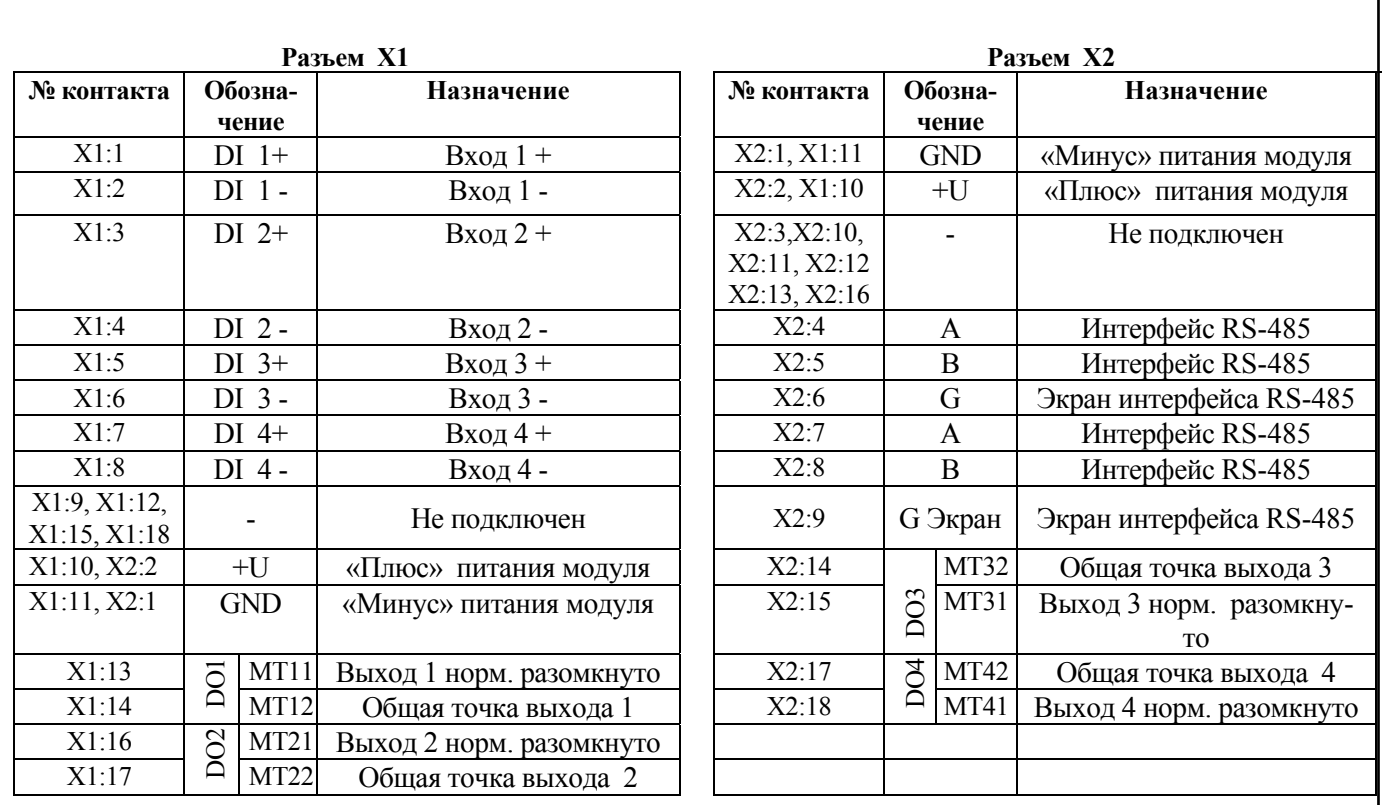

#### **5.2.1 Подключение цепей электропитания модуля**

Электропитание модуля необходимо производить от источника постоянного напряжения, цепь электропитания которого не связана с электропитанием мощных электроустановок.

Подключение к источнику постоянного напряжения нескольких приборов производится отдельными проводами для каждого модуля. Электропитание одного модуля от другого не допускается.

«Минус» источника постоянного напряжения подключается к клемме **X2:1 «**Плюс»источника постоянного напряжения подключается к клемме **X2:2**  Клемма **X2:1** продублирована клеммой **X1:11**

Клемма **X2:2** продублирована клеммой **X1:10**

 **5.2.2 Подключение цепей интерфейса RS-485** 

Подключение интерфейса RS-485 производится экранированной витой парой к клеммам **А** (контакт **Х2:4** или дублирующий его **Х2:7**) и **В** (контакт **Х2:5** или дублирующий его **Х2:8**) разъёма **Х2**. Экран соединяется с клеммой **G** (контакт **Х2:6** или дублирующий его **Х2:9**). Клемма **G** может быть заземлена только на одном из модуле, объединенных сетью RS-485.

Особенности разводки коммуникационных сетей RS-485 и выбор кабеля описываются в соответствующей технической литературе (см. http://www.contravt.ru). Протокол обмена MOD-BUS RTU является открытым (см. http://www.modbus.org). Протокол обмена RNet является открытым (см. http://www.contravt.ru). Протокол обмена DCS является открытым (см. Приложение 2 к настоящему руководству по эксплуатации). Характеристики интерфейса (скорость передачи и сетевой адрес модуля) задаются при подготовке модуля к работе.

В одной сети одновременно могут использоваться устройства поддерживающие протокол MODBUS RTU и Rnet, при условии, что адреса этих устройств в общем адресном пространстве различны. Управление протоколами осуществляется управляющим компьютером (контроллером).

При выпуске модуль сконфигурирован на работу:

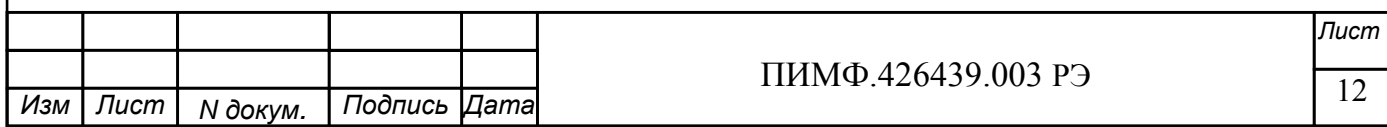

- с протоколом обмена **MODBUS RTU**;
- адрес **01,** скорость передачи данных **9600 бод;**
- режим **INIT** выключен;
- тайм-аут системного «сторожевого» таймера равен **0**;
- фильтр 1-4 равен **0**;
- тип логики **инверсия выключена**.

#### **5.2.3 Подключение цепей дискретных датчиков.**

#### **5.2.3.1 Подключение датчиков с типом выхода «Сухой контакт»**

Подключение к модулю датчиков типа «сухой контакт» (это датчики не имеющие собственных источников энергии, например, контакты реле, концевые выключатели, кнопки и т. д.) производится к каналам ввода. Схемы подключения (на примере 1-го канала) приведены на рис. 5.1.

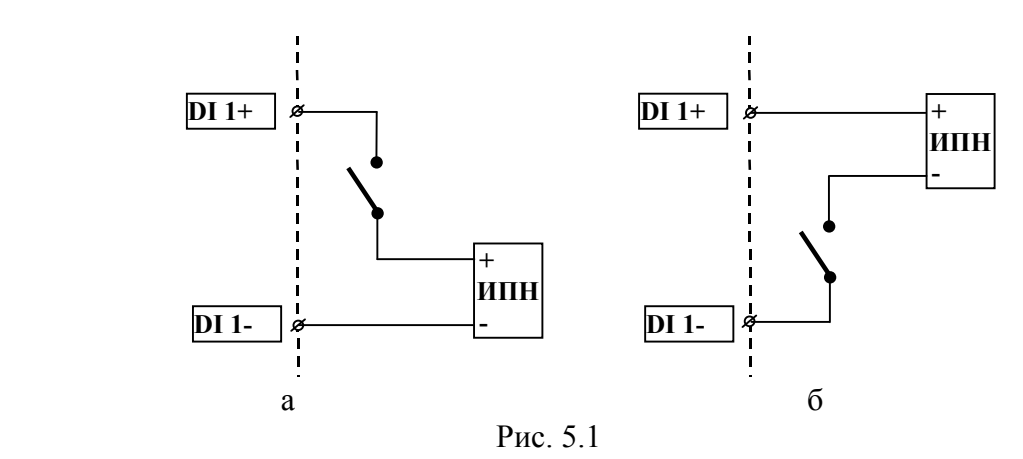

#### **5.2.3.2 Подключение датчиков с типом выхода «открытый коллектор»**

Подключение к модулю датчиков типа «открытый коллектор» (это датчики, имеющие собственные источники энергии, с выходом в виде открытого коллектора транзистора) производится к каналам ввода. Схема подключения (на примере 1-го канала) приведена на рис. 5.2.а для транзистора n-p-n и на рис.5.2.б для транзистора p-n-p.

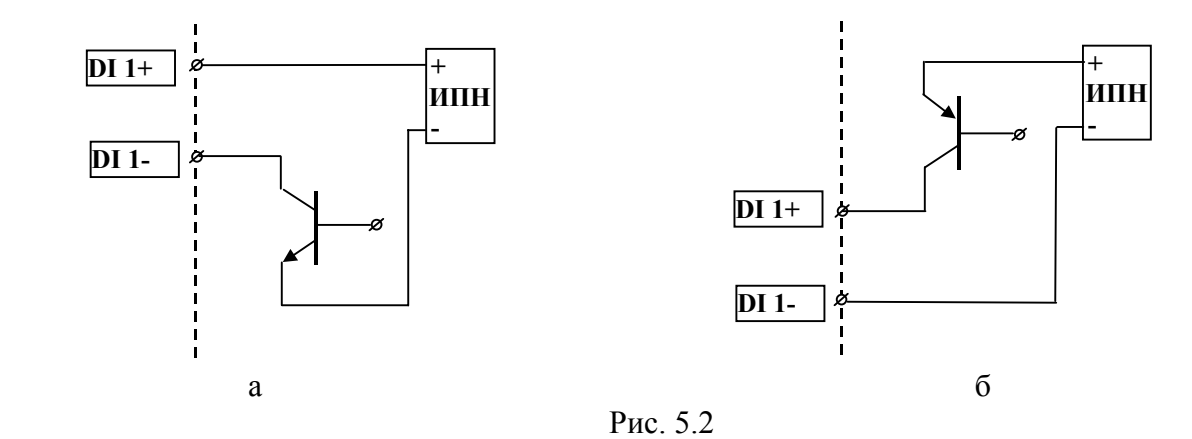

#### Внимание

При подключении датчиков типа «открытый коллектор» необходимо, чтобы ток утечки закрытого транзистора не превышал 0,5 мА.

#### **5.2.3.3 Подключение датчиков с типом выхода «логические уровни»**

Подключение к модулю датчиков типа «логические уровни» (это датчики, имеющие на выходе логический элемент). Схема подключения (на примере 1-го канала) приведена на рис. 5.4.

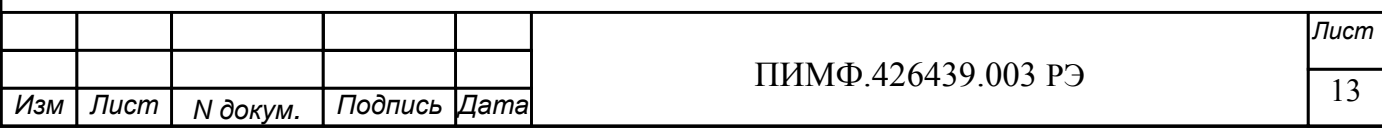

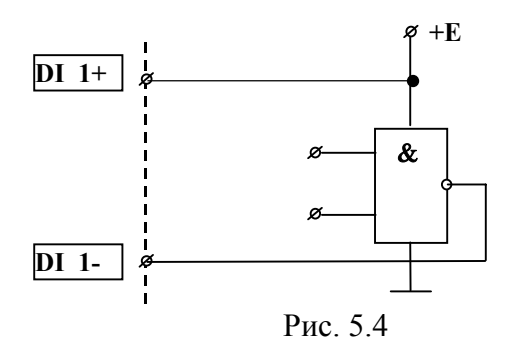

#### Внимание:

1. Для ввода сигналов с логическими уровнями TTL необходимо, чтобы напряжение внешнего источника питания для соответствующего канала ввода равнялось + 5В.

2 Если напряжение питания канала ввода U больше, чем  $+$  5 B, формируемые датчиком логические уровни должны быть следующими: высокий – не менее  $(U-0.5)$  В, низкий – не более  $(U-4.5)$  B.

3 Ток утечки датчика типа «логический уровень» на общий провод при формировании им высокого логического уровня не должен превышать 0,5 мА.

5.2.4 Подключение цепей дискретных выходов

### 5.2.4.1 Подключение цепей дискретных выходов DIO-4/4T (открытый коллектор n-p-n транзистора)

Подключение нагрузки к дискретным каналам модулей DIO-4/4T с открытым коллектором n-p-n транзистора производится с помощью клеммных соединителей X1 и X2. Назначение контактов клемм приводится в табл.5.2.

Дискретные выходы для внешних цепей представляют собой n-p-n транзистор с откры тым коллектором, имеющие максимальное рабочее напряжение 30 В и ток нагрузки 150 мА

В качестве нагрузки дискретного выхода могут использоваться:

гальванически-развязанные схемы управления силовыми полупроводниковыми модулями (полупроводниковыми реле, тиристоры, симисторы);

- нагрузки постоянного тока (элементы индикации, управляющие цепи электромагнитных  $p$ еле);

вхолы логических схем

Схемы подключения внешних цепей к дискретным выходам (на примере 1-го канала) приведены на рис. 5.5.а (для гальванически развязанных схем управления силовыми полупроводниковыми модулями), рис. 5.5.6 (для нагрузок постоянного тока), рис. 5.5.в (для логических  $cxem$ ).

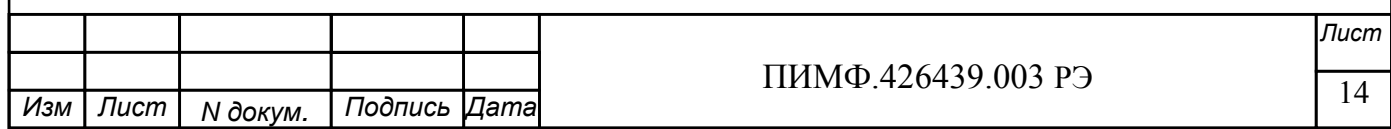

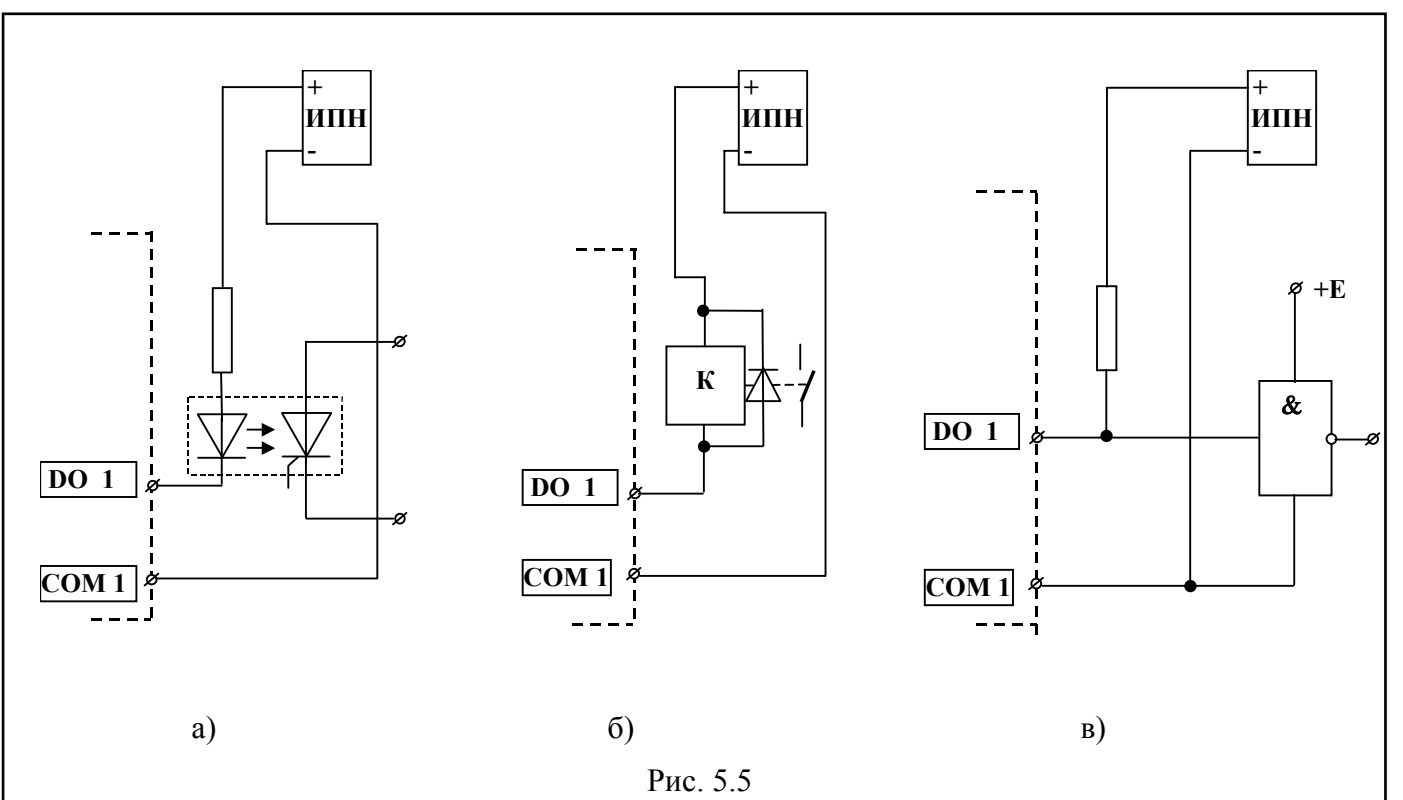

5.2.4.2 Подключение цепей дискретных выходов DIO-4/4R (электромеханические реле)

Подключение нагрузки к дискретным каналам модулей с электромеханическими реле производится с помощью клеммных соединителей X1 и X2. Назначение контактов клемм приводится в табл.5.1.

Эквивалентная схема релейного выходного канала модуля DIO-4/4R приведена на рис. 5.6.

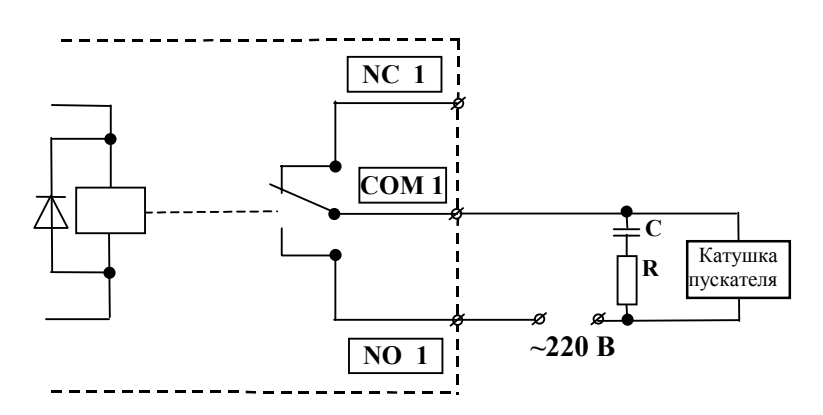

Рис.5.6. Схема выходного релейного канала модуля

При наличии рядом с прибором электромагнитных пускателей (мощных реле) настоятельно рекомендуется применение помехоподавляющих RC-цепочек (100 Ом, 2 Вт; 0,1 мкФ, 600 В) и варисторы, которыми следует шунтировать катушки индуктивности всех пускателей, как показано на приведенном рис.5.6.

### 5.2.4.3 Подключение цепей дискретных выходов DIO-4/4S (симисторы)

Подключение нагрузки к дискретным каналам модулей с симисторами производится с помощью клеммных соединителей X1 и X2. Назначение контактов клемм приводится в таб- $\pi$ . 5.3.

Эквивалентная схема симисторного выходного канала модуля DIO-4/4S приведена на рис.5.7.

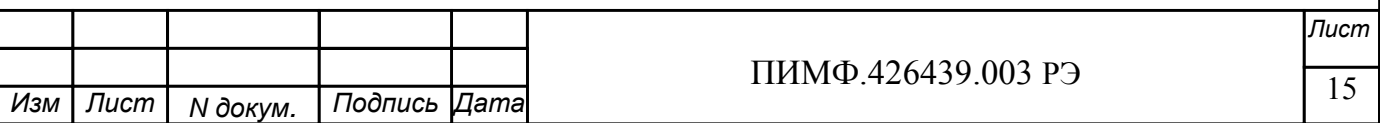

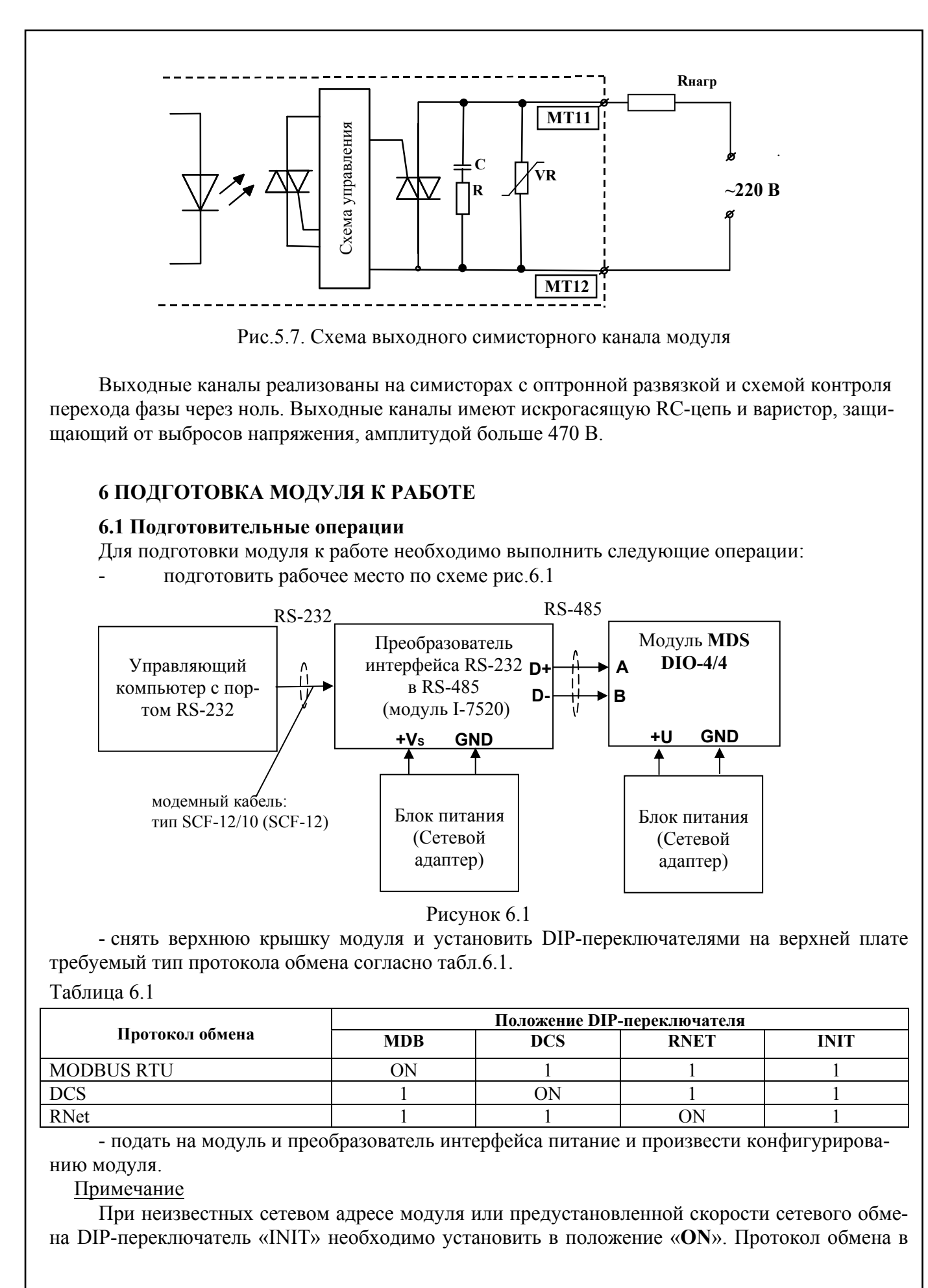

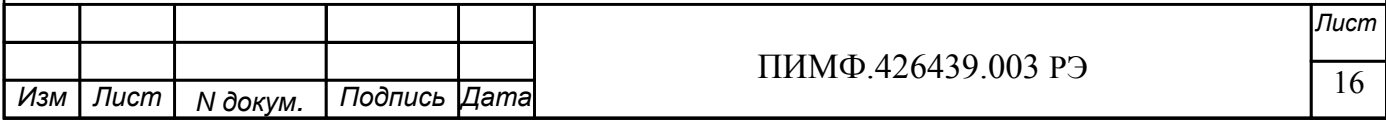

этом случае будет определяться тем, какой из переключателей типа протокола находится в положении «ON».

Если DIP-переключатель INIT находится в положении «ON», то независимо от значений регистров «Сетевой адрес», «Скорость передачи данных», «Формат передачи DCS», «Формат передачи MODBUS» для модуля устанавливаются следующие параметры обмена данными:

- сетевой адрес  $01$ ;
- скорость передачи данных 9600 бод;
- контроль по четности (MODBUS) отсутствует;
- контрольная сумма (DCS) отсутствует.

#### 6.2 Конфигурирование модуля

Для конфигурирования (задания параметров функционирования) модуля необходимо:

- запустить на персональном компьютере программу-конфигуратор MDS Utility.
- выбрать тип протокола обмена установленный на модуле;
- выбрать скорость обмена по сети;
- выполнить процедуру «Поиск модуля в сети»;
- проверить, а при необходимости установить значения регистров, приведенных в табл.6.2 (полное описание регистровой модели приведено в Приложении 1 РЭ)

Таблица 6.2

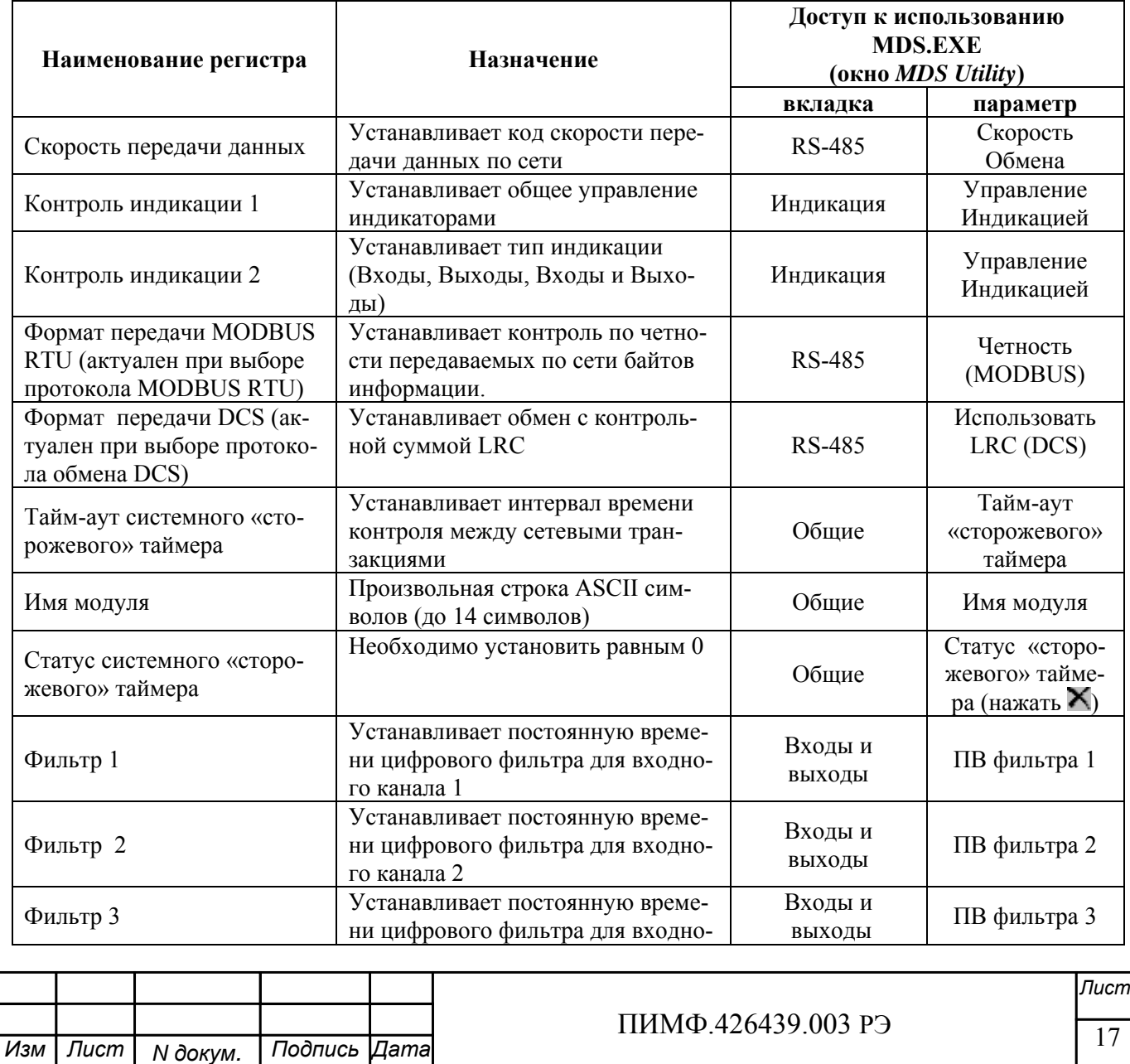

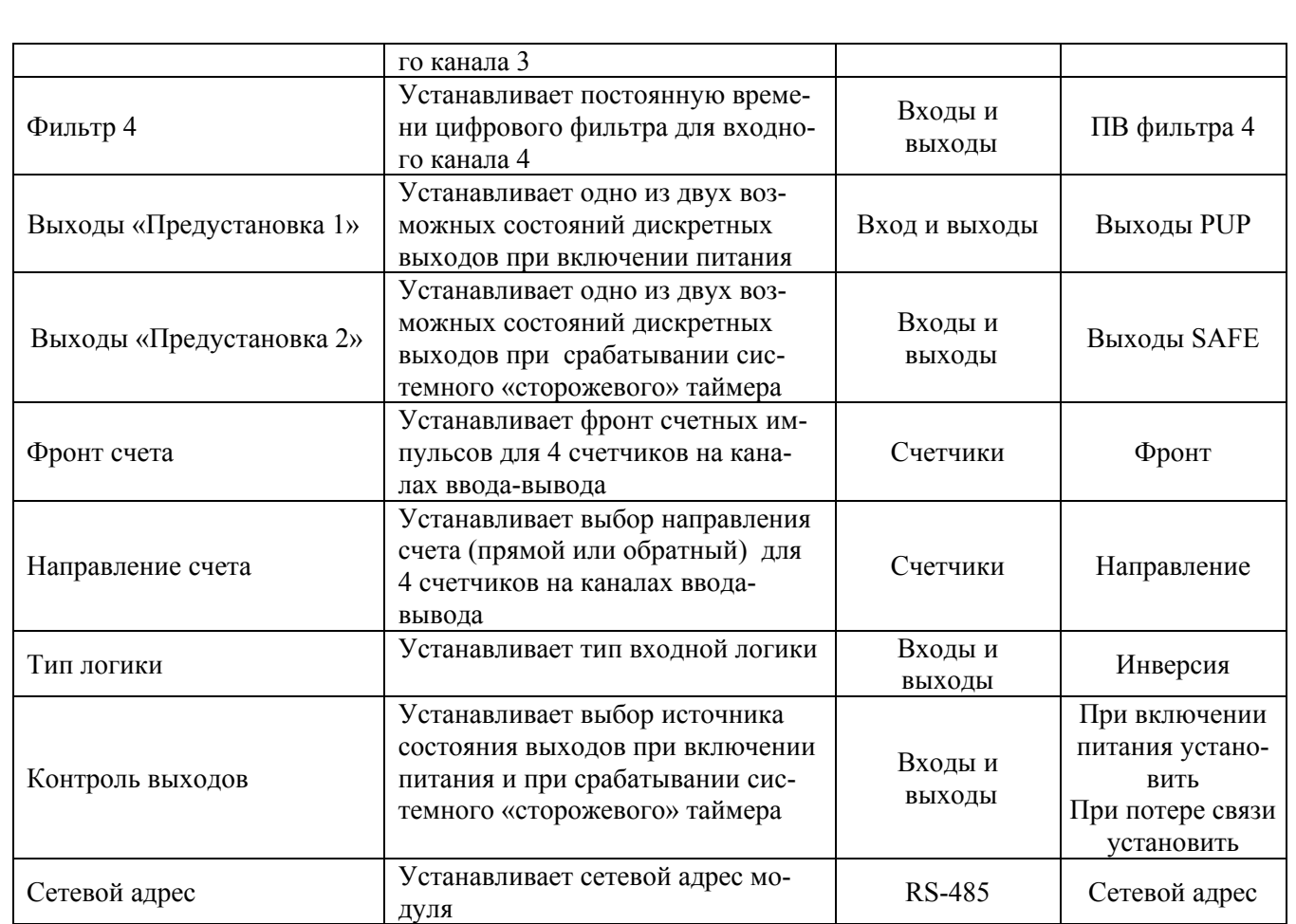

Примечание При конфигурировании модуля в сети в процессе эксплуатации следует учитывать, что смена сетевого адреса происходит «на лету», а смена скорости обмена по сети и протокола обмена – только после сброса по питанию модуля.

### **6.3 Заключительные операции**

Для завершения подготовки модуля к работе необходимо:

- выключить питание модуля;
- установить DIP-переключатель «INIT» в положение «**1**»;
- закрыть верхнюю крышку модуля;
- выполнить монтаж и необходимые электрические подключения внешних цепей.

### **7 ИСПОЛЬЗОВАНИЕ ПО НАЗНАЧЕНИЮ**

### **7.1 Общие положения**

Использование модуля по назначению заключается в том, что пользователь, подавая соответствующие команды управления (Запись или Чтение Регистров) с помощью программного обеспечения, установленного на управляющем компьютере, считывает и устанавливает состояние каналов ввода и каналов вывода, проверяет режимы работы и конфигурацию модуля, а также может анализировать его состояние.

Описание команд для протоколов MODBUS RTU и RNet приведено в Приложении1 РЭ, для протокола DCS – в Приложении 2 РЭ.

### **7.2 Ввод дискретных сигналов.**

Для ввода дискретных сигналов с выбранных каналов ввода необходимо:

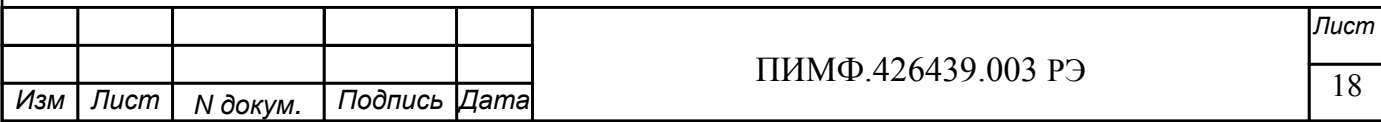

- подключить дискретные датчики к каналам ввода;
- установить необходимые значения кода постоянной времени входных антидребезговых фильтров (регистры «Фильтр 1», «Фильтр 2», «Фильтр 3», «Фильтр 4»);
- установить необходимый тип входной логики ввода (регистр «Тип Логики»: если бит данного регистра установлен в «**0**», то за активный уровень («**1**») принимается замкнутое состояние (логический ноль) дискретного датчика соответствующего канала, если в «**1**» то разомкнутое);
- считать состояние дискретных входов из регистра «Входы».

#### **7.3 Синхроввод дискректных сигналов.**

Синхроввод дискретных сигналов представляет собой фиксацию состояния дискретных входов в регистре «Входы Синхроввод» по команде управляющего компьютера (контроллера).

Синхроввод может использоваться для одновременной выборки (фиксации состояния дискретных входов) нескольких модулей, объединенных в сеть.

Для синхроввода дискретных сигналов с выбранных каналов ввода необходимо:

- подать команду управления «Синхроввод»;
- считать зафиксированное состояние дискретных входов (Регистр «Входы Синхроввод»).

Примечание Синхроввод применяется для групповых сообщений MODBUS RTU и DCS.

#### **7.4 Защёлки состояния «0» и состояния «1» дискретных сигналов.**

Защелка состояния «**0**» (регистр «Защелка «0») осуществляет фиксацию нулевого состояния дискретных входов. Если на дискретном входе было определено состояние «**0**», то соответствующий бит регистра устанавливается в «**1**».

Защелка состояния «**1**» (регистр «Защелка «1») осуществляют фиксацию единичного состояния дискретных входов. Если на дискретном входе было определено состояние «**1**», то соответствующий бит регистра устанавливается в «**1**».

Сброс состояния защелок осуществляется при включении питания, а также по команде «Сброс защелок» управляющего компьютера (контроллера).

#### **7.5 Вывод дискретных сигналов**

Для вывода дискретных сигналов с выбранных каналов вывода необходимо:

- подключить исполнительные устройства к выбранным каналам вывода по п.4.2.3;

- устанавливать состояние выхода командой записи в регистр «Выходы».

Примечание: Установка состояния «1» в регистре «Выходы» приводит выходной ключ в состояние «Замкнуто».

#### **7.6 Управление Выводом дискретных сигналов в особых ситуациях**

Особыми ситуациями считаются "Включение питания" и "Срабатывание системного Сторожевого таймера".

 Состояние дискретных каналов вывода при включении питания определяется нулевым битом регистра «Контроль выходов »

Если 0-бит = 0, то «Выходы» = «Выходы Предустановка 1»

Если 0-бит = 1, то «Выходы» = «Сохранённые выходы»

Состояние дискретных каналов вывода при срабатывании системного «Сторожевого таймера» определяется первым битом регистра «Контроль выходов »

Если 1-бит = 0, то «Выходы» сохраняют текущее состояние

Если 1-бит = 1, то «Выходы» = «Выходы Предустановка 2»

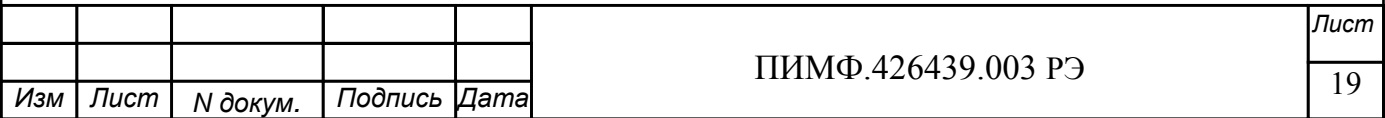

Примечание: В регистре «Сохранённые выходы» фиксируется текущее состояние выходов при отключении питания модуля.

#### **7.7 Счётчики на дискретных каналах ввода**

 К каждому дискретному каналу ввода подключен 16 разрядный счётчик с фиксацией переполнения по счёту. Управление счётчиками осуществляется следующим образом:

- разрешение счёта (регистр «Разрешение счёта»)

установка бита регистра «Разрешение счёта» в «1» разрешает счёт, сброс в «0» - запрещает счёт соответствующего счётчика;

- выбор фронта счёта (регистр «Фронт счёта»)

 установка бита регистра «Фронт счёта» в «1» определяет счёт по отрицательному фронту входного сигнала, сброс в «0» - определяет счёт по положительному фронту входного сигнала соответствующего счётчика;

- выбор направления счёта (регистр «Направление счёта»)

 установка бита регистра «Направление счёта» в «1» определяет обратный счёт, сброс в «0» - определяет прямой счёт.

- сброс счётчика (регистр «Сброс счётчиков»)

 установка бита регистра «Сброс счётчиков» в «1» определяет сброс соответствующего счётчика, сброс в «0» - не оказывает влияния.

-значение счётчика («Регистры «Счётчик 1»… «Счетчик 4»)

 «Регистры «Счётчик 1»… «Счетчик 4» содержат 16-разрядное беззнаковое значение счётчиков.

- переполнение счётчика ( переход значения счётчика 65535  $\rightarrow$  0 при прямом отсчёте и 0  $\rightarrow$ 65535 при обратном отсчёте) устанавливает флаг переполнения в регистре «Флаги переполнения ».

- сброс флагов переполнения (регистр «Сброс флагов переполнения »)

 установка бита регистра «Сброс флагов переполнения счётчиков» в «1» определяет сброс соответствующего флага переполнения в регистре «Флаги переполнения», сброс в «0» - не оказывает влияния.

Примечание: 1 Состояние регистров «Фронт счёта» и «Направление счёта» сохраняется в энергонезависимой памяти.

2 Регистры «Счётчик 1»… «Счетчик 4» доступны как по чтению, так и по записи.

 3 Регистры «Счётчик 1»… «Счетчик 4», «Разрешение счёта», «Флаги переполнения» обнуляются при включении питания.

 4 Регистры «Сброс счётчиков» и «Сброс флагов переполнения счётчиков» по чтению содержат нулевое значение.

#### **7.8 Использование индикаторов**

Индикатор «On» своим свечением свидетельствует о штатной работе модуля.

Индикатор «Status» засветится, если в результате самодиагностики модуль обнаруживает нештатную ситуацию. Самодиагностика включает следующие тесты:

 при включении питания – проверка встроенного микроконтроллера и сохранности содержимого энергонезависимой памяти;

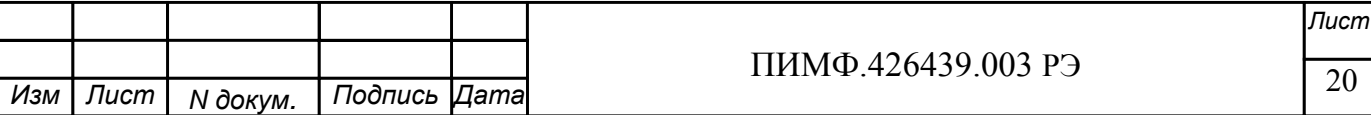

• в процессе работы – проверка функционирования устройств ввода-вывода и взаимодействия по интерфейсу RS-485.

Режим индикатора «Status» характеризует тип нештатной ситуации (см. табл. 9.1 настоящего руководства по эксплуатации).

Режим индикаторов «1»... «4» DI, «1»... «4» DO задается записью информации в регистр «Контроль индикации 1» и «Контроль индикации 2». В зависимости от содержания указанных регистров индикаторы отображают:

- состояние каналов ввода;
- состояние каналов вывода;
- состояние каналов ввода и вывода;
- тест индикаторов «1»... «4» DI, «1»... «4» DO;
- дискретную информацию от управляющего компьютера (контроллера);
- код результатов самодиагностики.

#### 7.9 Системный «Сторожевой таймер»

Системный «сторожевой» таймер контролирует интервал времени между транзакциями по сети между управляющим компьютером и модулем. Указанный интервал залается путем записи значения в регистр «Тайм-аут системного «сторожевого» таймера» (длительность тайм-аута равна значению содержимого указанного регистра, умноженному на 0,1 сек.).

Если интервал между транзакциями превышает заданный тайм-аут фиксируется признак ошибки (значение «1» в регистре «Статус системного «сторожевого» таймера»).

#### Примечания

- 1. Запись «0» в регистр «Тайм-аут системного «сторожевого» таймера» отключает системный сторожевой таймер.
- 2. Состояние регистра «Статус системного «сторожевого» таймера» сохраняется в энергонезависимой памяти.
- 3. После восстановлении обмена по сети признак ошибки сетевого тайм-аута не сбрасывается. Сброс ошибки осуществляется путем записи «0» в регистр «Статус системного «сторожевого» таймера».

#### 7.10 Лополнительные возможности молуля

При эксплуатации модуля пользователь имеет возможность:

- записать и прочитать имя модуля (сохраняемая в энергонезависимой памяти 14символьная строка), обратившись к регистру «Имя модуля»;
- проконтролировать версию программного обеспечения модуля (6-символьная строка), прочитав содержимое регистра «Версия ПО»;
- проконтролировать рестарты встроенного микрокомпьютера для этого предусмотрен регистр «Статус Сброса», в который при рестарте автоматически записывается «1» (регистр может быть сброшен путем записи в него «0»);
- определить продолжительность непрерывной работы модуля после включения питания - для этого предусмотрены таймер, который после каждого включения питания запускается с нулевыми начальными условиями (таймер содержит регистры «Секунды», «Минуты», «Часы», «Сутки», которые доступны как для чтения, так и для записи).

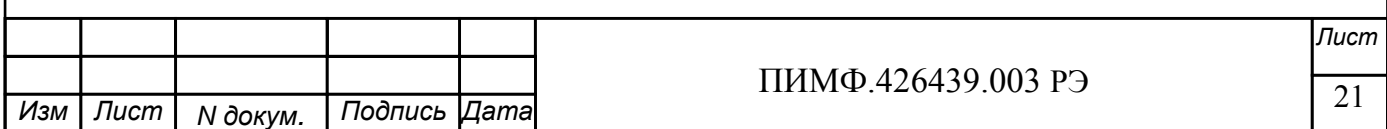

### **8 ТЕХНИЧЕСКОЕ ОБСЛУЖИВАНИЕ МОДУЛЕЙ**

#### **8.1 Общие указания**

Для модуля установлено ежемесячное обслуживание и обслуживание при проведении поверки.

Ежемесячное техническое обслуживание модуля состоит в контроле крепления модуля, контроле электрических соединений, удаления пыли с корпуса модуля, удаления с помощью смоченного в спирте тампона загрязнения с передней панели.

#### **8.2 Указание мер безопасности**

По способу защиты человека от поражения электрическим током модули соответствуют классу 3 по ГОСТ Р 51350 (оборудование с питанием от безопасного сверхнизкого напряжения).

Подключения и ремонтные работы, а также все виды технического обслуживания производятся при отключенном напряжении питания.

При эксплуатации, техническом обслуживании и поверке необходимо соблюдать требования ГОСТ 12.3.019-80, "Правил технической эксплуатации электроустановок потребителей", "Правил техники безопасности при эксплуатации электроустановок потребителей".

#### **9 ВОЗМОЖНЫЕ НЕИСПРАВНОСТИ И МЕРЫ ПО ИХ УСТРАНЕНИЮ**

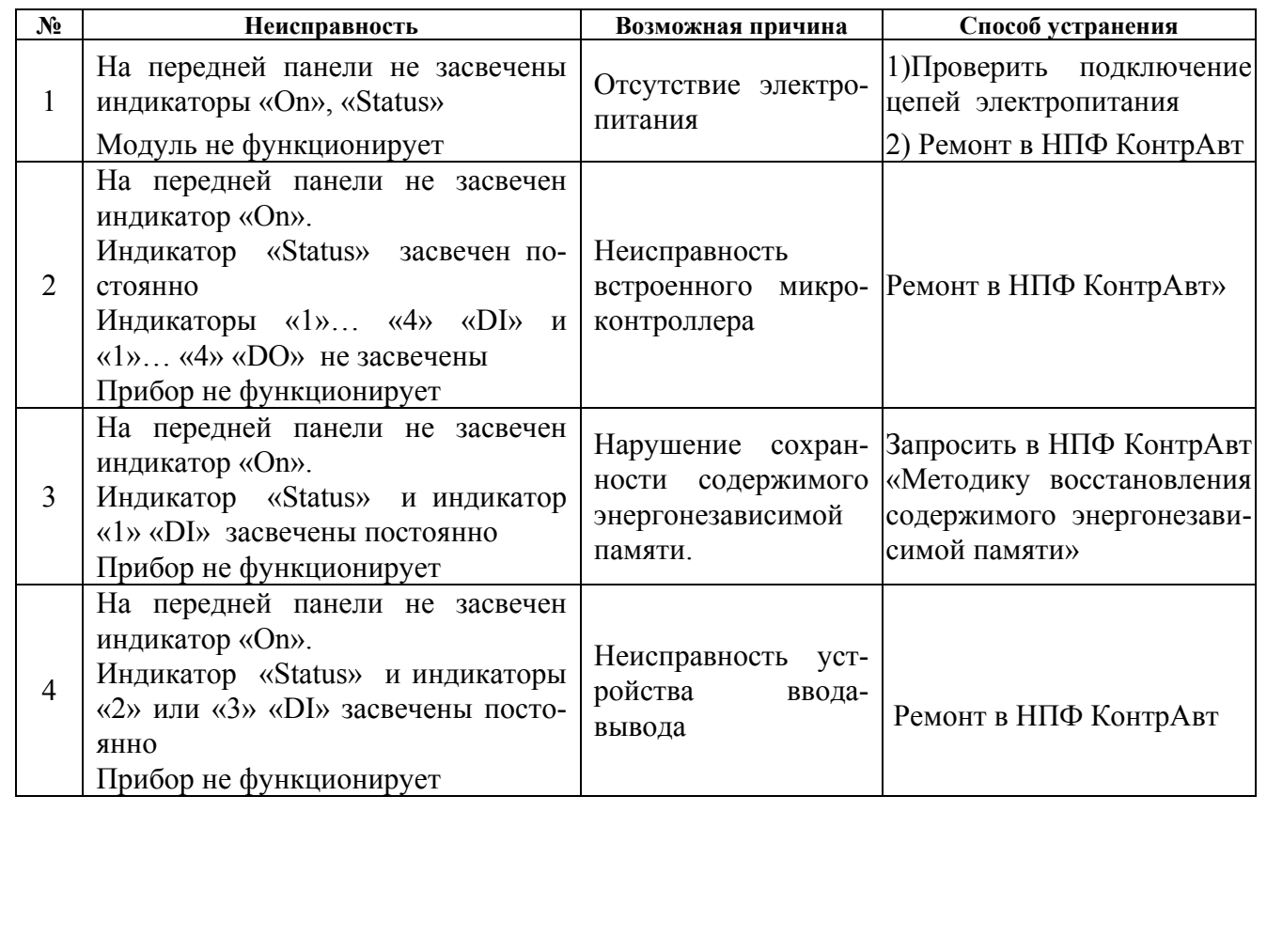

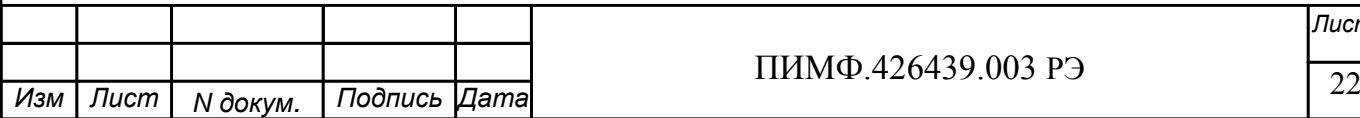

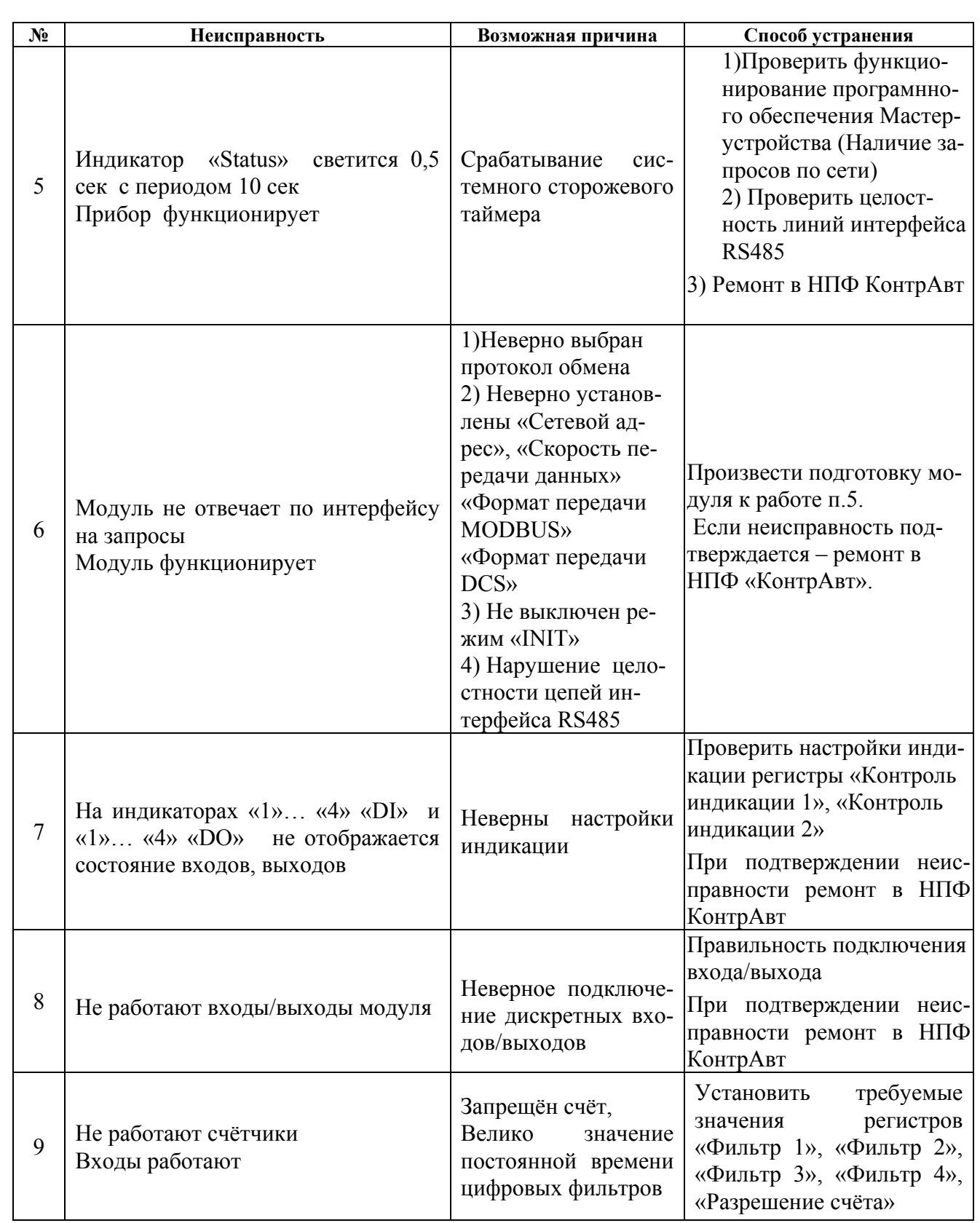

### 10 ПРАВИЛА ТРАНСПОРТИРОВАНИЯ И ХРАНЕНИЯ

Модуль должен транспортироваться в условиях, не превышающих следующих предельных условий:

- температура окружающего воздуха от минус 55°С до +70°С;

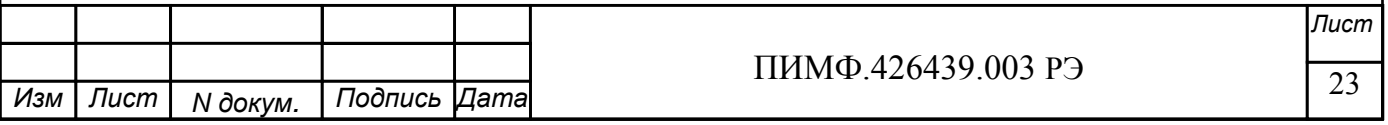

- относительная влажность воздуха до 95% при температуре  $+35^{\circ}$ С.

Модуль должен транспортироваться железнодорожным или автомобильным транспортом в транспортной таре при условии защиты от прямого воздействия атмосферных осадков. Не допускается кантовка и бросание модуля.

Модуль должен храниться в складских помещениях потребителя и поставщика в картонных коробках в следующих условиях:

- температура окружающего воздуха от 0 до +50°С;

- относительная влажность воздуха до 95% при температуре  $+35^{\circ}$ С;

- воздух помещения не должен содержать пыли, паров кислот и щелочей, а также газов, вызывающих коррозию.

### **11 ГАРАНТИИ ИЗГОТОВИТЕЛЯ**

Предприятие-изготовитель гарантирует соответствие выпускаемых модулей всем требованиям ТУ на них при соблюдении потребителем условий эксплуатации, транспортирования и хранения.

Длительность гарантийного срока - 36 месяцев. Гарантийный срок исчисляется с даты отгрузки (продажи) модуля. Документом, подтверждающим гарантию, является формуляр (паспорт) с отметкой предприятия-изготовителя.

Гарантийный срок продлевается на время подачи и рассмотрения рекламации, а также на время проведения гарантийного ремонта силами изготовителя в период гарантийного срока.

#### **Адрес предприятия-изготовителя НПФ «КонтрАвт»:**

Россия, 603107, г. Нижний Новгород, а/я 21, тел./факс: (8312) 16-63-08 (многоканальный), 66-16-04, 66-16-94.

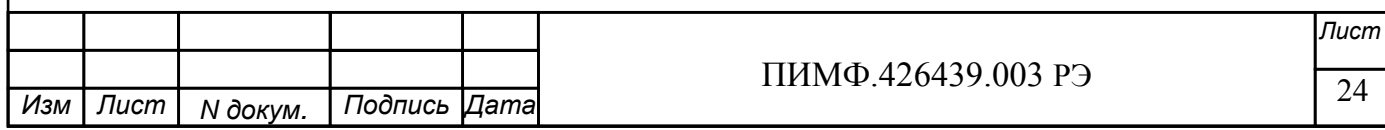

# **Приложение 1**

## **Регистровая модель модуля DIO-44**

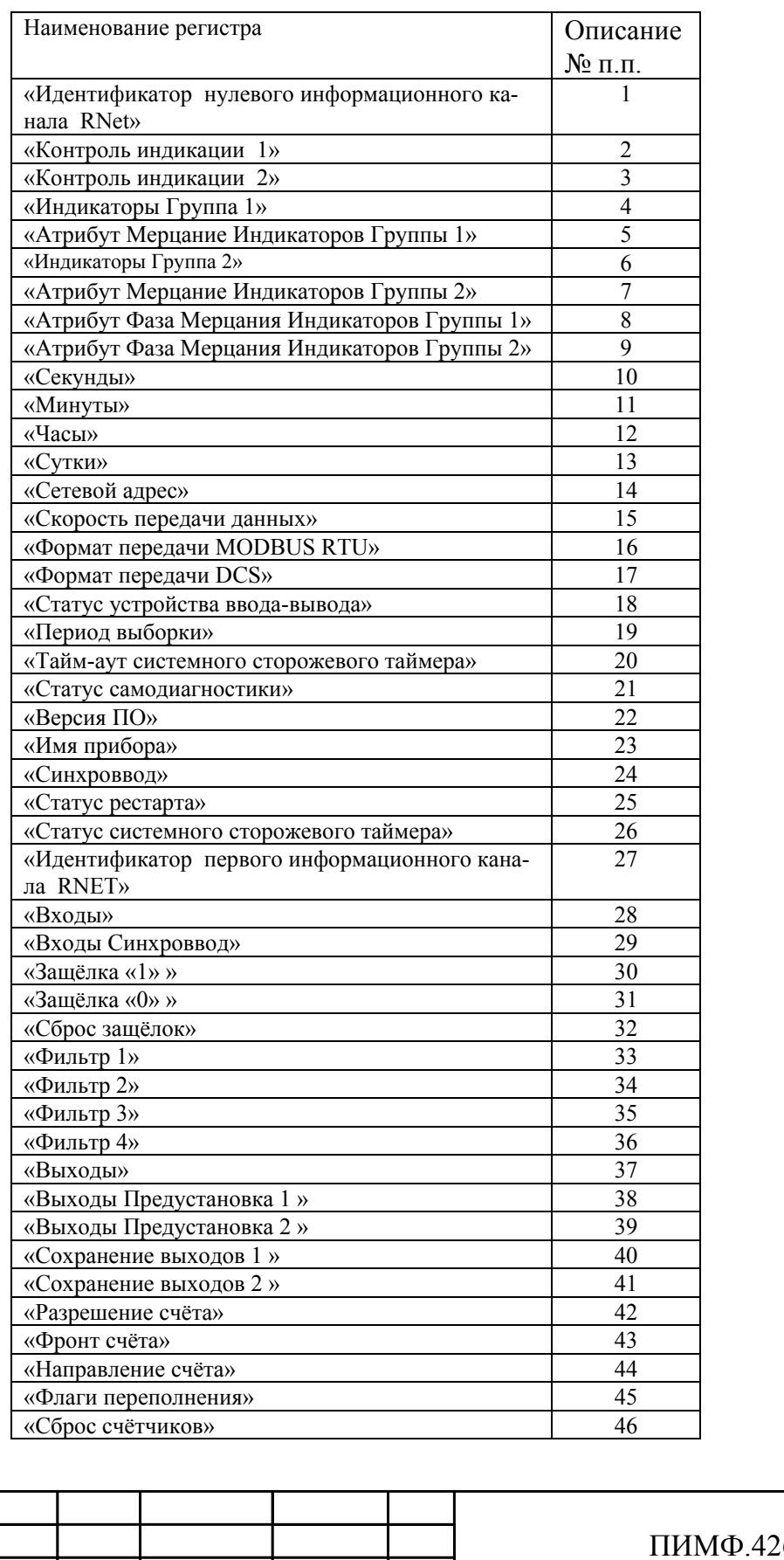

 $N$  докум.

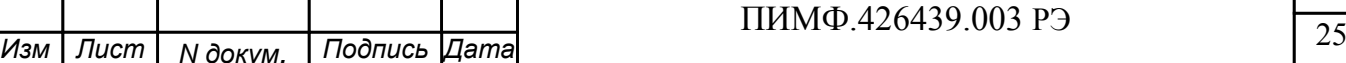

*Лист*

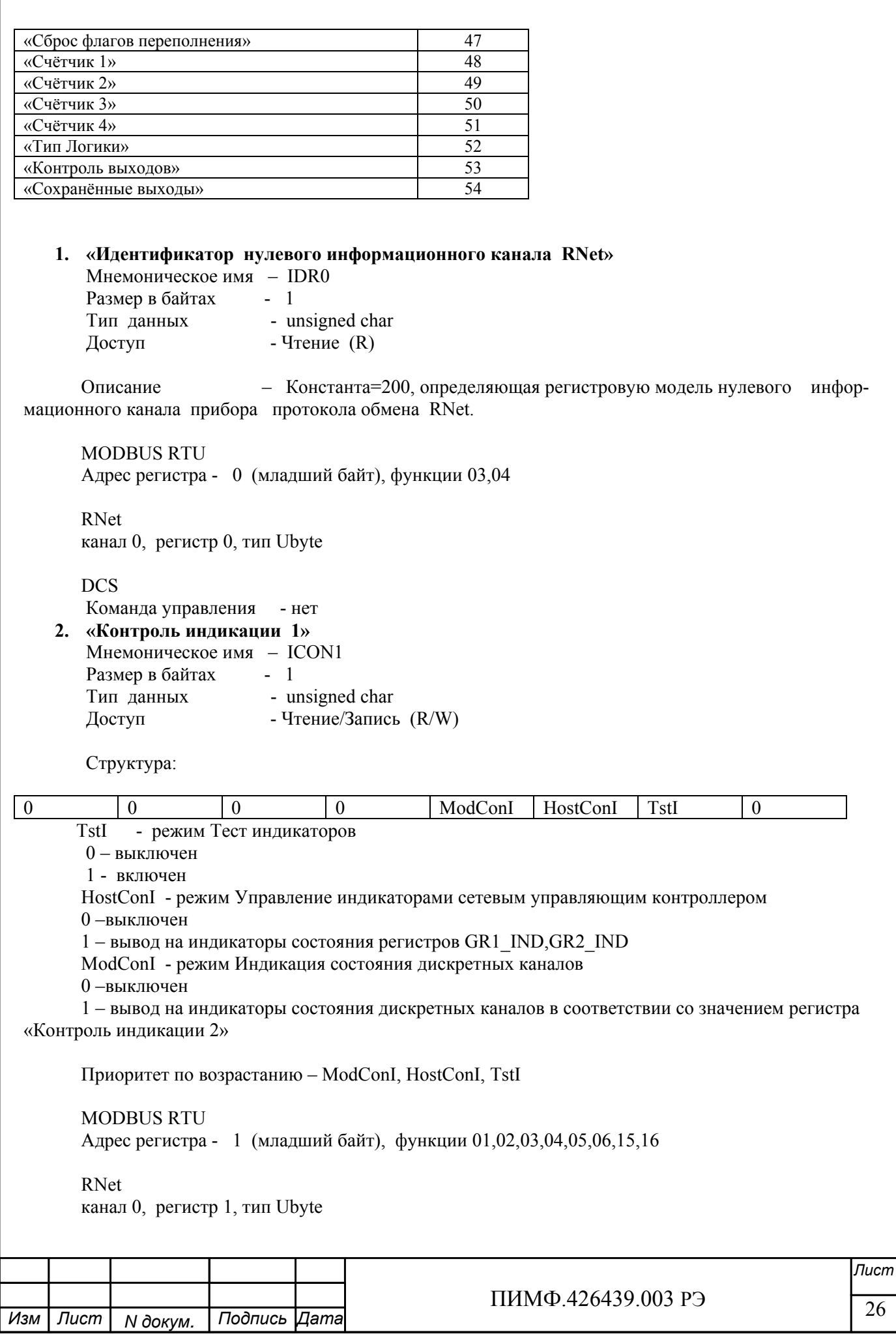

Команда управления DCS (Приложение 2 п.3.2.36)

### - \$AA8, \$AA8V, \$AAIChh, \$AAIC

Примечание1. Значение регистра ICON1 сохраняется в энергонезависимой памяти Примечание 2 Установка режима управления индикаторами сетевым управляющим контроллером (ICON1=4) подтверждается мерцанием индикатора «ON»

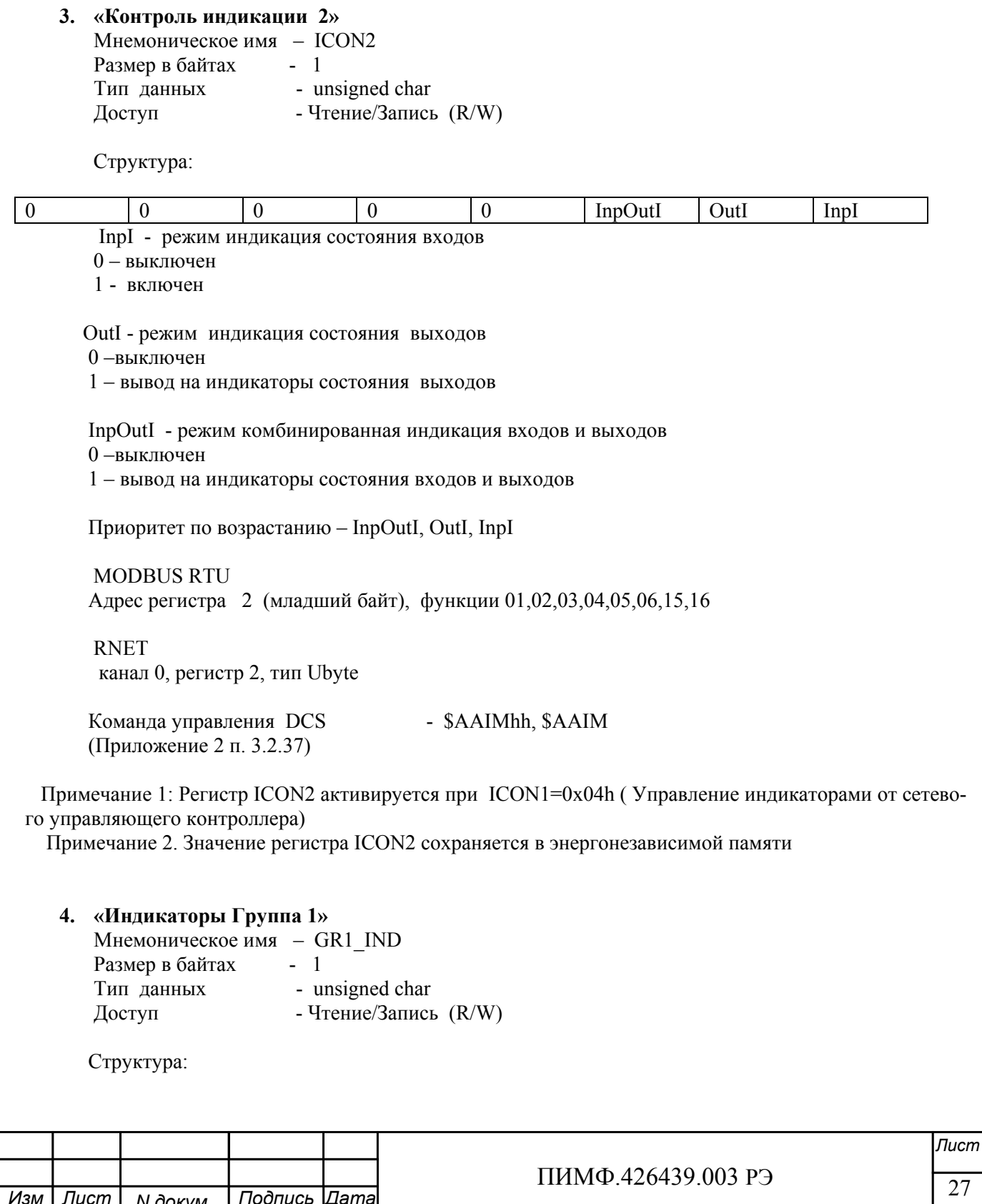

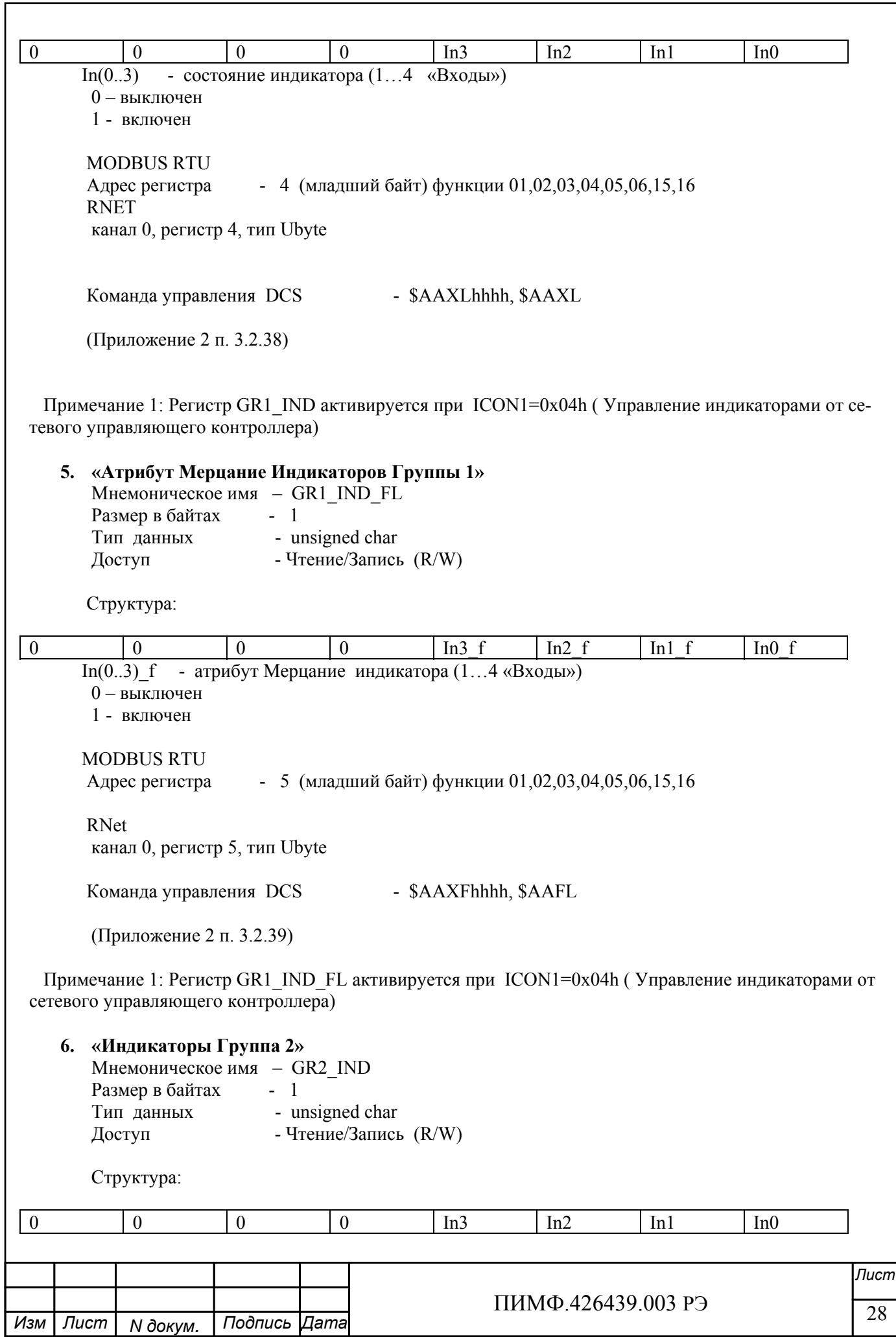

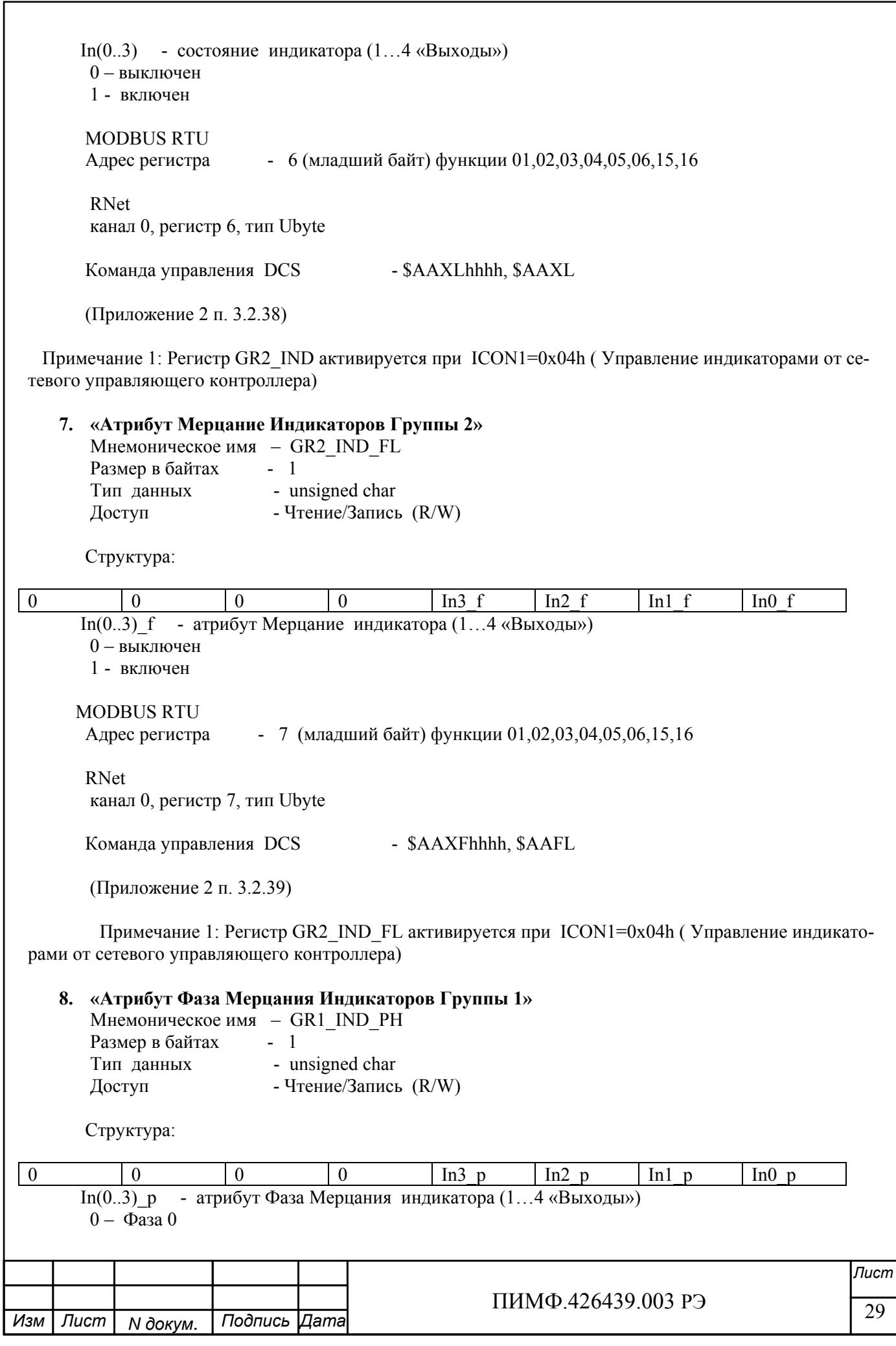

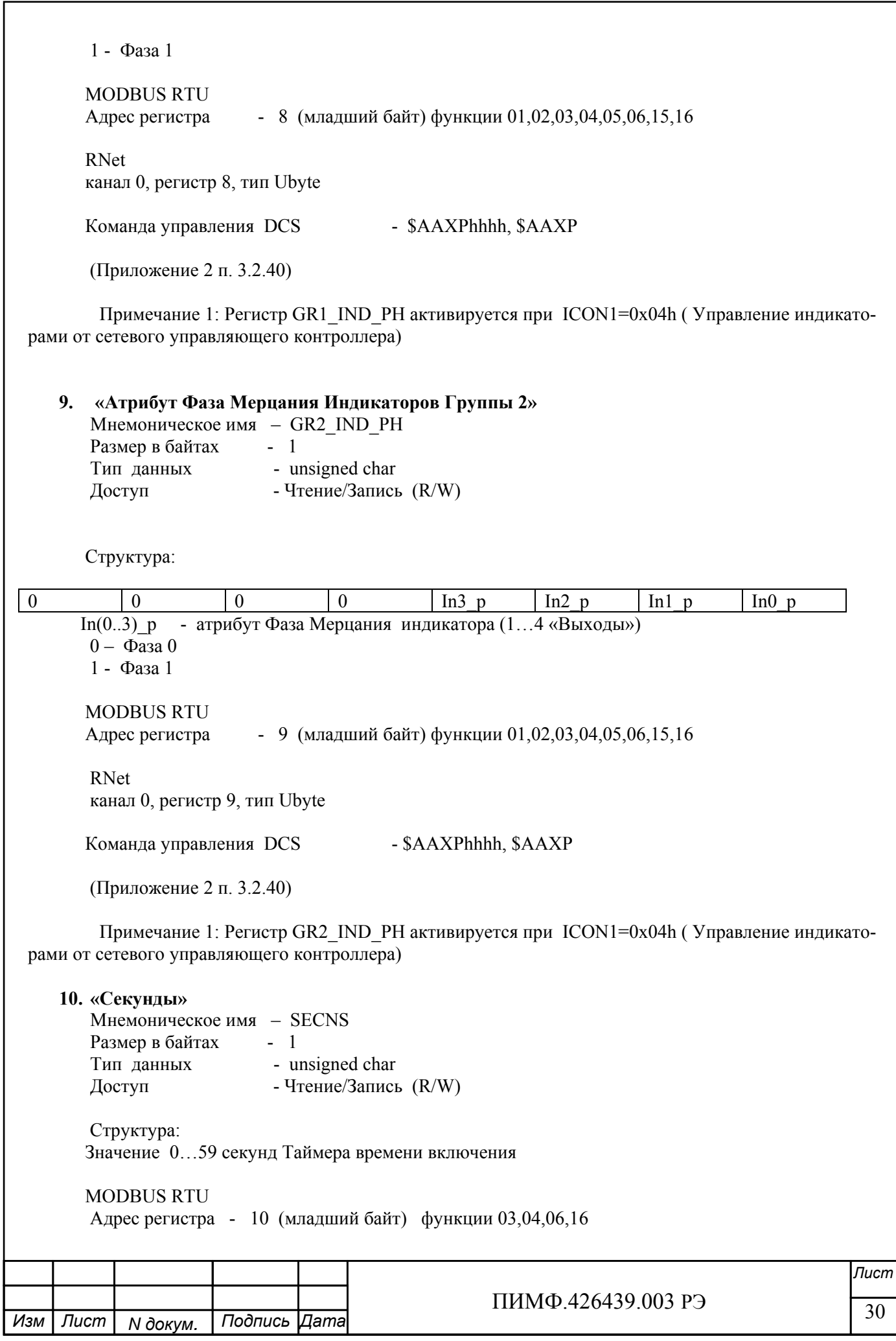

 RNet канал 0, регистр 10, тип Ubyte

Команда управления DCS - \$AATttmmss, \$AAT (Приложение 2 п. 3.2.24)

 Примечание 1. Значение регистра SECNS автоматически корректируется при записи в него недопустимого значения.

 Примечание 2. Таймер времени включения отсчитывает интервал времени в секундах, минутах, часах и сутках от момента включения и состоит из Регистра Секунды…, Регистра Минуты…, Регистра Часы…, Регистра Сутки..

### **11. «Минуты»**

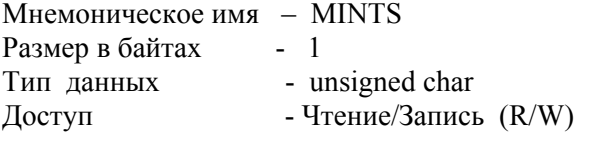

 Cтруктура: Значение 0…59 минут Таймера времени включения

 MODBUS RTU Адрес регистра - 11 (младший байт) функции 03,04,06,16

 RNet канал 0, регистр 11, тип Ubyte

Команда управления DCS - \$AATttmmss, \$AAT (Приложение 2 п. 3.2.24)

 Примечание 1. Значение регистра MINTS автоматически корректируется при записи в него недопустимого значения.

 Примечание 2. Таймер времени включения отсчитывает интервал времени в секундах, минутах, часах и сутках от момента включения и состоит из Регистра Секунды…, Регистра Минуты…, Регистра Часы…, Регистра Сутки..

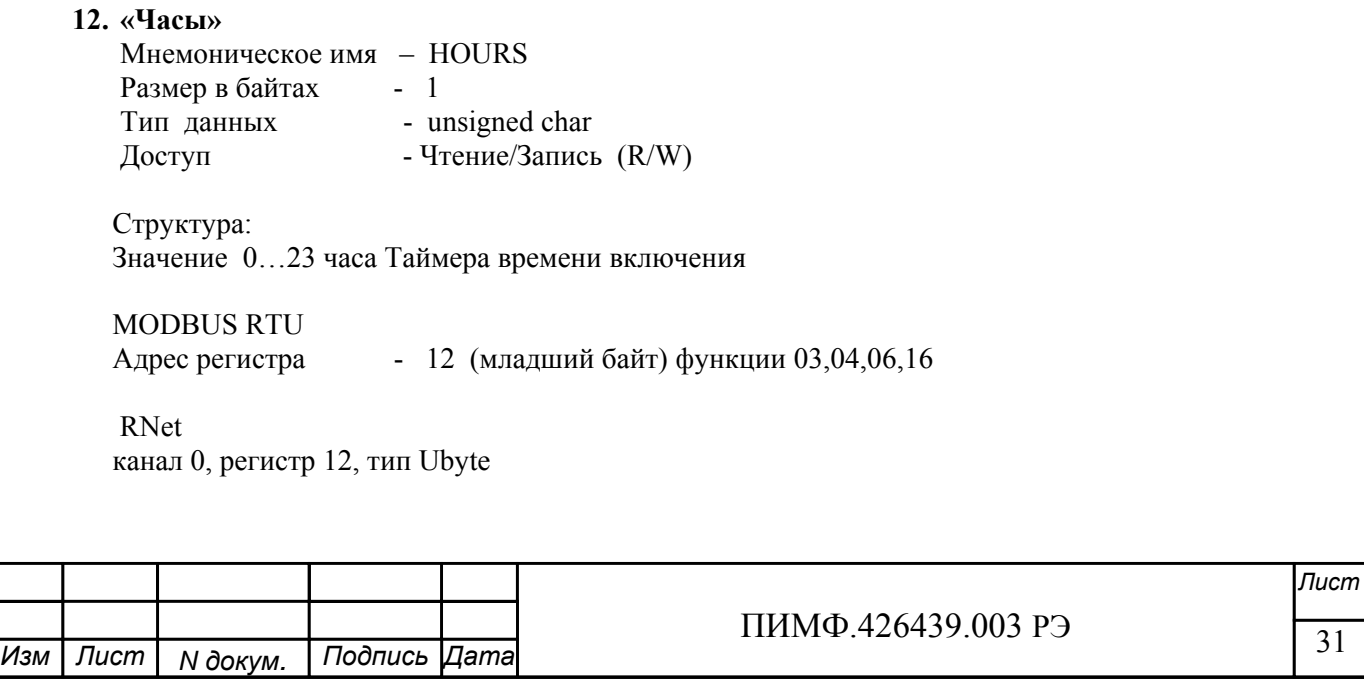

 Команда управления DCS \$AATttmmss, \$AAT (Приложение 2 п. 3.2.24)

 Примечание 1. Значение регистра HOURS автоматически корректируется при записи в него недопустимого значения.

 Примечание 2. Таймер времени включения отсчитывает интервал времени в секундах, минутах, часах и сутках от момента включения и состоит из Регистра Секунды…, Регистра Минуты…, Регистра Часы…, Регистра Сутки..

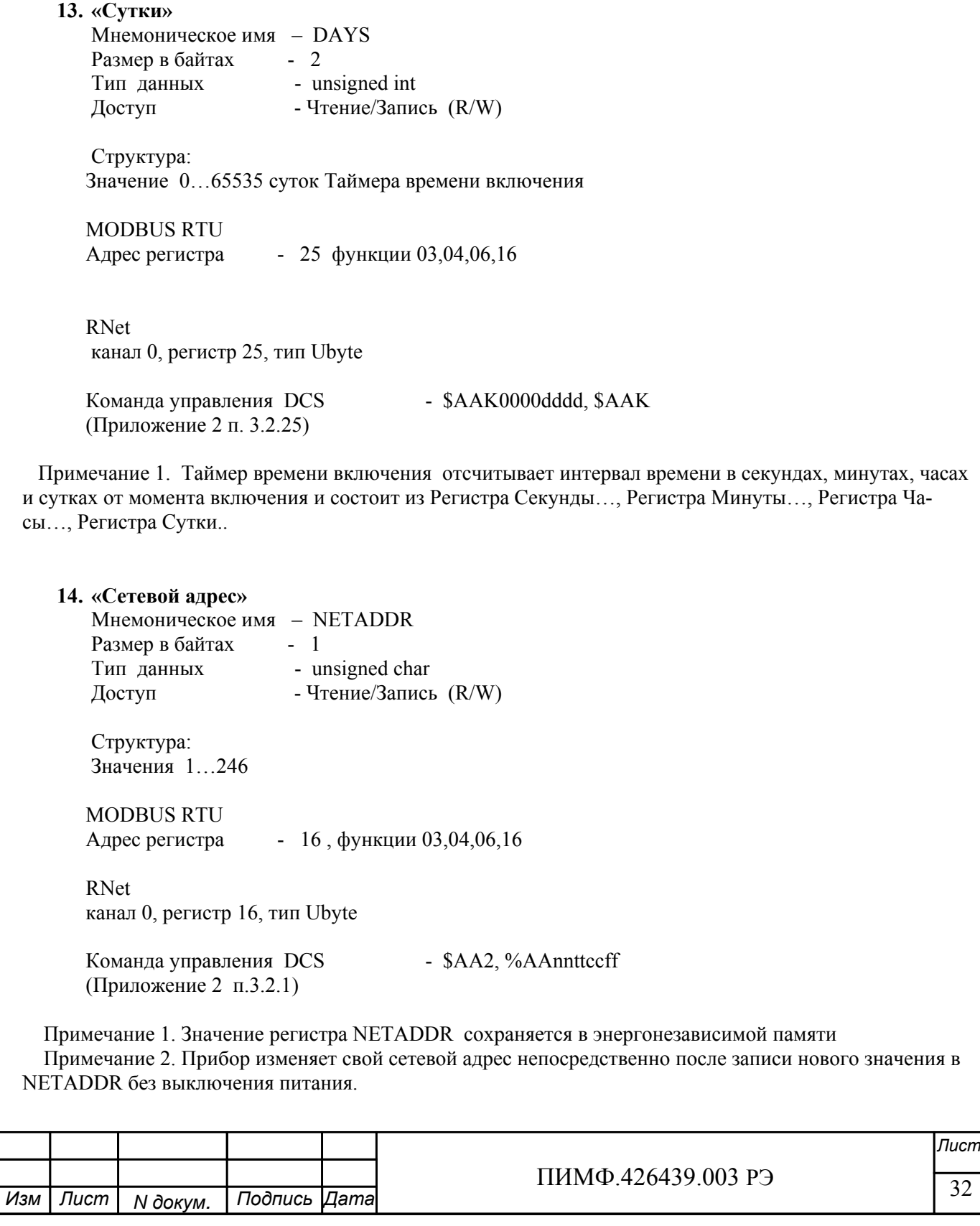

Примечание 3. Ограничение диапазона адресов вызвано применением протокола MODBUS RTU 15. «Скорость передачи данных» Мнемоническое имя - NETBDRT Размер в байтах - 1 Тип данных - unsigned char<br>Доступ - Чтение/Запись (R/W) Структура: Содержит код скорости передачи данных по сети Значения кодов 3, 4, 5, 6, 7, 8, 9, 10 Код 3 соответствует скорости передачи данных 1200 бит/сек Код 4 соответствует скорости передачи данных  $2400$  бит/сек 4800 бит/сек Код 5 соответствует скорости передачи данных 9600 бит/сек Код 6 соответствует скорости передачи данных Код 7 соответствует скорости передачи данных 19200 бит/сек Код 8 соответствует скорости передачи данных 38400 бит/сек Код 9 соответствует скорости передачи данных 57600 бит/сек Код 10 соответствует скорости передачи данных 115200 бит/сек **MODBUS RTU** Адрес регистра - 17, функции 03,04,06,16 **RNet** канал 0, регистр 17, тип Ubyte - - \$AA2, %AAnnttccff Команда управления DCS (Приложение 2 п.3.2.1) Примечание 1. Значение регистра NETBDRT сохраняется в энергонезависимой памяти Примечание 2. Значение регистра после его перезаписи активируется при выключении и включении питания модуля DIO-4/4. 16. «Формат передачи MODBUS RTU» Мнемоническое имя - MDBFMT Размер в байтах - 1 Тип данных - unsigned char<br>Доступ - Чтение/Запись (R/W) Структура: Значения 0,2,3,4 Кол 0 соответствует протоколу передачи байта данных без контроля чётности (1 старт бит, 8 бит ланных, 2 стоп бита) Кол 2 соответствует протоколу передачи байта данных с контролем по чётности (1 старт бит, 8 бит данных, 1 бит контроля, 1 стоп бит) Код 3 соответствует протоколу передачи байта данных с контролем по нечётности (1 старт бит, 8 бит данных, 1 бит контроля, 1 стоп бит) Код 4 соответствует протоколу передачи байта данных без контроля чётности (1 старт бит, 8 бит данных, 1 стоп бит) **MODBUS RTU** Лист ПИМФ.426439.003 РЭ 33 Лист | Подпись |Дата Изм N докум.

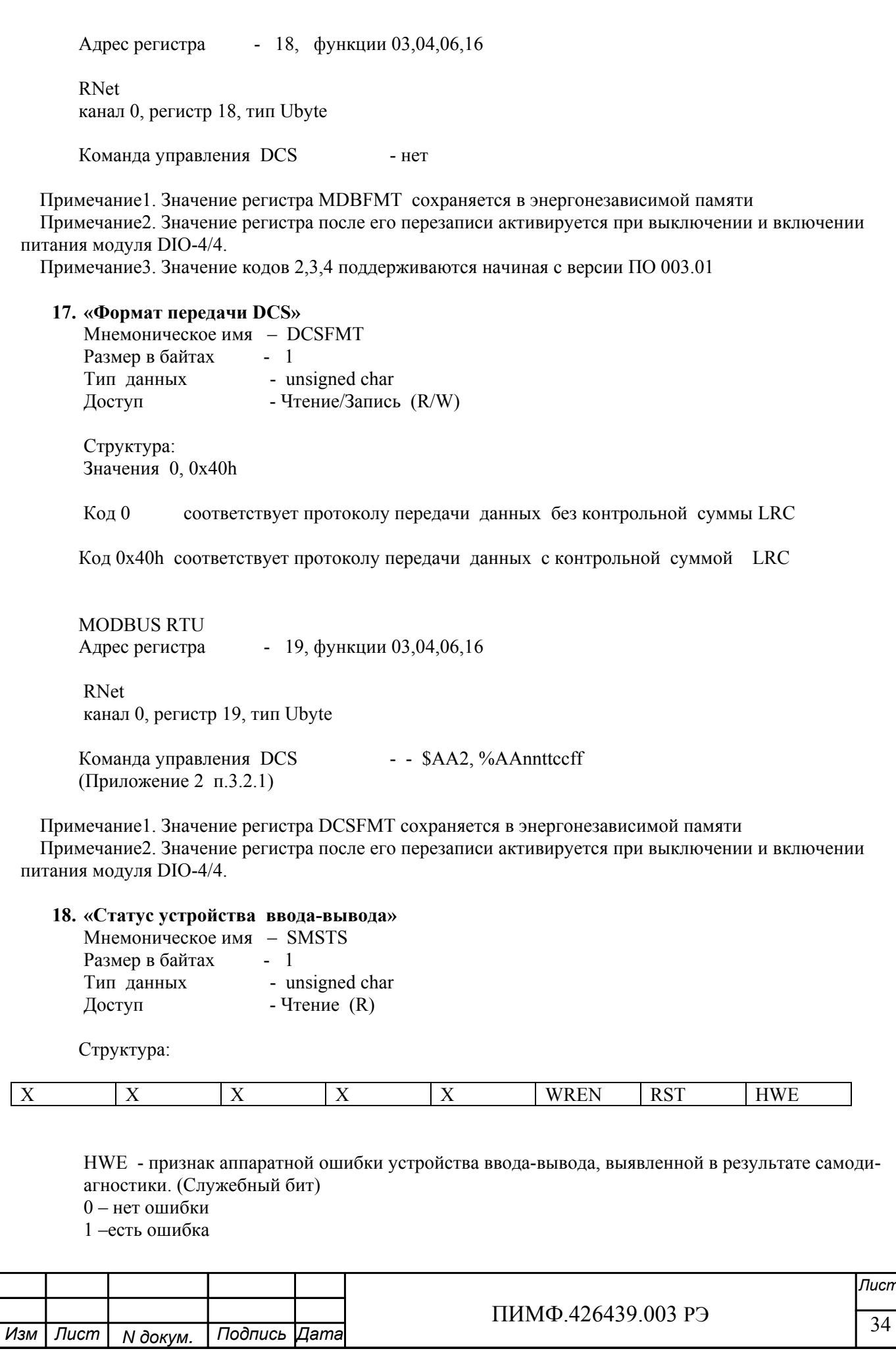

RST - признак рестарта устройства ввода-вывода (Служебный бит) 0- не было рестарта  $1 - 6$ ыл рестарт

WREN - признак разрешения записи в устройство ввода-вывода (Служебный бит) 0-запись разрешена 1- запись запрещена

**MODBUS RTU** Адрес регистра - 20, функции 03,04 RNet канал 0, регистр 20, тип Ubyte

Команда управления DCS  $-$  \$AAS (Приложение 2 п.3.2.27)

Примечание1. Регистр является служебным, биты признаков дублируются в регистре «Статус Самодиагностики» SLFDGNS

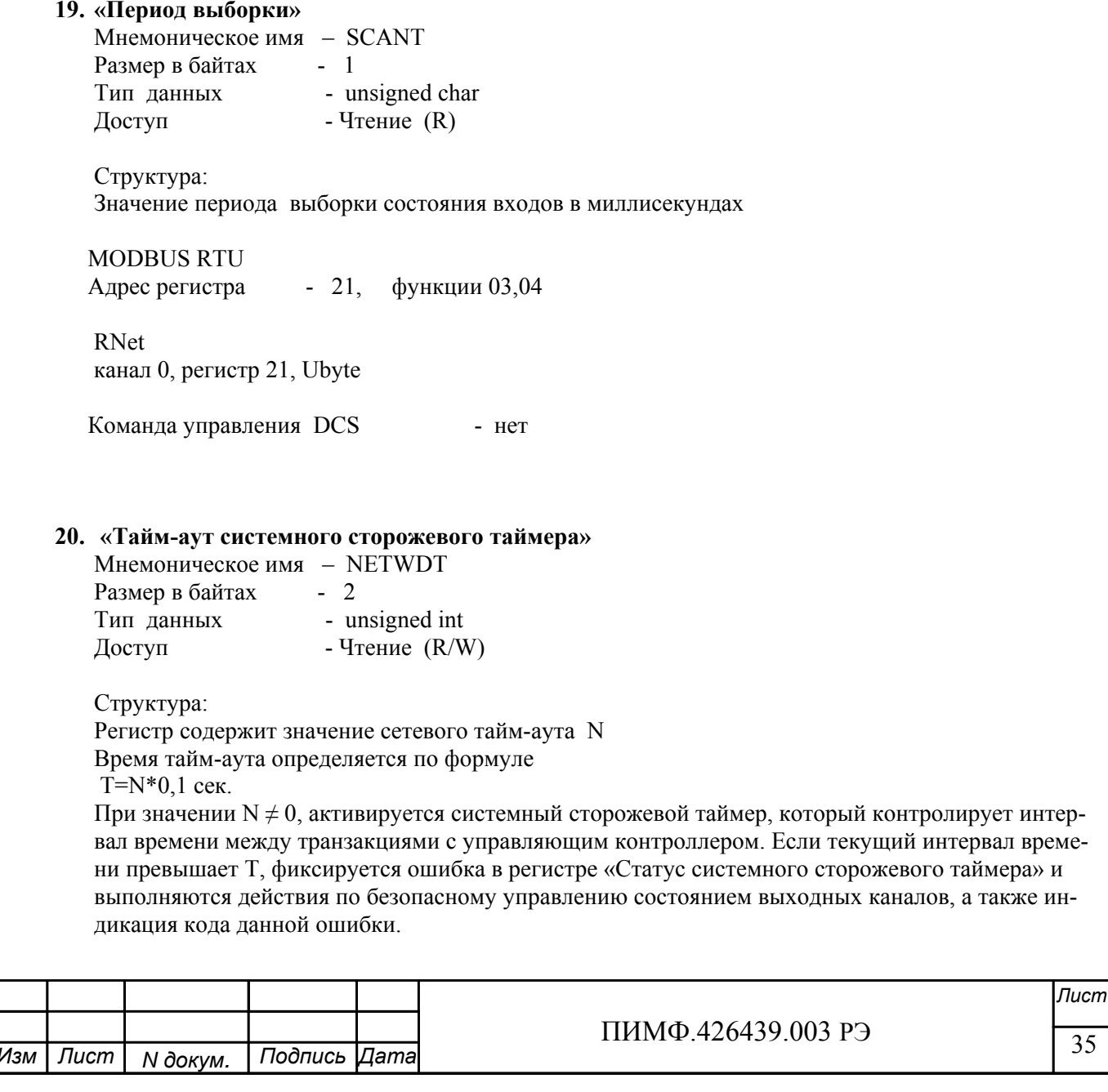

35

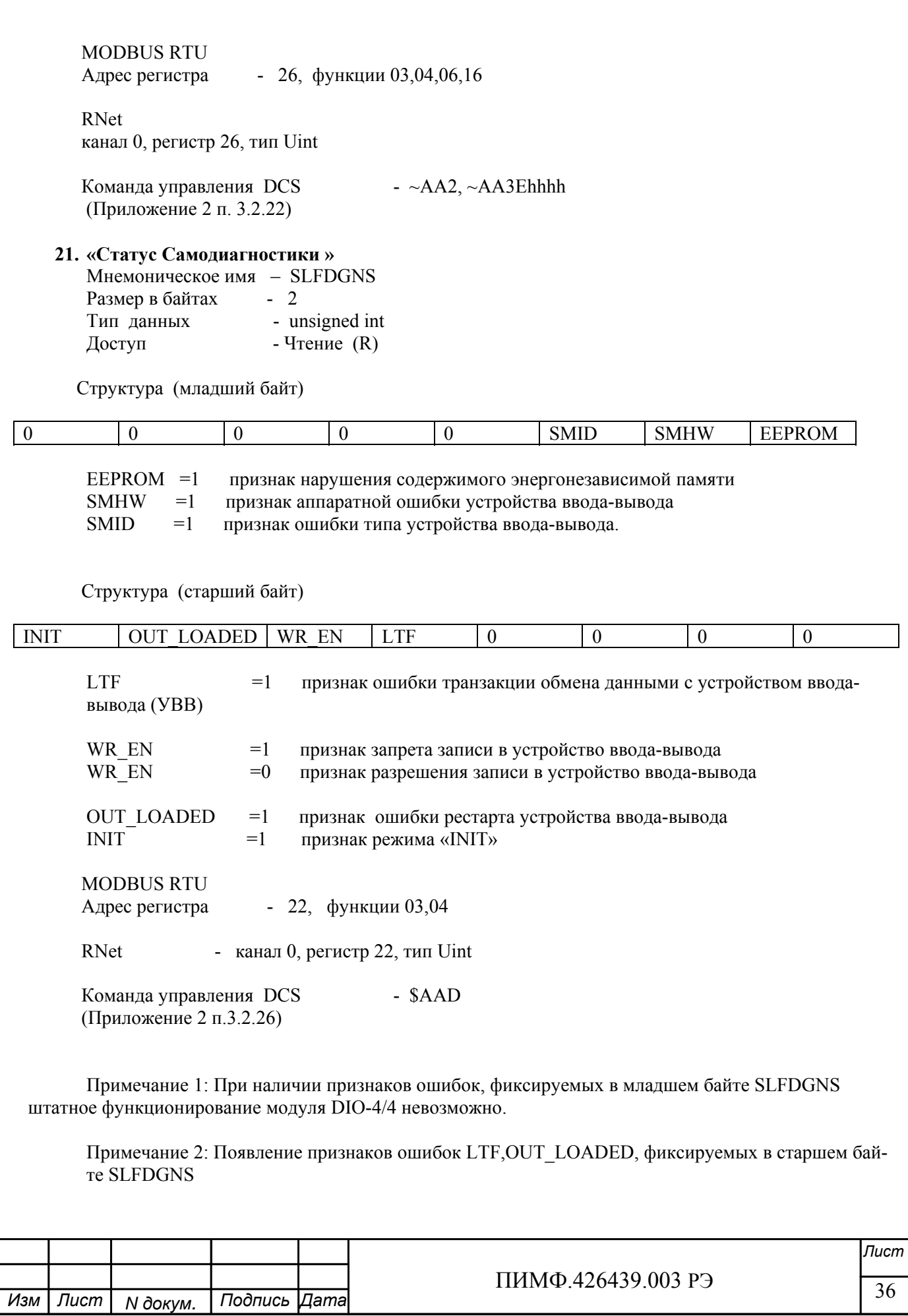
связано с электромагнитной обстановкой (наличие мощных источников помех). Штатное функционирование модуля DIO-44 возможно.

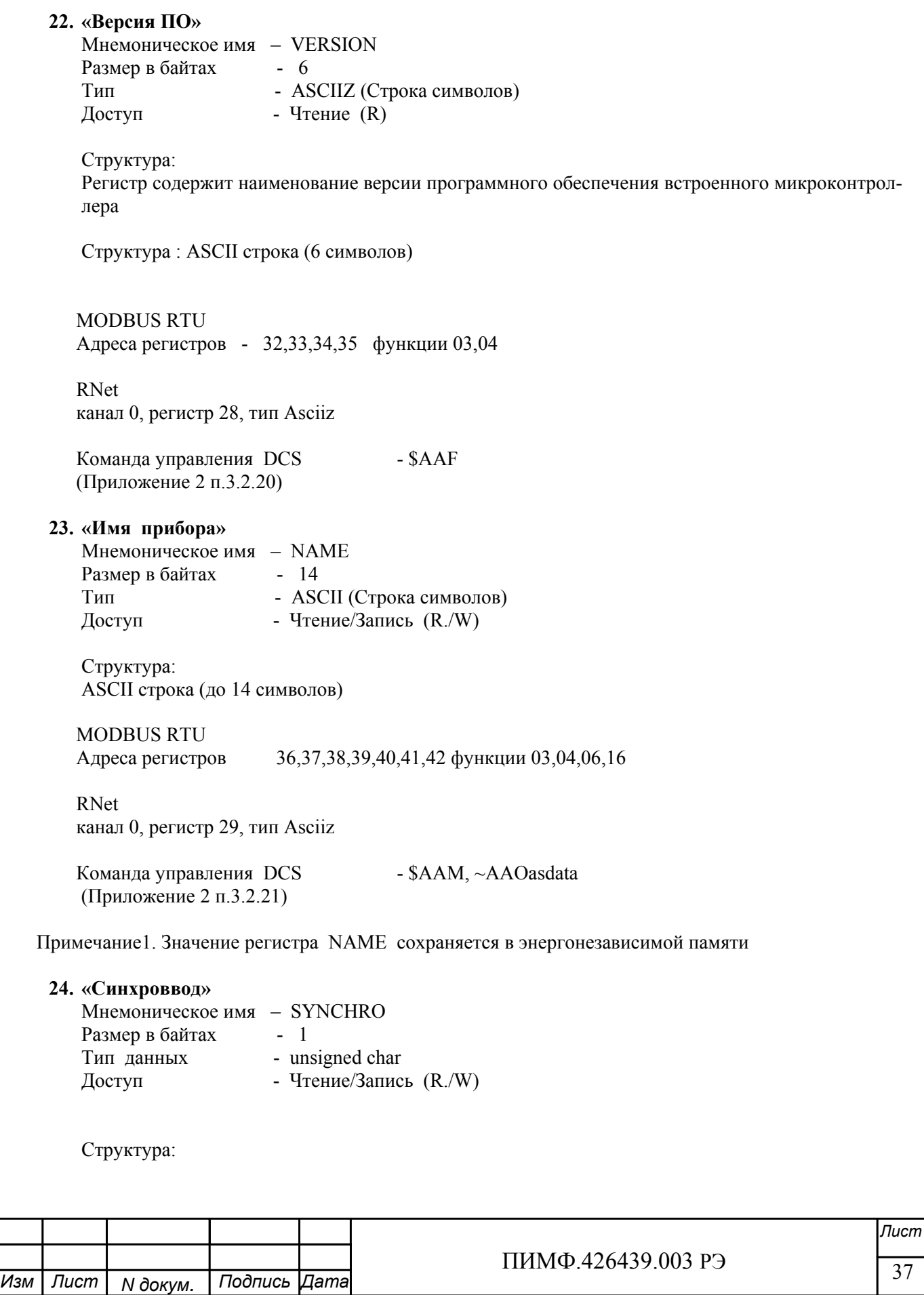

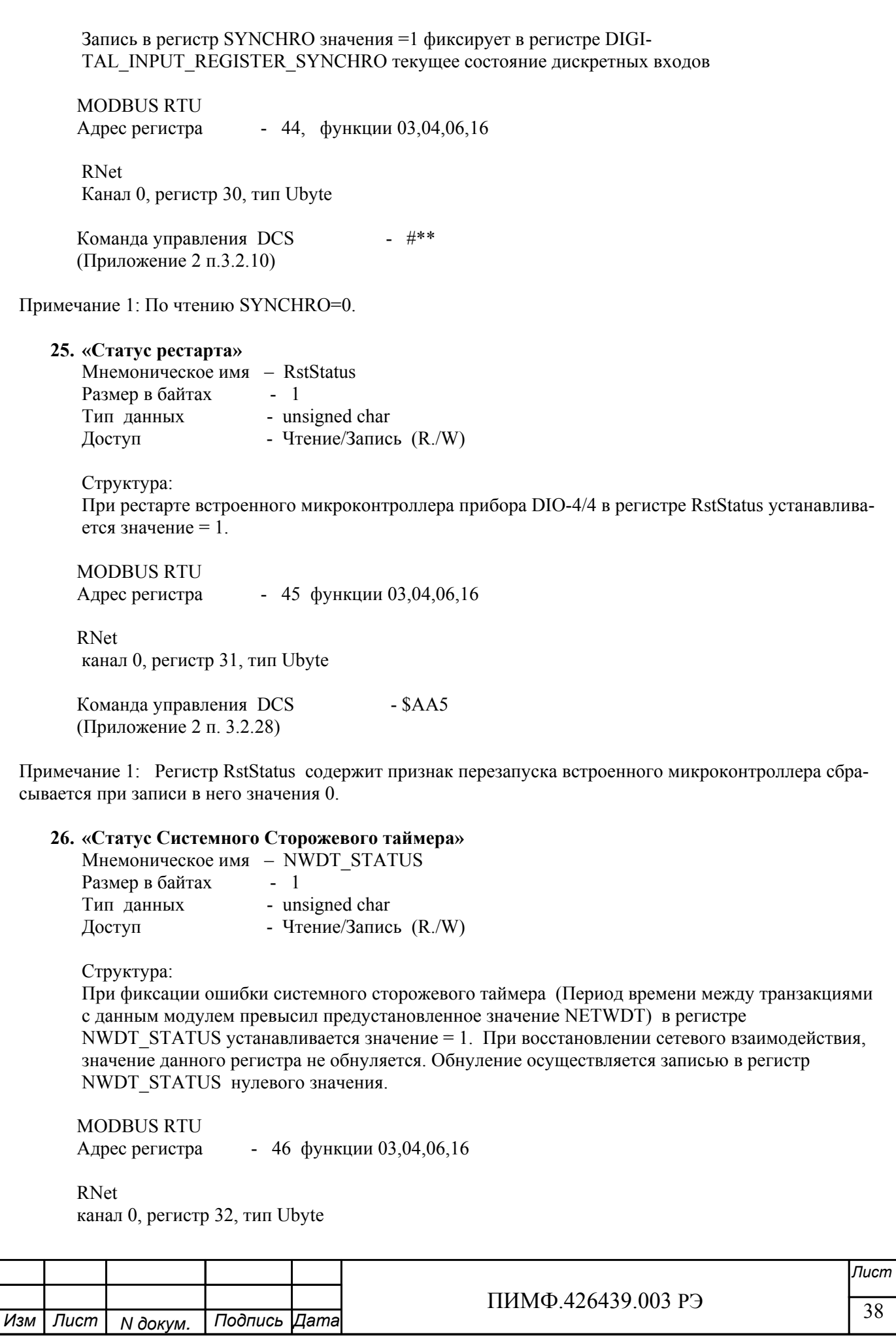

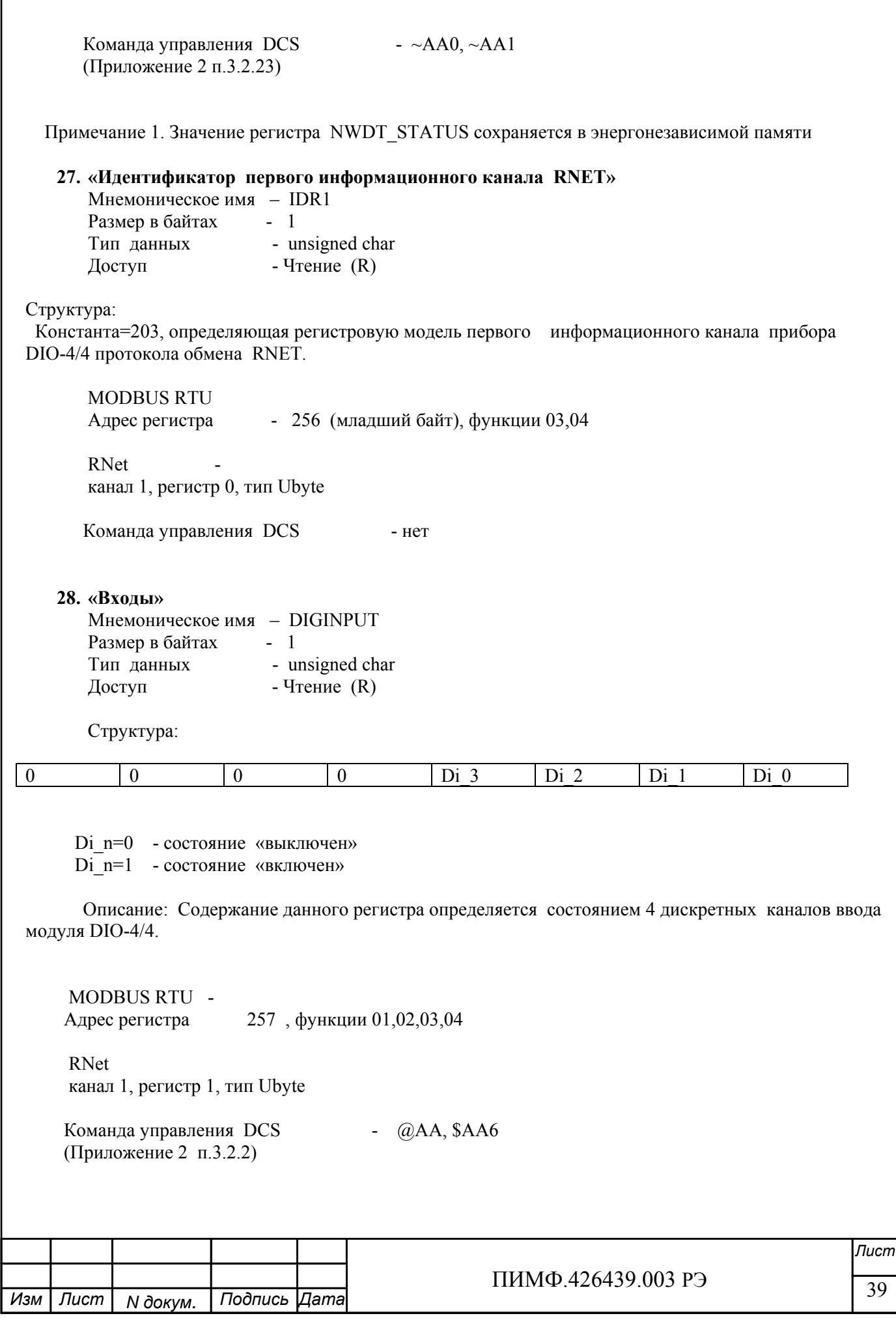

 $\mathsf{l}$ 

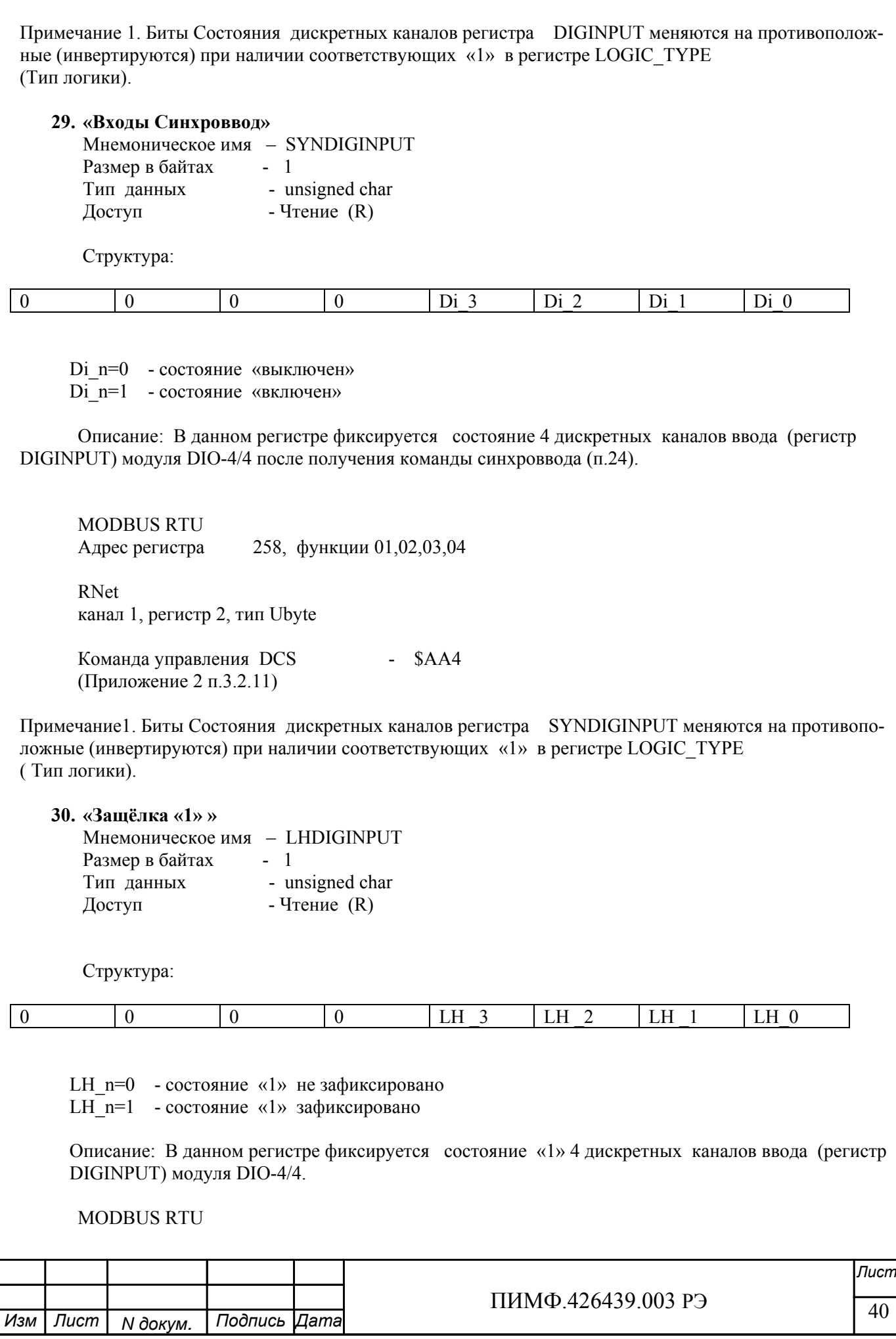

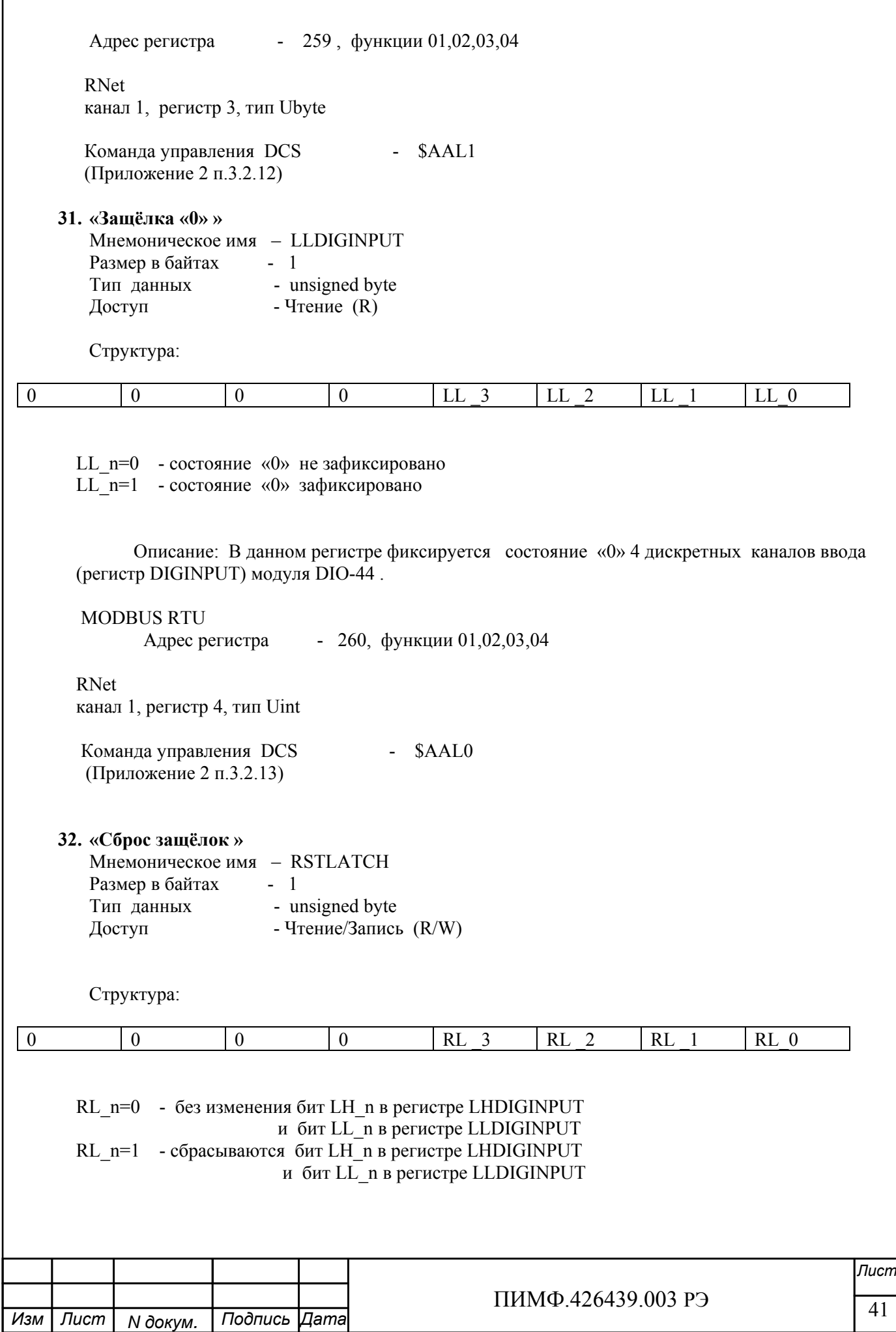

 Описание: В данном регистре фиксируется состояние «0» 4 дискретных каналов ввода (регистр DIGINPUT) модуля DIO-4/4. MODBUS RTU Адрес регистра - 261 , функции 01,02,03,04,05,06,15,16 RNet канал 1, регистр 5, тип Ubyte Команда управления DCS - \$AAC, \$AALChhhh (Приложение 2 п.3.2.14) Примечание 1: По чтению RSTLATCH=0 **33. «Фильтр 1 »**  Мнемоническое имя – FILTER1 Размер в байтах - 1 Тип данных - unsigned char Доступ - Чтение/Запись (R/W) Структура: Значения 0,1,2,3 Описание: FILTER1 содержит код постоянной времени цифрового фильтра канала «1» «Код фильтра» Постоянная времени (ms) Fmax (Hz)  $\begin{array}{c|c|c|c|c} \hline 0 & 100 \end{array}$  $1 \t 35$  15 2 70 8 3  $140$   $4$  MODBUS RTU Адрес регистра 262 (младший байт), функции 03,04, 06

 RNet канал 1, регистр 6, тип Ubyte

Команда управления DCS - ~AARF, ~AAF0h (Приложение 2 п.3.2.15)

Примечание1. Значение регистра FILTER1 сохраняется в энергонезависимой памяти

**34. «Фильтр 2 »**  Мнемоническое имя – FILTER2 Размер в байтах - 1 Тип данных - unsigned char Доступ - Чтение/Запись (R/W)

Структура: Значения 0,1,2,3

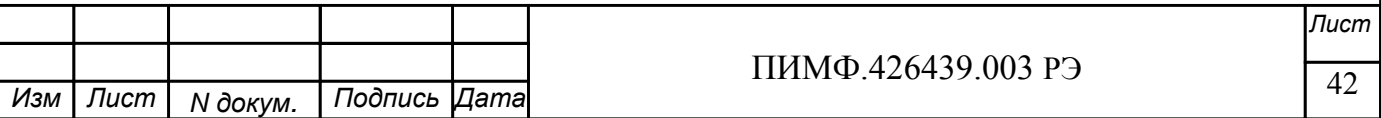

# Описание: FILTER2 содержит код постоянной времени цифрового фильтра канала «2»

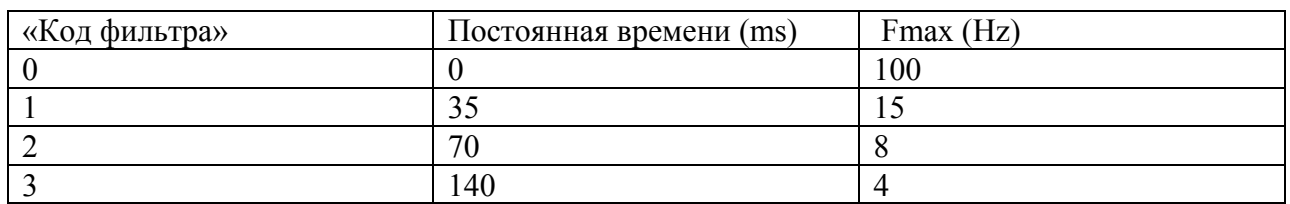

# MODBUS RTU

Адрес регистра - 263, функции 03,04, 06

 RNet канал 1, регистр 7, тип Ubyte

Команда управления DCS  $-$  ~AARF, ~AAF1h (Приложение 2 п.3.2.16)

Примечание1. Значение регистра FILTER2 сохраняется в энергонезависимой памяти

#### **35. «Фильтр 3 »**

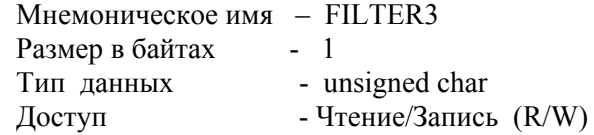

Структура: Значения 0,1,2,3

Описание: FILTER3 содержит код постоянной времени цифрового фильтра каналов «3»

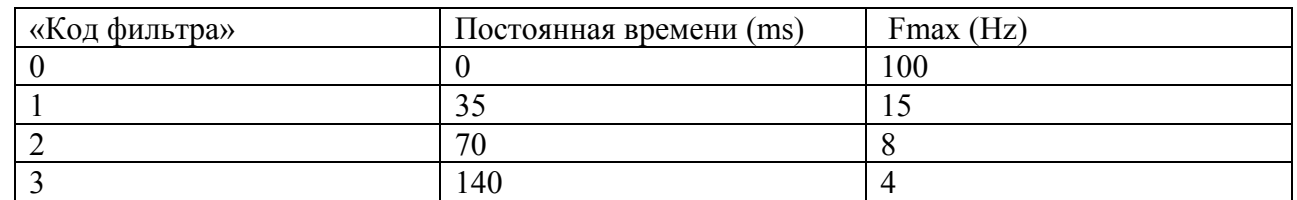

 MODBUS RTU Адрес регистра - 264 , функции 03,04, 06

 RNet канал 1, регистр 8, тип Ubyte

Команда управления  $DCS$  -  $~\sim$ AARF,  $~\sim$ AAF2h (Приложение 2 п.3.2.17)

 $\frac{1}{43}$   $\frac{1}{43}$ *Лист*  $N$  док<u>ум.</u>  $\overline{\phantom{a}}$ *Изм Лист Дата*

Примечание1. Значение регистра FILTER3 сохраняется в энергонезависимой памяти

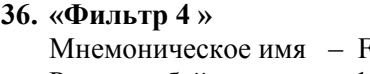

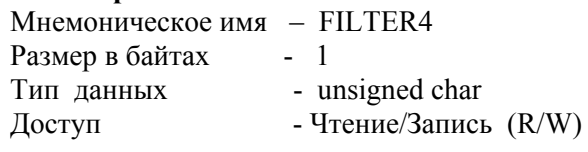

 Структура: Значения 0,1,2,3

Описание: FILTER4 содержит код постоянной времени цифрового фильтра канала «4»

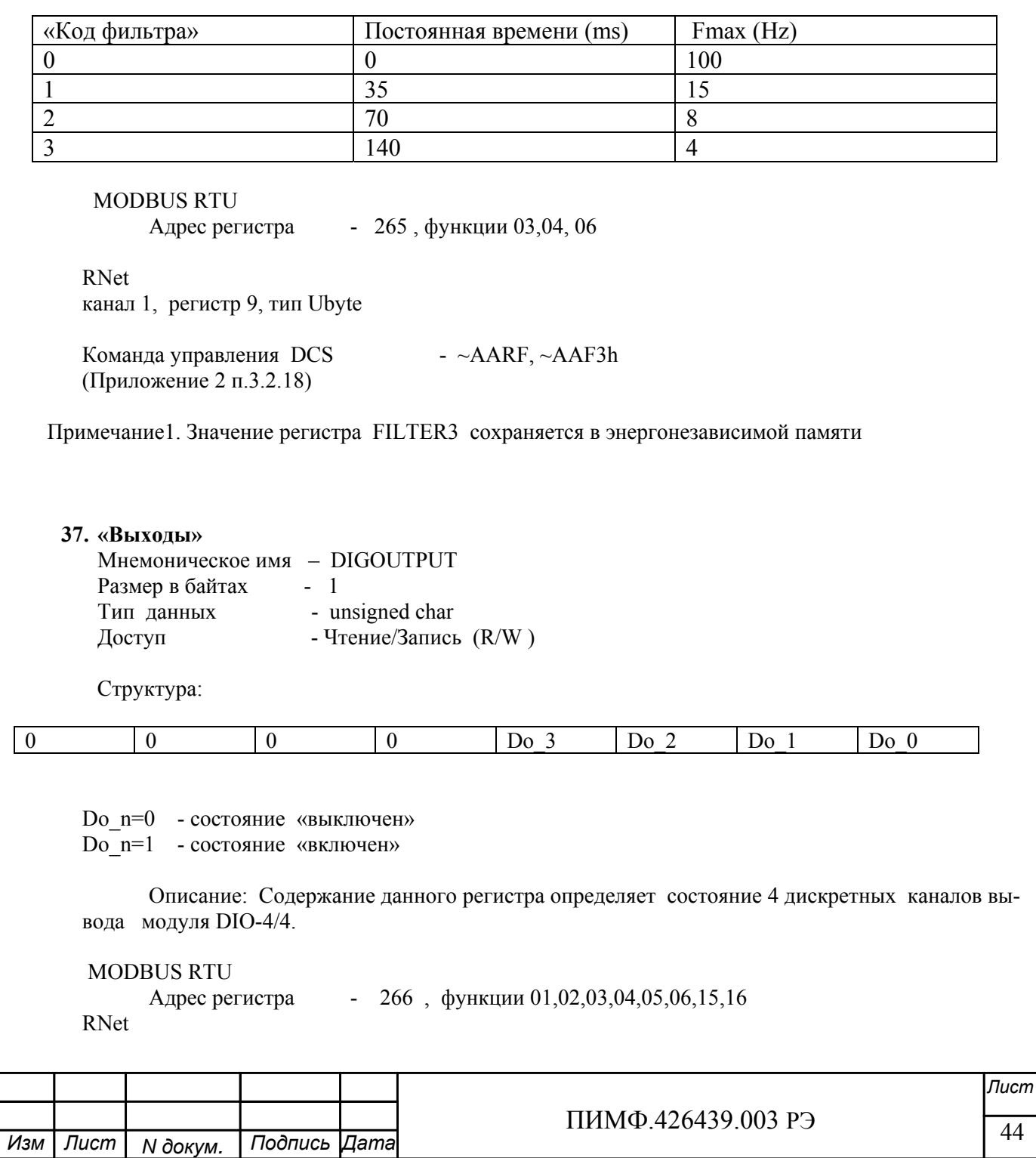

канал 1, регистр 10, тип Ubyte

Команда управления DCS - #AABBDD, @AAhh (Приложение 2 п.3.2.3)

Примечание 1. Состояние регистра DIGOUTPUT при включении питания может принимать либо предустановленное значение (регистр PUP\_DIGOUTPUT) либо текущее значение, сохранённое при отключении питания. Выбор регистра источника определяется значением регистра OUT\_CONTROL.

Примечание 2. Состояние регистра DIGOUTPUT при фиксации ошибки системного WDT может принимать либо предустановленное значение (регистр SAFE\_DIGOUTPUT) либо сохранять текущее значение. Выбор регистра источника определяется значением регистра OUT\_CONTROL.

# **38. «Выходы Предустановка 1 »**

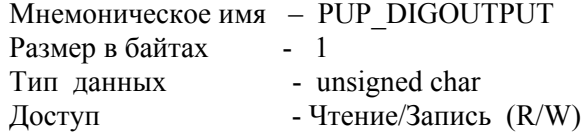

Структура:

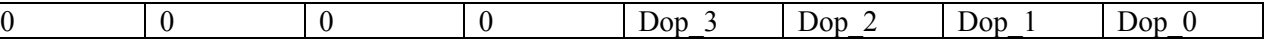

Dop\_n=0 - состояние «выключен» Dop\_n=1 - состояние «включен»

 Описание: Содержание данного регистра определяет состояние 4 дискретных каналов вывода (регистр DIGOUTPUT) прибора DIO-4/4 при включении питания.

MODBUS RTU Адрес регистра - 267, функции 01,02,03,04,05,06,15,16 RNet канал 1, регистр 11, тип Ubyte

Команда управления DCS - ~AARP, ~AARPhh (Приложение 2 п.3.2.4)

Примечание1. Состояние регистра DIGOUTPUT при включении питания может принимать либо предустановленное значение (регистр PUP\_DIGOUTPUT) либо текущее значение, сохранённое при отключении питания. Выбор регистра источника определяется значением регистра OUT\_CONTROL.

# **39. «Выходы Предустановка 2»**

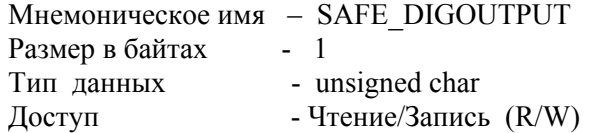

Структура:

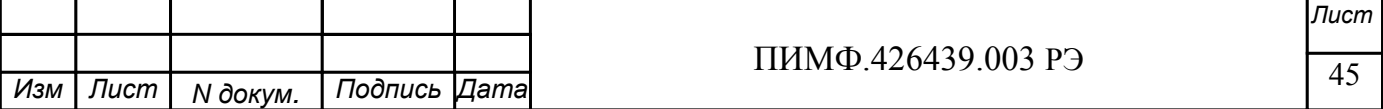

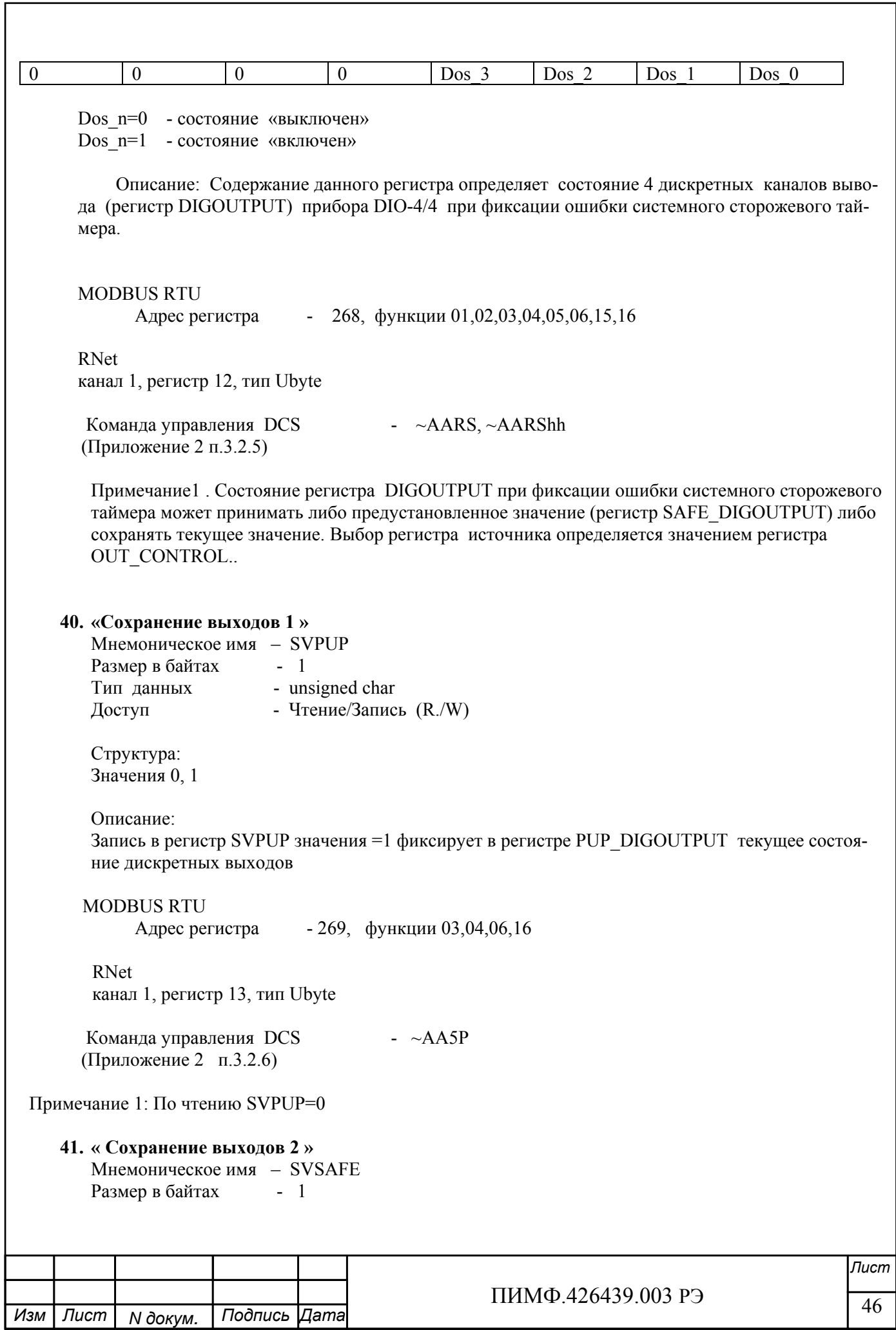

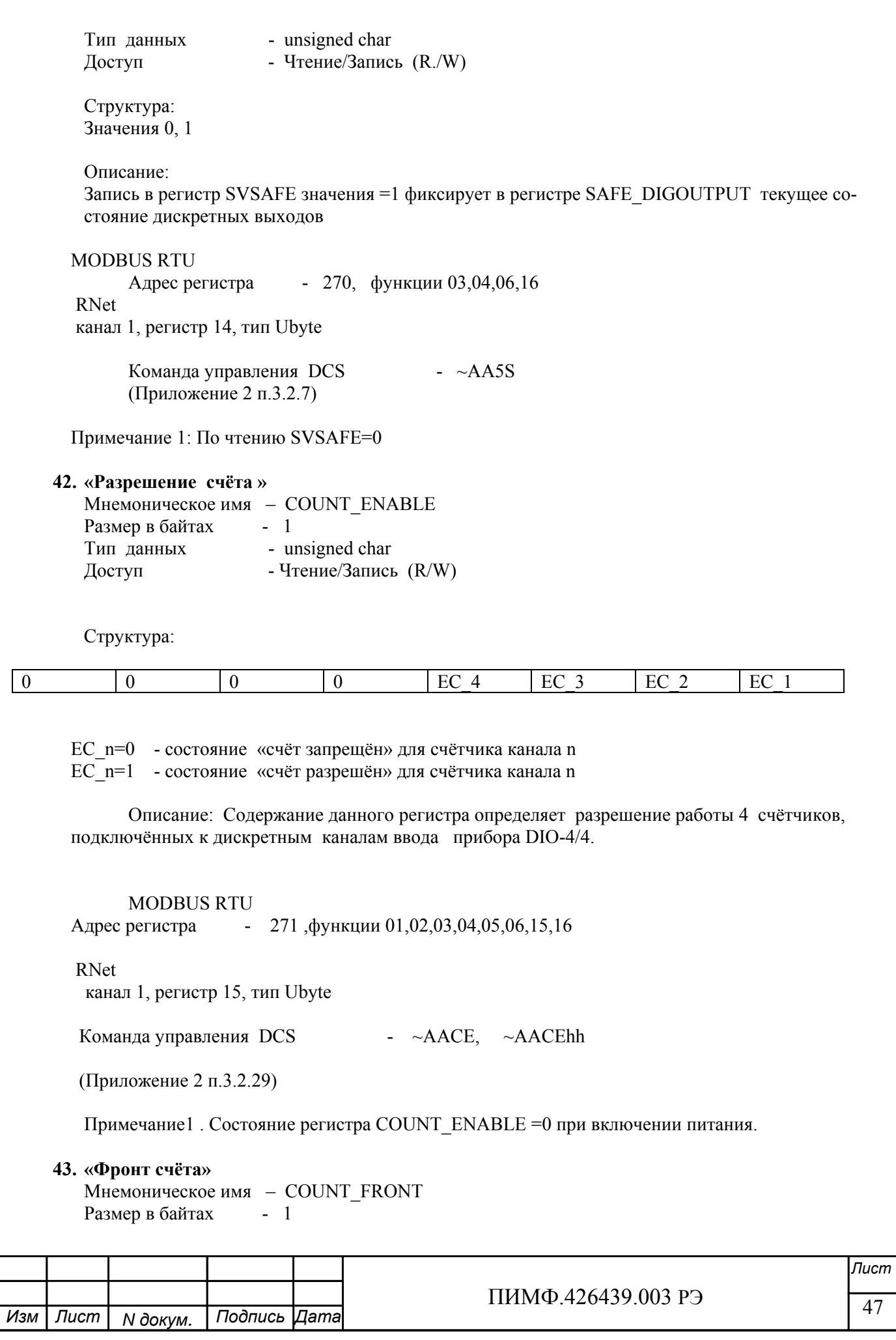

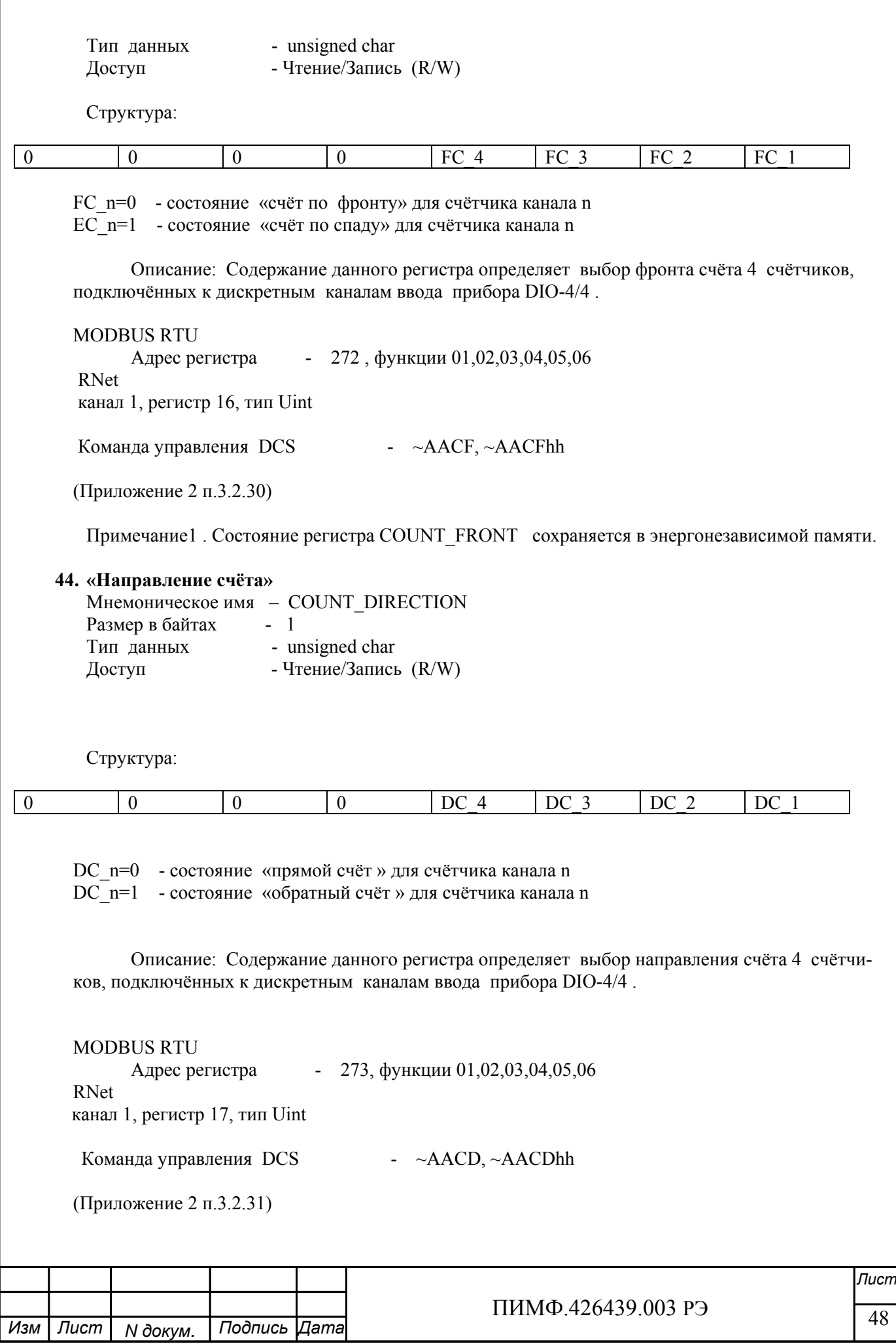

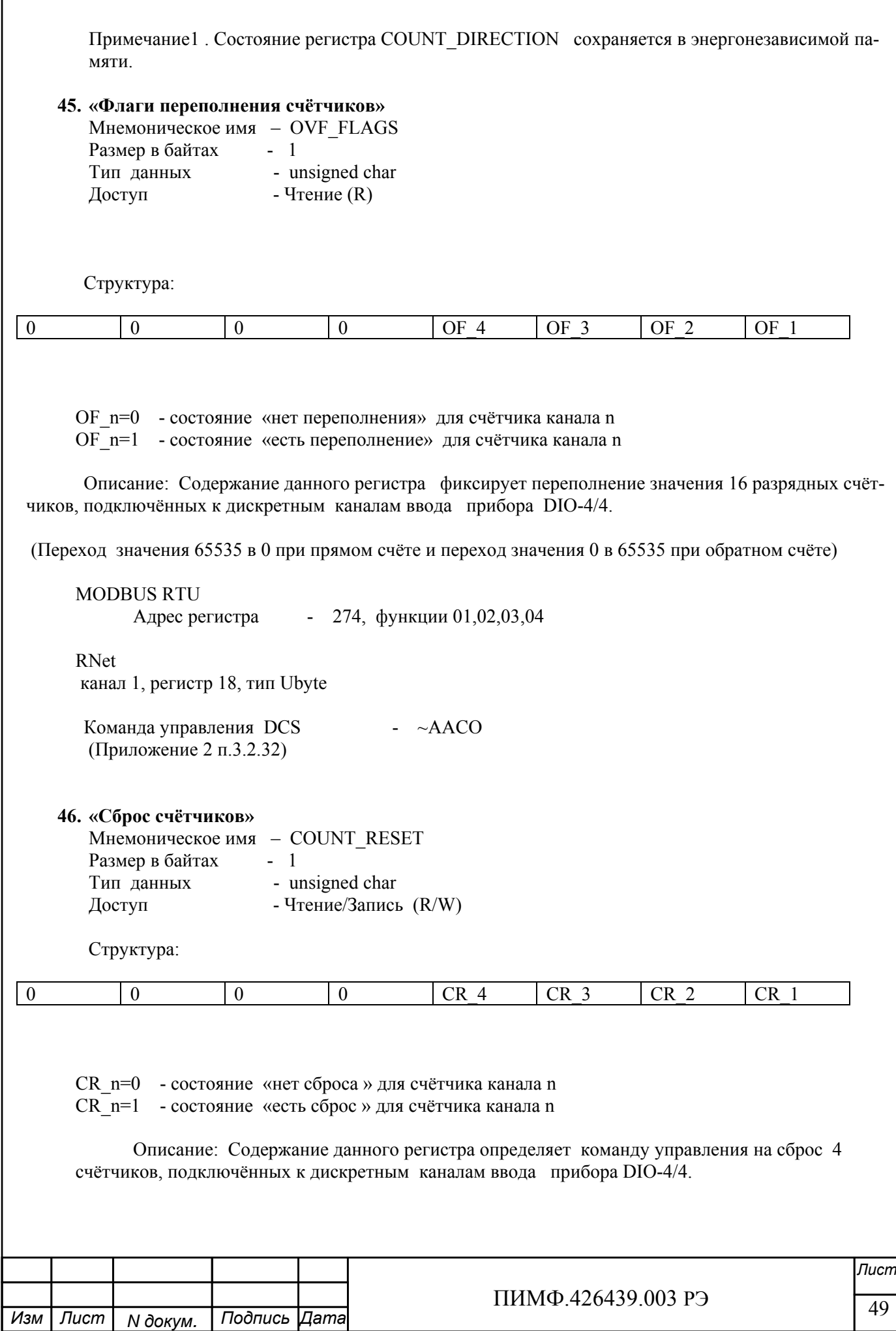

г

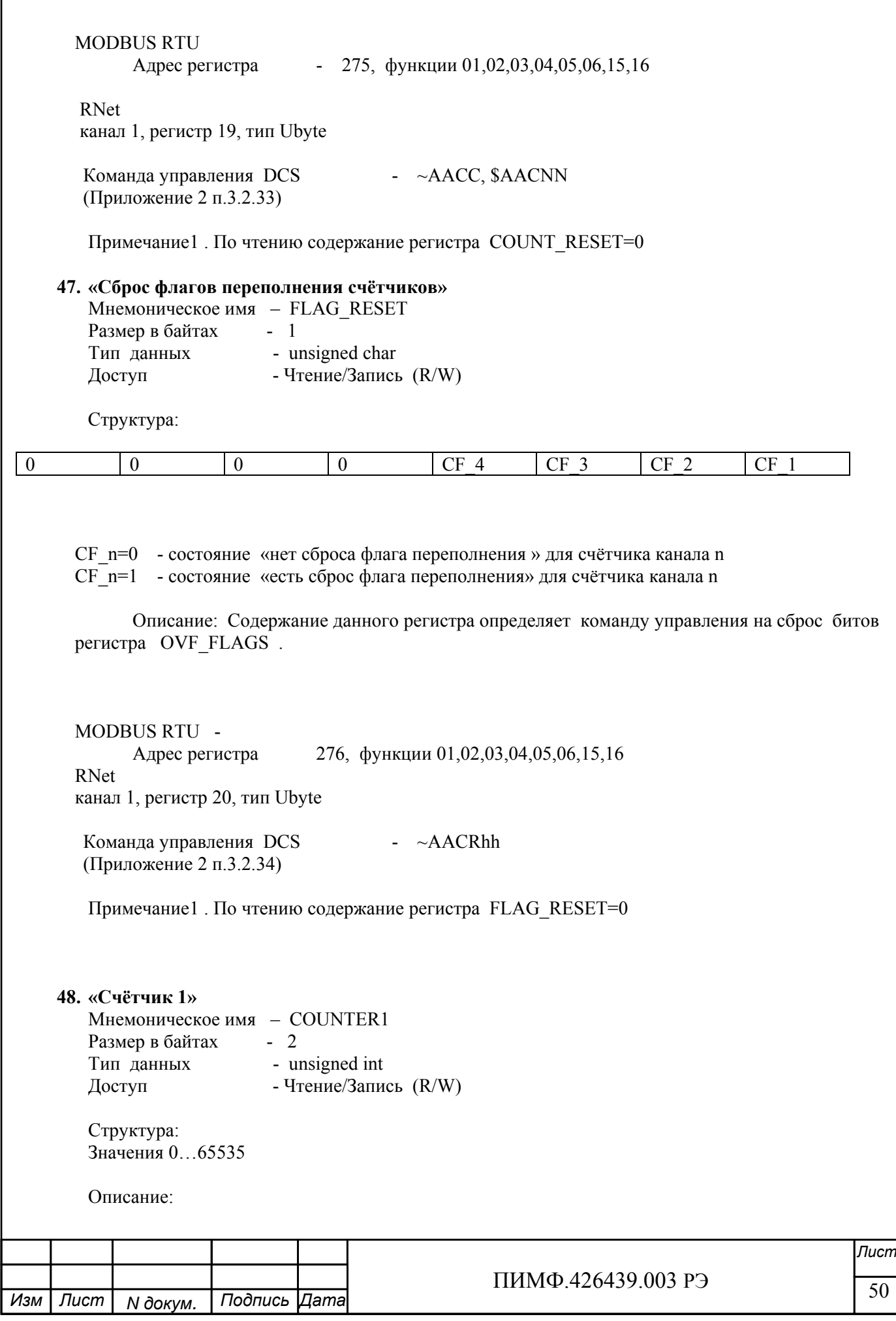

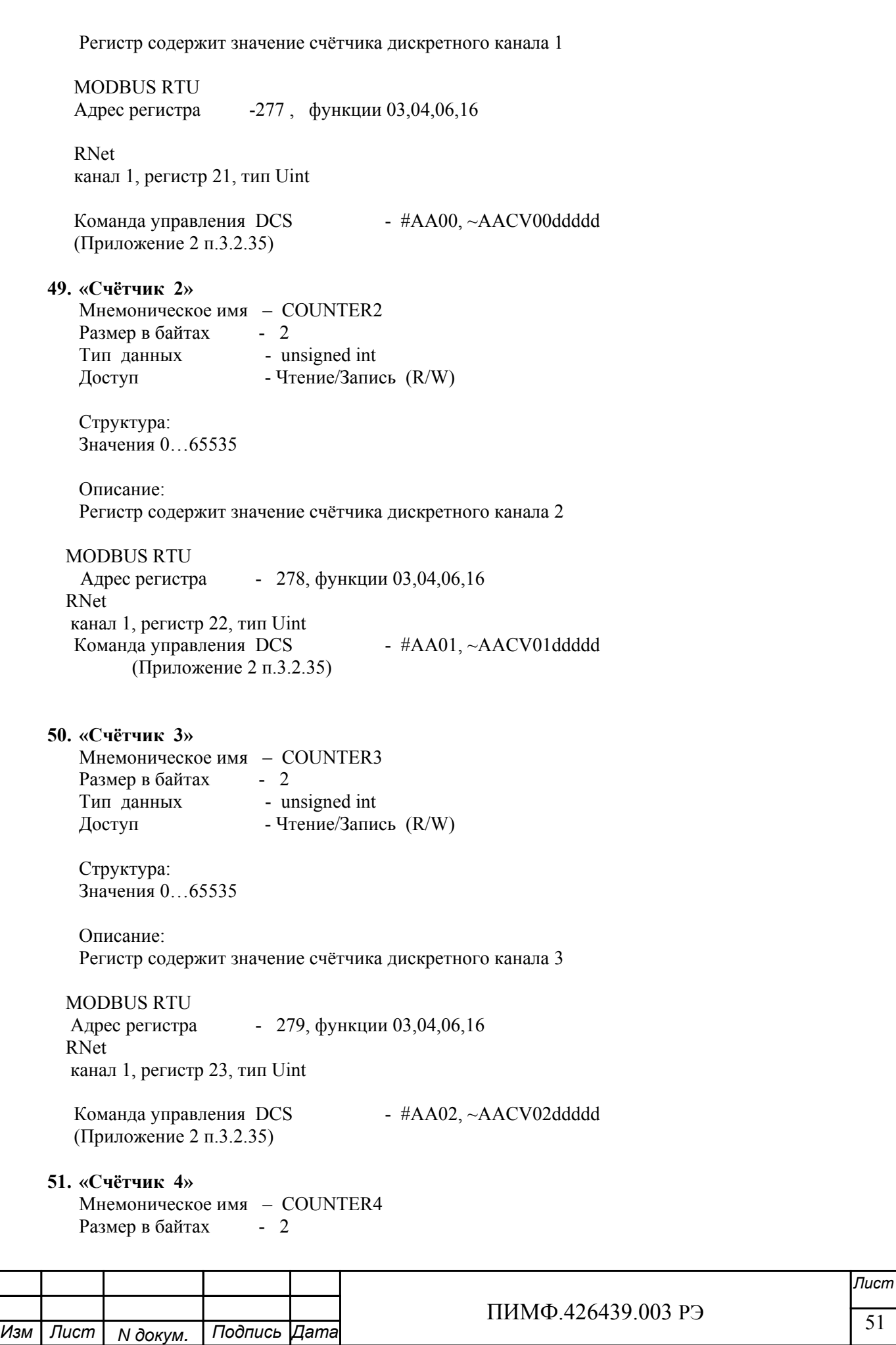

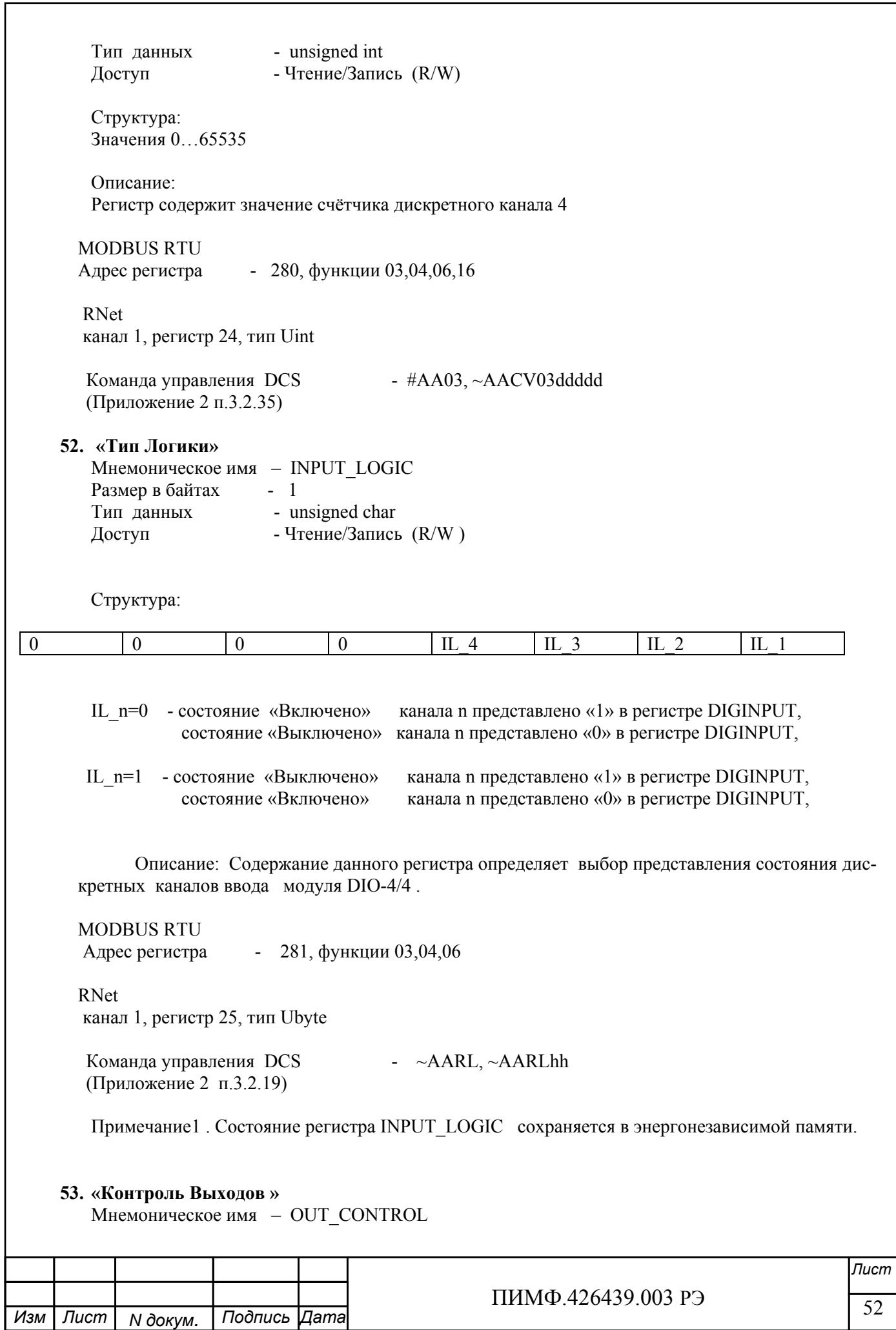

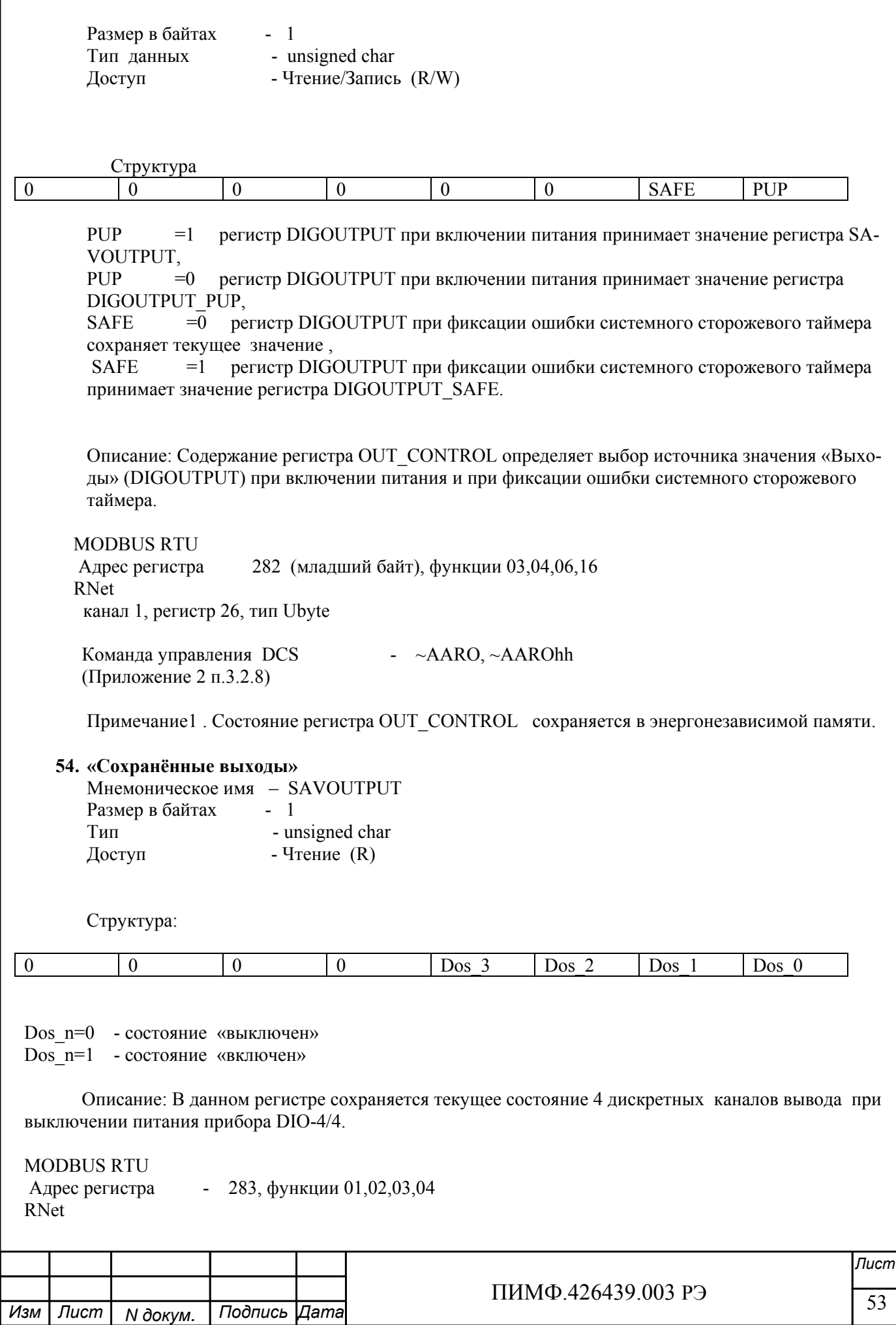

канал 1, регистр 27, тип Ubyte

Команла управления DCS  $-\alpha A A SP$ (Приложение 2 п.3.2.9) Примечание 1. Состояние регистра SAV OUTPUT сохраняется в энергонезависимой памяти.

# Приложение 2

# Команды протокола DCS DIO-44RST

#### 1. ASCII формат

Устройства, использующие ASCII (American Standard Code for Information Exchange) формат протокола обмена, принимают и передают сообщения в виде последовательности кодов символов, Каждый символ представлен байтом двоичного кода. (Таблица х).

ASCII формат протокола обмена позволяет использовать языки программирования высокого уровня для разработки программной поддержки коммуникаций.

#### 2. Синтаксис команд

Синтаксис команд протокола DCS совместим с синтаксисом команд серии модулей ADAM 4000 и аналогичных.

Обмен информацией организован по принципу «Запрос»-«Ответ».

Мастер-устройство посылает запросы ведомым устройствам в виде команд. Ведомые устройства посылают ответные сообщения на запросы.

Общая структура команды:

{Разделитель}[Адрес]{Код команды}[Данные][Контрольная сумма]{Возврат каретки}

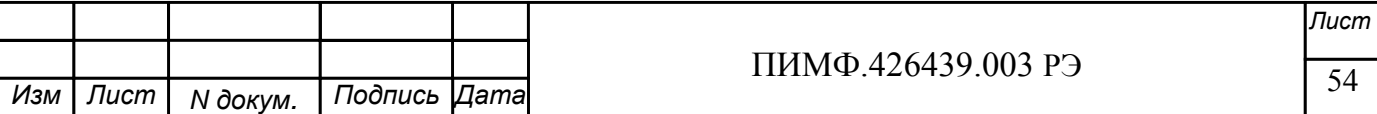

Фигурными скобками выделены обязательные позиции, позиции, выделенные квадратными скобками, могут отсутствовать.

1)Разделитель В качестве разделителя могут использоваться символы:

 $\%$ , #, \$,  $\omega$ , ~

2) Адрес

Адрес представляет собой 2 символа цифр шестнадцатиричной системы счисления

3) Код команды

Код команды представляет собой последовательность символов, определённую типом команды

4)Данные

Данные представляют собой последовательность символов, определённую типом команды

5)Контрольная сумма

Контрольная сумма представляет собой 2 символа цифр шестнадцатиричной системы счисления. Контрольная сумма сообщения вычисляется сложением кодов всех символов сообщения кроме символов контрольной суммы и возврата каретки без учёта переноса (по модулю 256)

6) Возврат каретки

Символ возврата каретки

(ASCII код Возврата каретки – 0D в шестнадцатиричной системе счисления)

*Общая структура ответного сообщения:* 

{Разделитель}[Адрес][Данные][Контрольная сумма]{Возврат каретки}

Фигурными скобками выделены обязательные позиции, позиции, выделенные квадратными скобками, могут отсутствовать.

Ответное сообщение на команды #\*\*, ~\*\* не посылается.

1)Разделитель

В качестве разделителя могут использоваться символы:

 $!, ?, >$ 

2) Адрес

Адрес представляет собой 2 символа цифр шестнадцатиричной системы счисления

3)Данные

Данные представляют собой последовательность символов, определённую типом команды (запроса)

4)Контрольная сумма

Контрольная сумма представляет собой 2 символа цифр шестнадцатиричной системы счисления.

 Контрольная сумма сообщения вычисляется сложением кодов всех символов сообщения кроме символов контрольной суммы и возврата каретки без учёта переноса (по модулю 256)

5) Возврат каретки

Символ возврата каретки

(ASCII код Возврата каретки – 0D в шестнадцатиричной системе счисления)

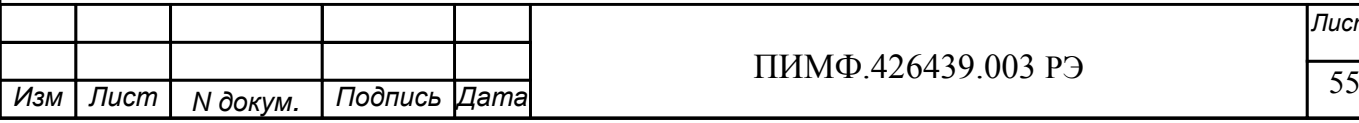

Ответное сообщение на команды с неверным синтаксисом или недопустимыми данными, может отсутствовать.

### Все символы команды должны быть из верхнего регистра!

#### 3. Перечень команд протокола DCS прибора DIO-44

В таблице 3.1 представлен набор команд протокола DCS прибора DIO-44. В одной строке таблицы находятся команды записи и чтения, а также ответы на них при обращении к определённому регистру DIO-44.

В последней графе таблицы указан пункт подробного описания команд

#### 3.1 Таблица команд прибора **DIO-44**

Изм

 $\sqrt{I}$ 

**N** докум.

Подпись Дата

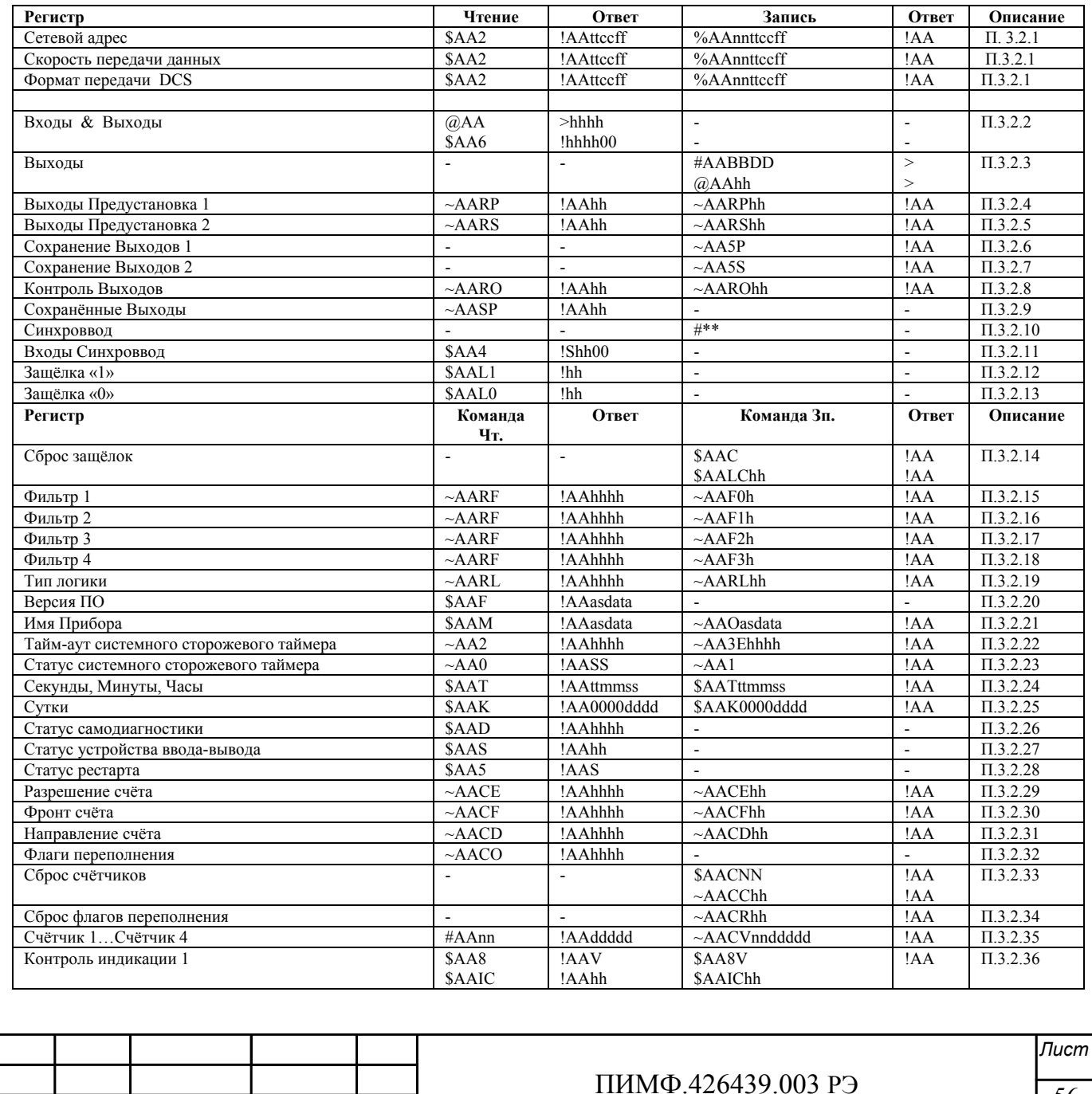

56

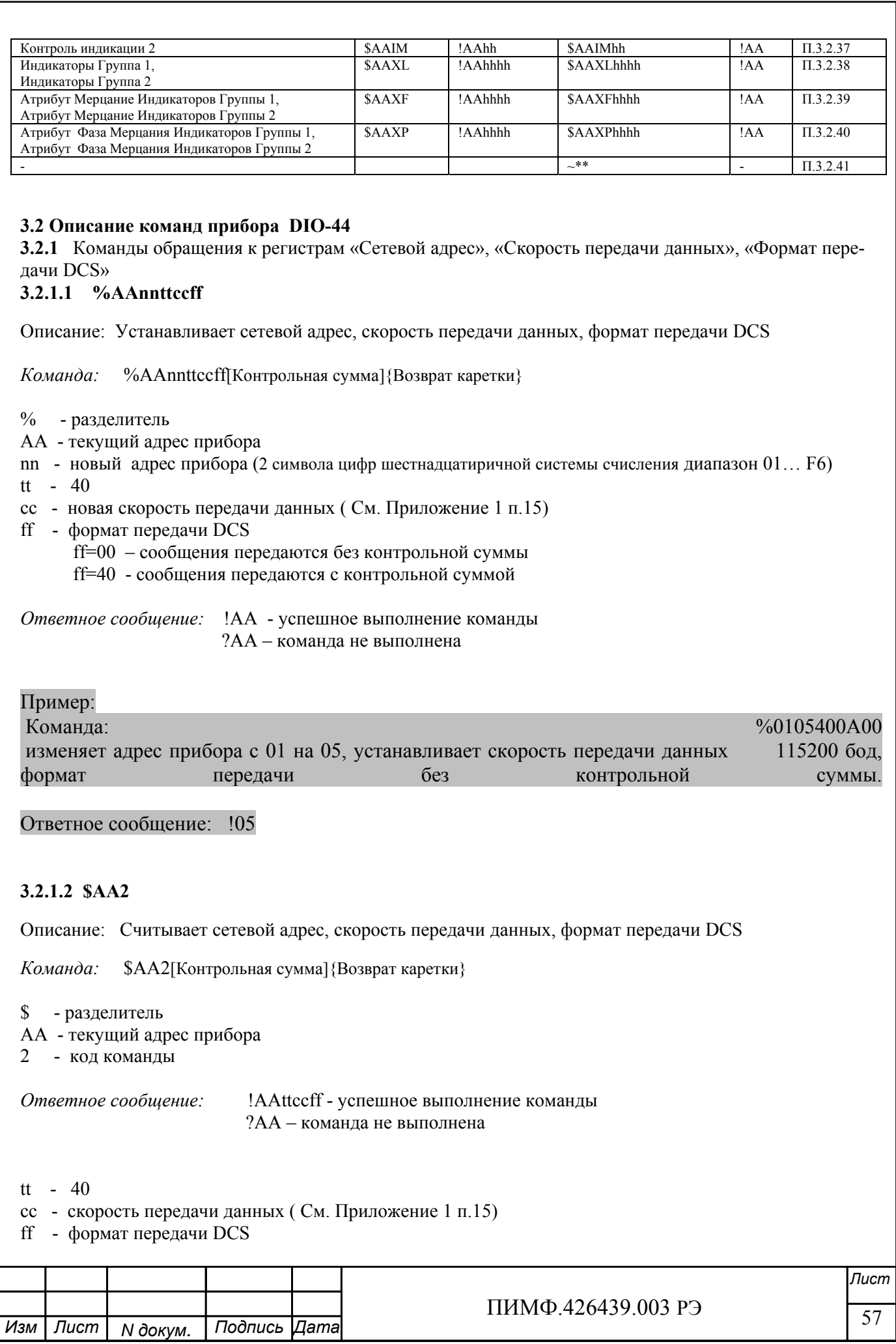

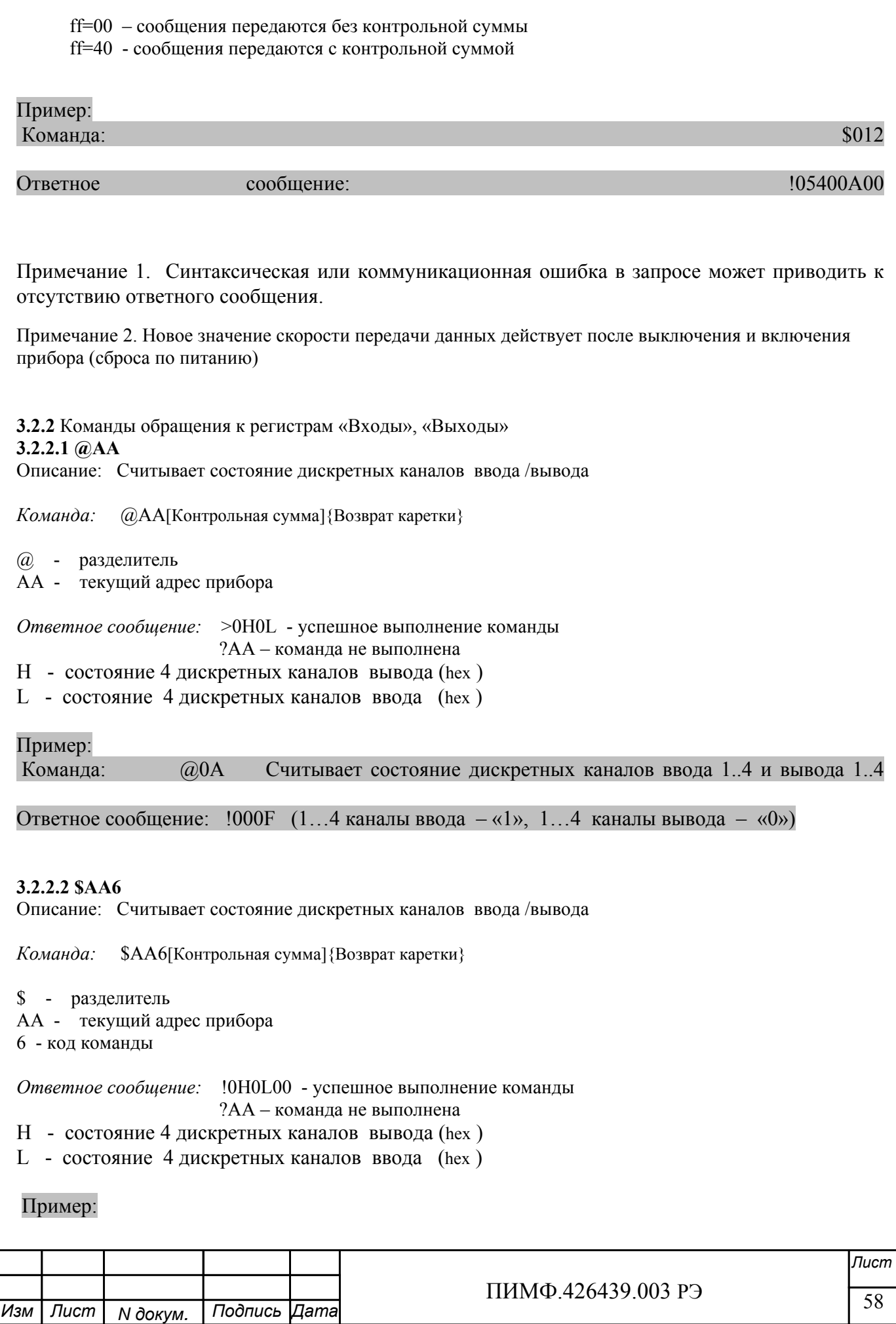

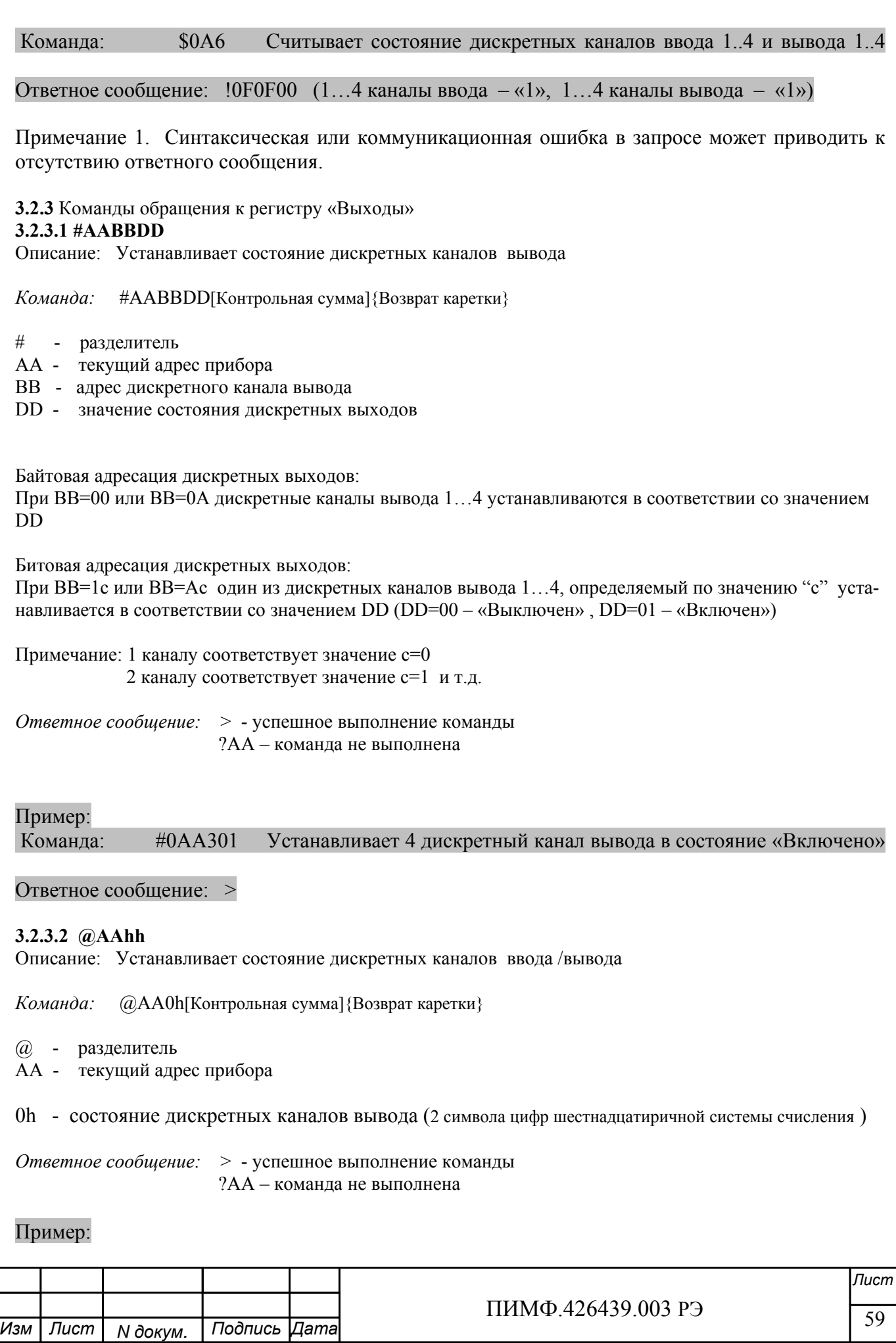

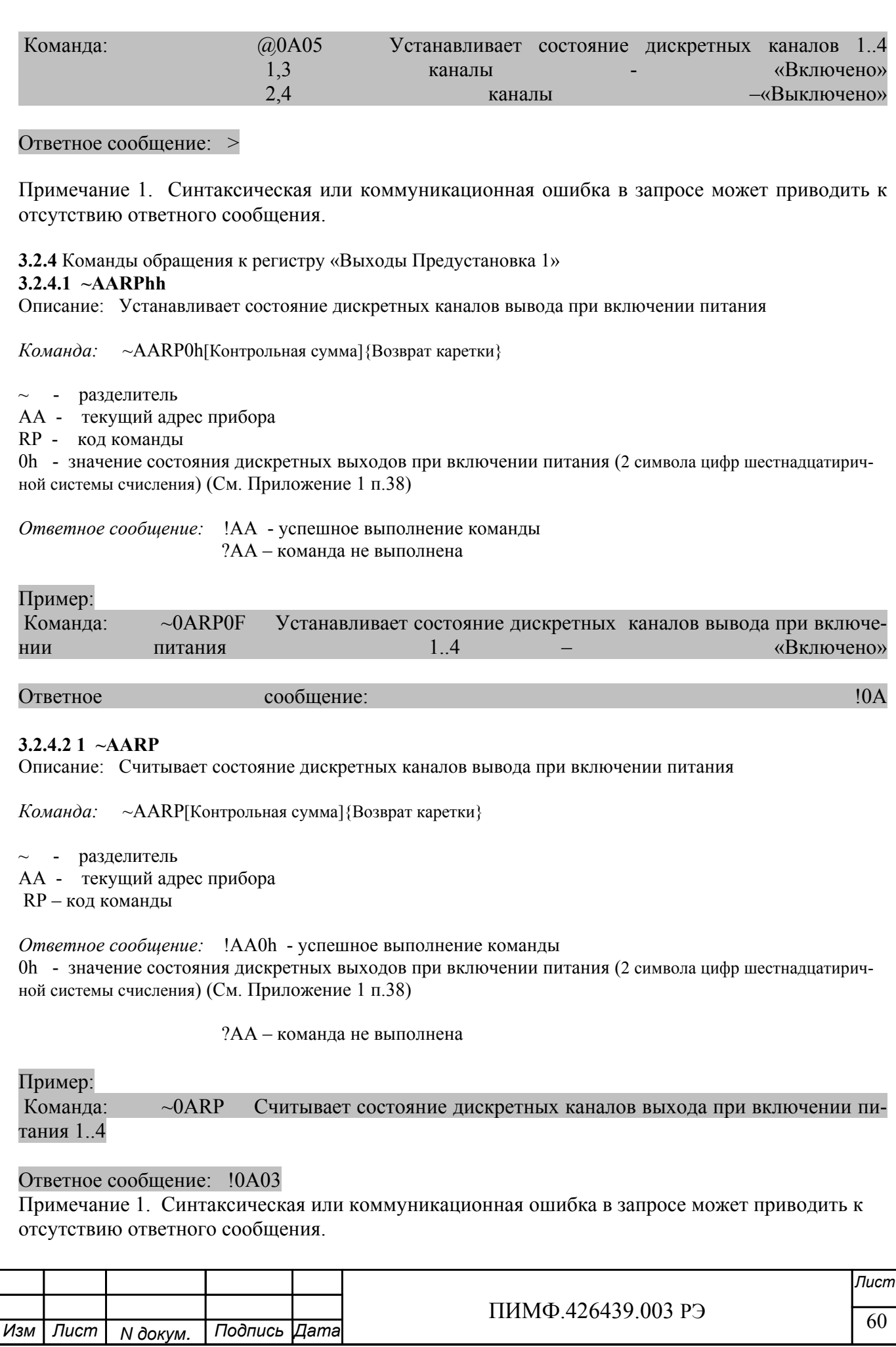

 $\frac{1111111119.420439.00313}{61}$ *Лист* ПИМФ.426439.003 РЭ *N докум. Подпись Изм Лист Дата*  $\overline{\phantom{a}}$ **3.2.5** Команды обращения к регистру «Выходы Предустановка 2» **3.2.5.1 ~AARShh**  Описание: Устанавливает состояние дискретных каналов вывода при срабатывании системного сторожевого таймера *Команда:* ~AARS0h[Контрольная сумма]{Возврат каретки} ~ - разделитель AA - текущий адрес прибора RS - код команды 0h - значение состояния дискретных выходов при срабатывании системного сторожевого таймера (2 символа цифр шестнадцатиричной системы счисления) (См. Приложение 1 п.39) *Ответное сообщение:* !AA - успешное выполнение команды ?AA – команда не выполнена Пример: Команда: ~0ARS00 Устанавливает состояние дискретных каналов вывода при срабатывании системного сторожевого таймера 1..4 – «Выключено» Ответное сообщение: !0A **3.2.5.2 ~AARS**  Описание: Считывает состояние дискретных каналов вывода при включении питания *Команда:* ~AARS[Контрольная сумма]{Возврат каретки} ~ - разделитель AA - текущий адрес прибора RS – код команды *Ответное сообщение:* !AA0h - успешное выполнение команды 0h - значение состояния дискретных выходов при срабатывании системного сторожевого таймера (2 символа цифр шестнадцатиричной системы счисления) (См. Приложение 1 п.39) ?AA – команда не выполнена Пример: Команда: ~0ARS Считывает состояние дискретных каналов выхода при срабатывании системного сторожевого таймера 1..4 Ответное сообщение: !0A0F Примечание 1. Синтаксическая или коммуникационная ошибка в запросе может приводить к отсутствию ответного сообщения. **3.2.6** Команда обращения к регистру «Сохранение Выходов 1» **3.2.6.1 ~AA5P** 

Описание: Устанавливает состояние дискретных каналов вывода при включении питания. «Выходы Предустановка 1»= «Выходы» (Текущее состояние дискретных каналов вывода)

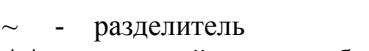

AA - текущий адрес прибора

5P - код команды

*Ответное сообщение:* !AA - успешное выполнение команды ?AA – команда не выполнена

Пример:

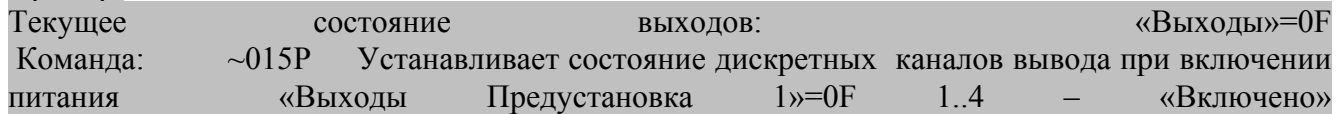

### Ответное сообщение: !01

Примечание 1. Синтаксическая или коммуникационная ошибка в запросе может приводить к отсутствию ответного сообщения.

**3.2.7** Команда обращения к регистру «Сохранение Выходов 2»

#### **3.2.7.1 ~AA5S**

Описание: Устанавливает состояние дискретных каналов вывода при срабатывании системного сторожевого таймера. «Выходы Предустановка 2»= «Выходы» (Текущее состояние дискретных каналов вывода)

 $\sim$  - разделитель

AA - текущий адрес прибора

5S - код команды

*Ответное сообщение:* !AA - успешное выполнение команды ?AA – команда не выполнена

#### Пример:

Текущее состояние выходов: «Выходы»=00 Команда: ~015S Устанавливает состояние дискретных каналов вывода при срабатывании системного сторожевого таймера «Выходы Предустановка 2»=00 1..4 «Выключено»

#### Ответное сообщение: !01

Примечание 1. Синтаксическая или коммуникационная ошибка в запросе может приводить к отсутствию ответного сообщения.

**3.2.8** Команды обращения к регистру «Контроль Выходов»

#### **3.2.8.1 ~AAROhh**

Описание: Устанавливает выбор источника значения состояния дискретных каналов вывода при включении питания и при срабатывании системного сторожевого таймера

*Команда:* ~AAROhh[Контрольная сумма]{Возврат каретки}

 $\sim$  - разделитель

AA - текущий адрес прибора

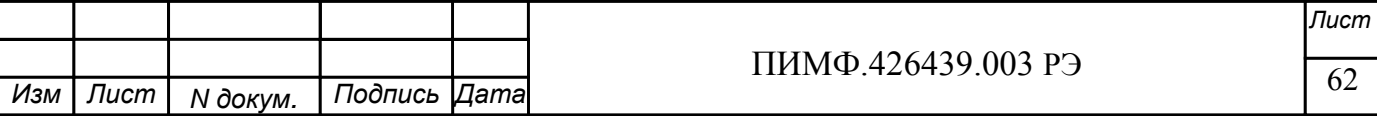

RO - код команды

hh - значение кода выбора значения состояния дискретных выходов при включении питания и при срабатывании системного сторожевого таймера (2 символа цифр шестнадцатиричной системы счисления) (См. Приложение 1 п.53)

*Ответное сообщение:* !AA - успешное выполнение команды ?AA – команда не выполнена

### Пример:

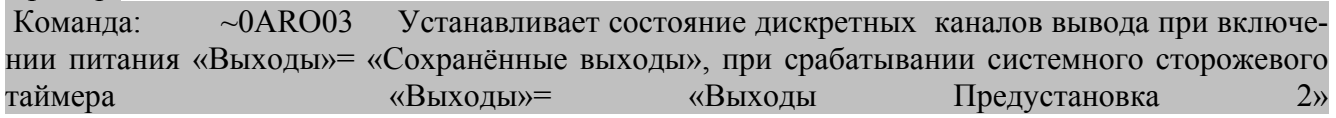

Ответное сообщение: !0A

### **3.2.8.2 ~AARO**

Описание: Считывает выбор источника значения состояния дискретных каналов вывода при включении питания и при срабатывании системного сторожевого таймера

*Команда:* ~AARO[Контрольная сумма]{Возврат каретки}

 $\sim$  - разделитель

AA - текущий адрес прибора

RO - код команды

*Ответное сообщение:* !AAhh - успешное выполнение команды

?AA – команда не выполнена

hh - значение кода выбора значения состояния дискретных выходов при включении питания и при срабатывании системного сторожевого таймера (2 символа цифр шестнадцатиричной системы счисления) (См. Приложение 1 п.53)

Пример:

 $K$ оманда:  $\sim$ 0ARO

# Ответное сообщение: !0A03

Примечание 1. Синтаксическая или коммуникационная ошибка в запросе может приводить к отсутствию ответного сообщения.

**3.2.9** Команда обращения к регистру «Сохранённые Выходы»

#### **3.2.9.1 ~AASP**

Описание: Считывает значение состояния дискретных каналов вывода при предшествующем выключении питания.

*Команда:* ~AASP[Контрольная сумма]{Возврат каретки}

 $\sim$  - разделитель

AA - текущий адрес прибора

SP - код команды

*Ответное сообщение:* !AA0h - успешное выполнение команды ?AA – команда не выполнена

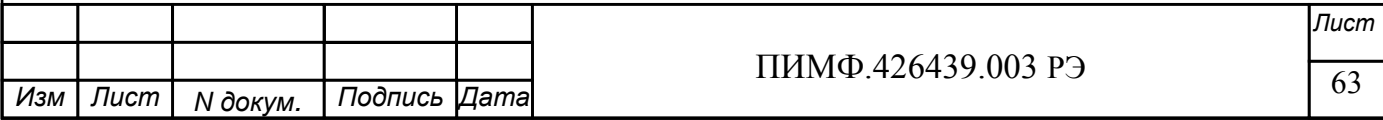

0h - значение состояния дискретных выходов при предшествующем выключении питания (2 символа цифр шестнадцатиричной системы счисления)

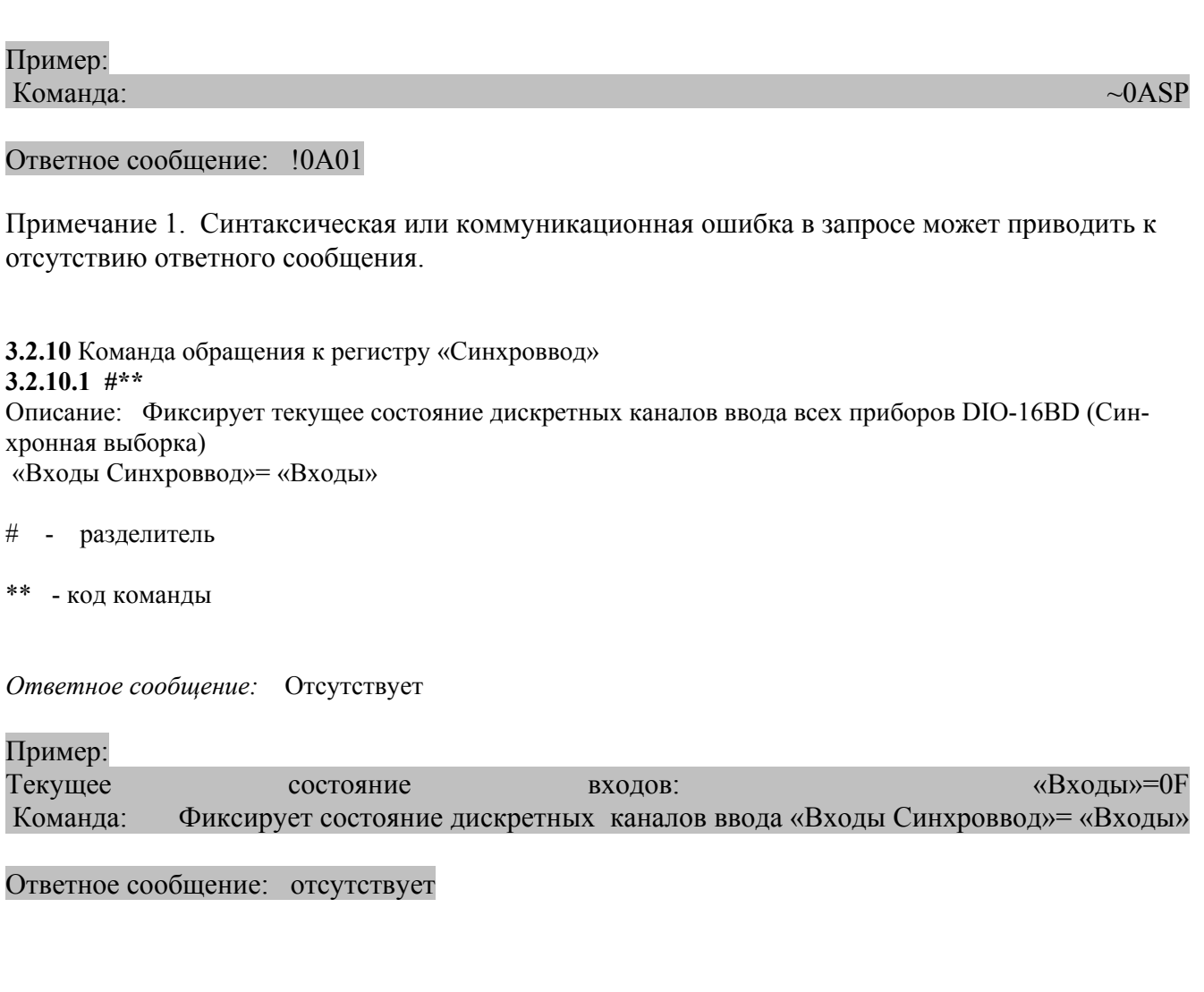

3.2.11 Команда обращения к регистру «Входы Синхроввод»

#### 3.2.11.1 SAA4

Описание: Считывает зафиксированное значение состояния дискретных каналов ввода после синхронной выборки (п. 3.2.10)

Команда: \$AA4[Контрольная сумма] {Возврат каретки}

- разделитель
- АА текущий адрес прибора
- код команды  $\overline{4}$

Ответное сообщение: !S0h00 - успешное выполнение команды

?АА - команда не выполнена

S=1 - при первом считывании после синхронной выборки

- S=0 при последующих считываниях
- h зафиксированное значение состояния дискретных входов после команды синхронной выборки

(п.3.2.10) (1 символ цифр шестнадцатиричной системы счисления)

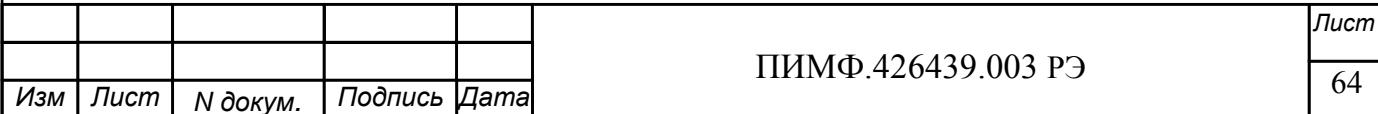

Пример: Команда:  $$0A4$ 

#### Ответное сообщение: !10F00

Примечание 1. Синтаксическая или коммуникационная ошибка в запросе может приводить к отсутствию ответного сообщения.

**3.2.12** Команда обращения к регистру «Защёлка «1»» **3.2.12.1 1 \$AAL1** 

Описание: Считывает значение состояния защёлки «1» дискретных каналов ввода.

*Команда:* \$AAL1[Контрольная сумма]{Возврат каретки}

\$ - разделитель

AA - текущий адрес прибора

L1 - код команды

*Ответное сообщение:* !0h - успешное выполнение команды ?AA – команда не выполнена

h - значение состояния защёлки «1» дискретных каналов ввода (Hex символ).(Приложение 1 п. 30)

#### Пример:

 $K$ оманда:  $$0AL1$ 

Ответное сообщение: !05

Примечание 1. Синтаксическая или коммуникационная ошибка в запросе может приводить к отсутствию ответного сообщения.

**3.2.13** Команда обращения к регистру «Защёлка «0»» **3.2.13.1 1 \$AAL0** 

Описание: Считывает значение состояния защёлки «0» дискретных каналов ввода.

*Команда:* \$AAL0[Контрольная сумма]{Возврат каретки}

\$ - разделитель

AA - текущий адрес прибора

L0 - код команды

*Ответное сообщение:* !0h - успешное выполнение команды ?AA – команда не выполнена

0h - значение состояния защёлки «0» дискретных каналов ввода (hex символ). (Приложение 1 п. 31)

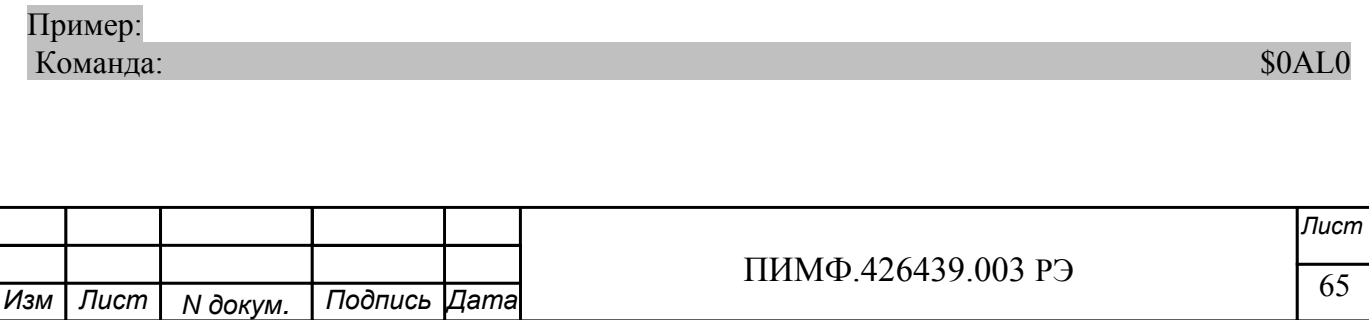

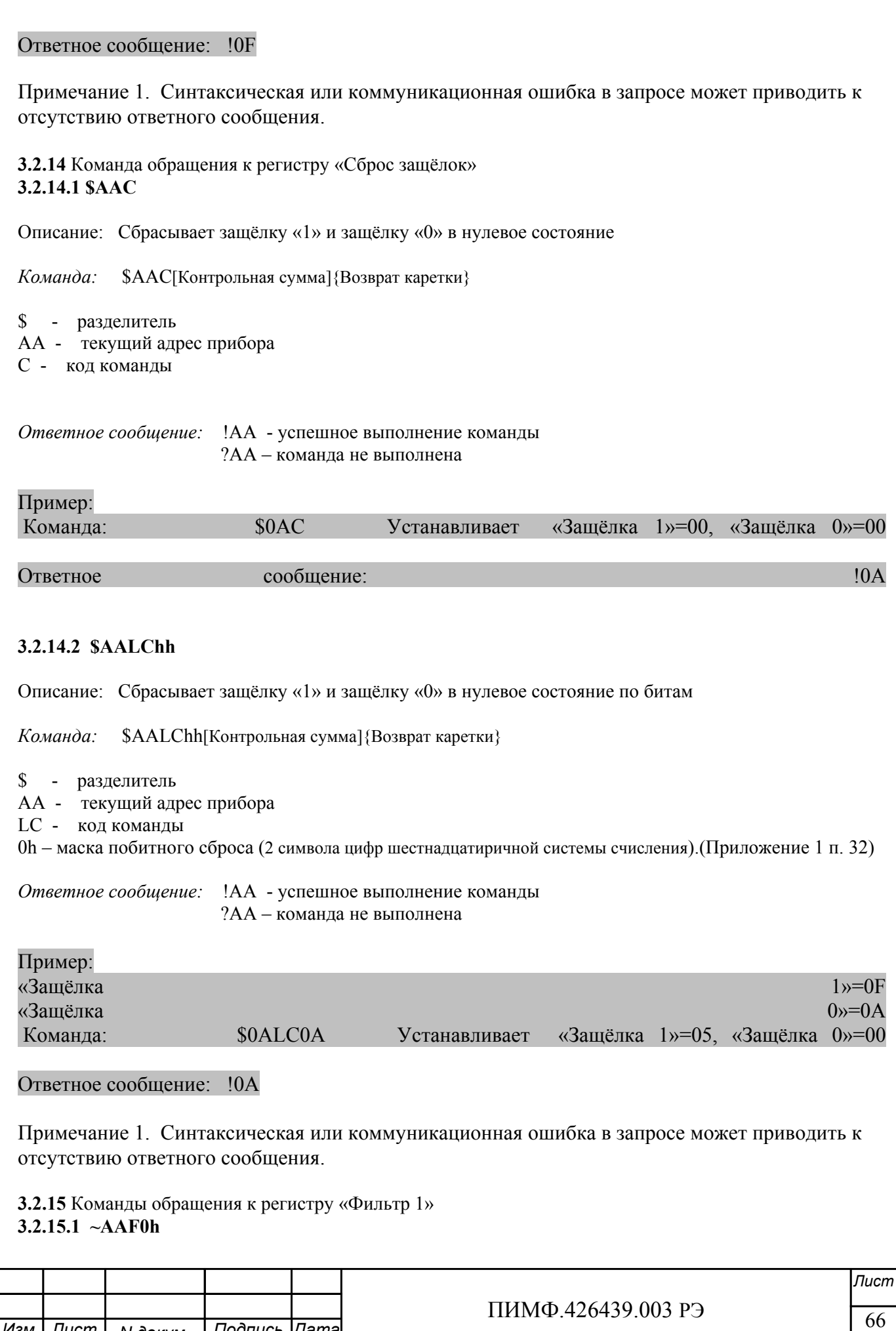

 $N$  докум.

*Изм Лист Дата*

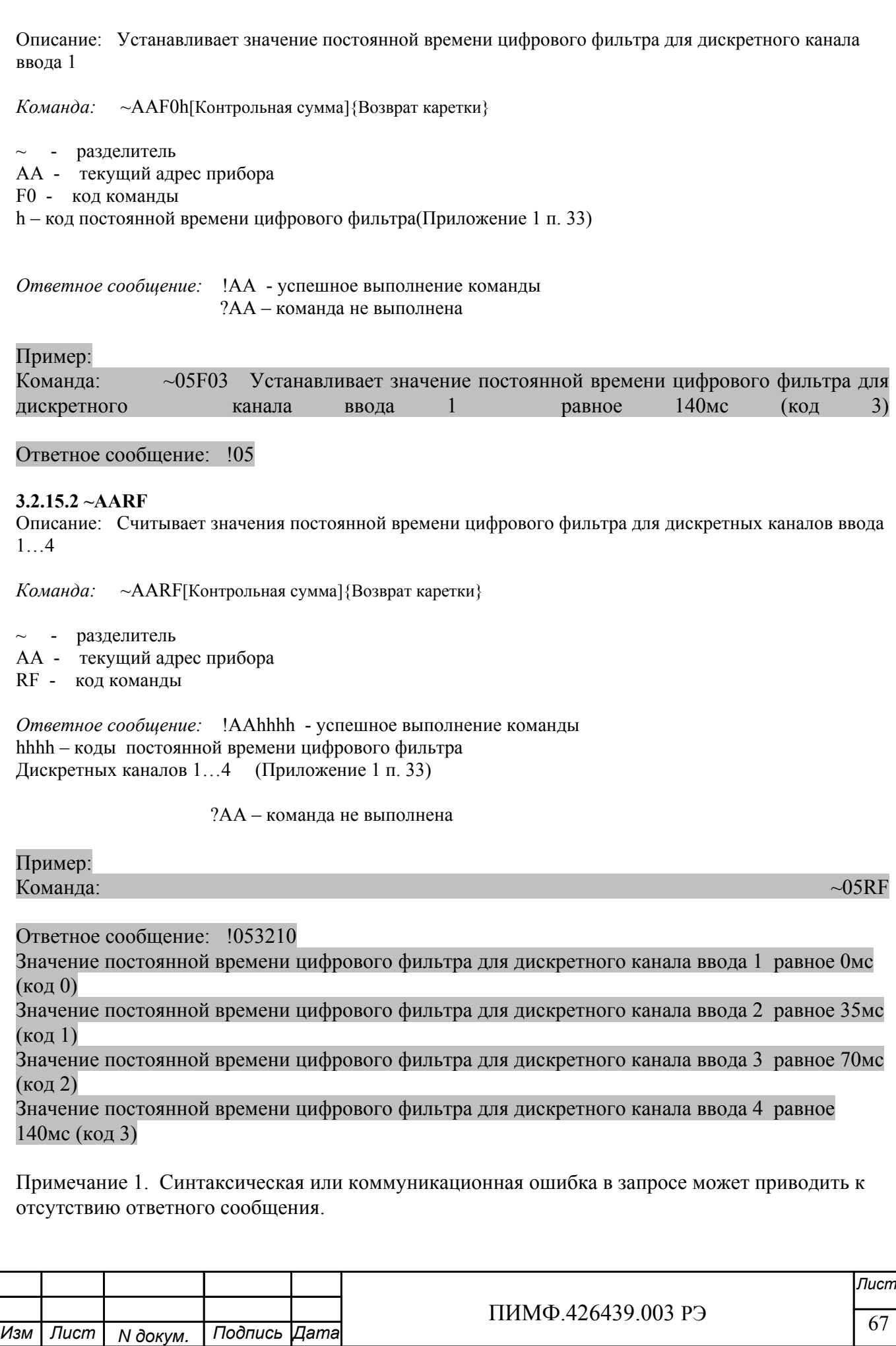

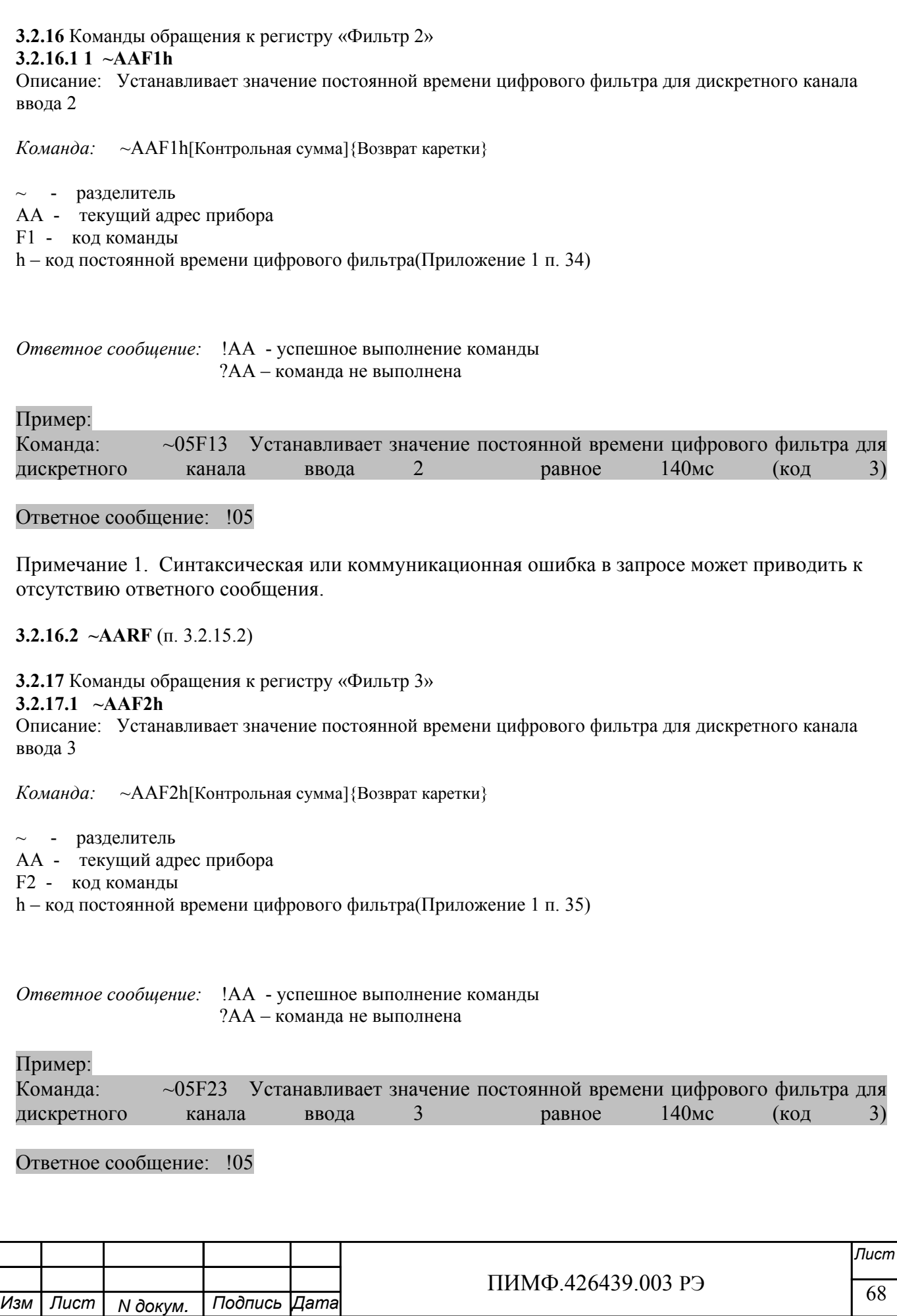

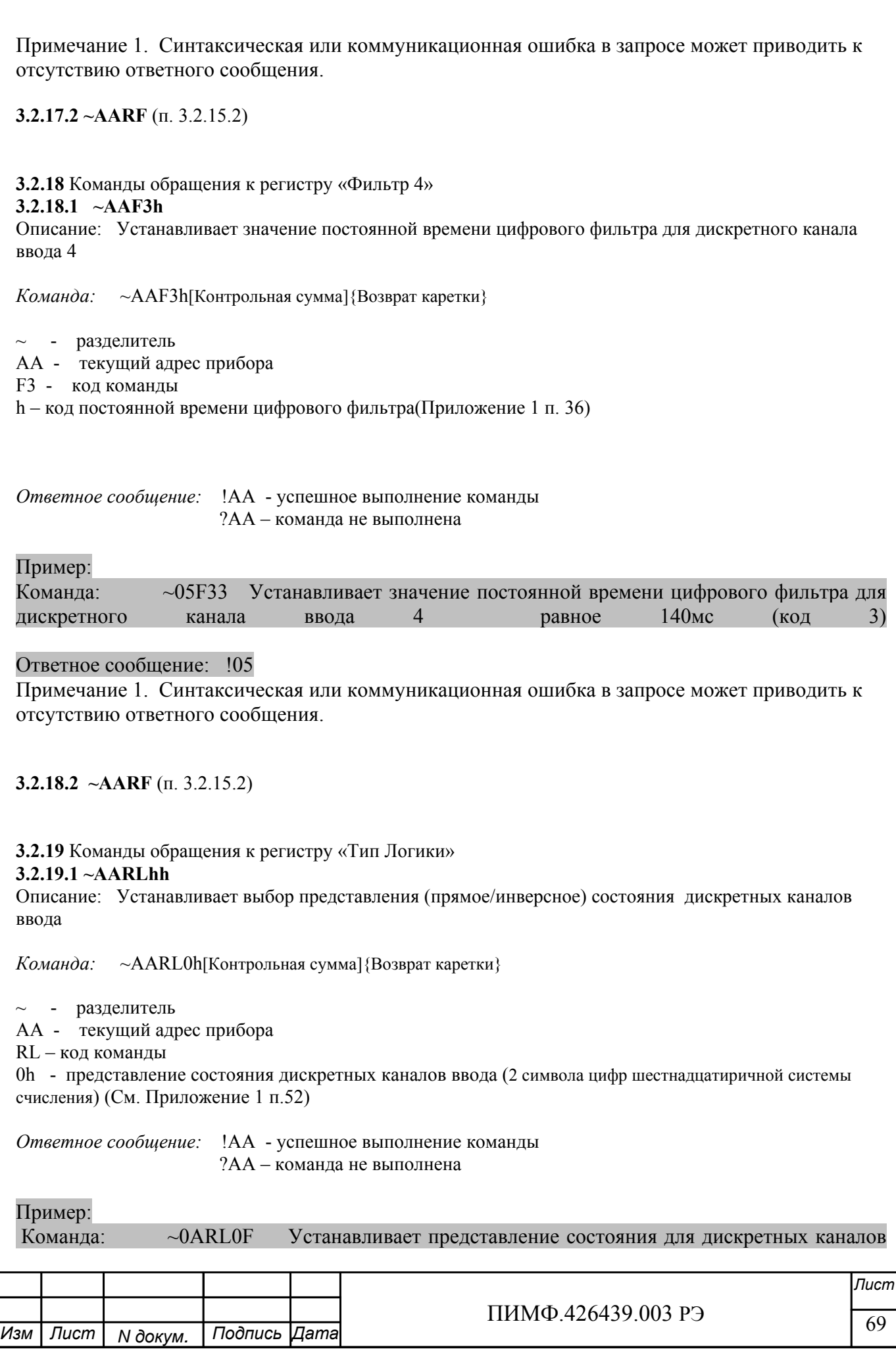

ввода

Ответное

 $1.4$ 

инверсное

 $!0A$ 

 $3.2.19.2 \sim AARI$ 

Описание: Считывает выбор представления (прямое/инверсное) состояния дискретных каналов ввода

Команда: ~AARL[Контрольная сумма]{Возврат каретки}

 $\sim$  - разделитель АА - текущий адрес прибора

RL - код команды

Ответное сообщение: !AA0h - успешное выполнение команды ?АА - команда не выполнена

сообщение:

0h - представление состояния дискретных каналов ввода (2 символа цифр шестнадцатиричной системы счисления) (См. Приложение 1 п.52)

Пример:

Команда:

 $\sim 0$ ARL

Ответное сообщение: !0ARL08 Представление состояния для дискретных каналов ввода 1.3 - прямое, для дискретного канала ввода 4 - инверсное

Примечание 1. Синтаксическая или коммуникационная ошибка в запросе может приводить к отсутствию ответного сообщения.

3.2.20 Команда обращения к регистру «Версия ПО»

3.2.20.1 SAAF

Описание: Считывает ASCII представление версии программного обеспечения встроенного микроконтроллера прибора DIO-44

Команда: \$AAF[Контрольная сумма] {Возврат каретки}

\$ - разделитель

АА - текущий адрес прибора

F - код команды

Ответное сообщение: !AAasdata - успешное выполнение команды ?АА - команда не выполнена

asdata - ASCII представление версии программного обеспечения встроенного микроконтроллера прибора DIO-44

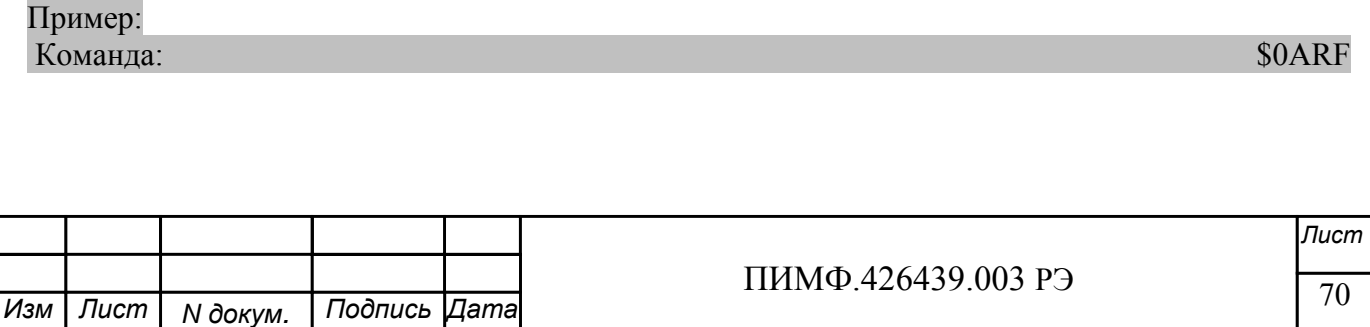

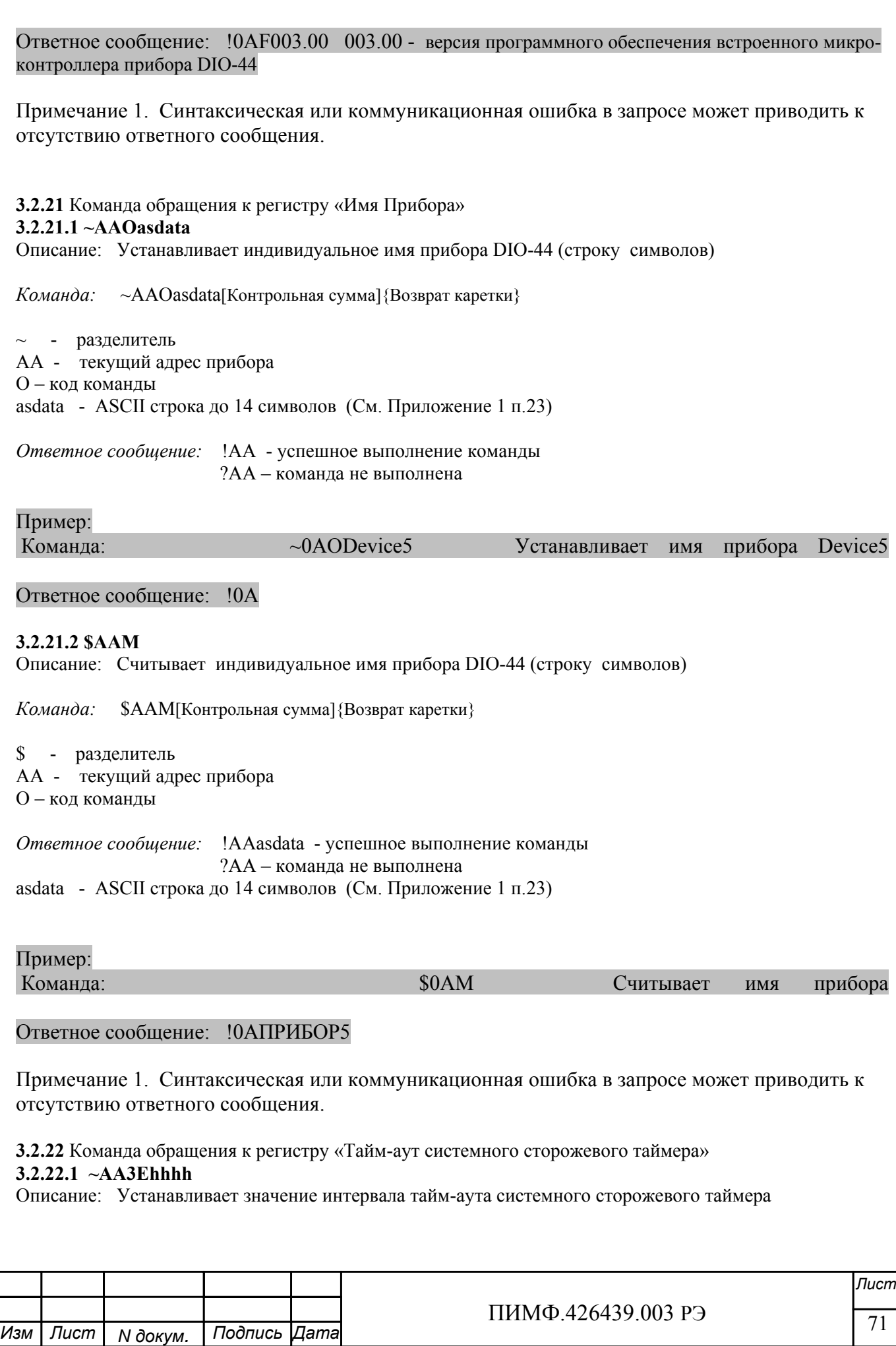

*Команда:* ~AA3Ehhhh[Контрольная сумма]{Возврат каретки}

~ - разделитель

AA - текущий адрес прибора

3 – код команды

E- признак разрешения системного сторожевого таймера

E=0 – системный сторожевой таймер запрещён

E=1 – системный сторожевой таймер разрешён

hhhh - шестнадцатиричное значение интервала тайм-аута системного сторожевого таймера (См. Приложение 1 п.20)

*Ответное сообщение:* !AA - успешное выполнение команды ?AA – команда не выполнена

### Пример:

Команда: ~0A31000A Включает системный сторожевой таймер. Интервал=1сек  $(10*0,1c$ ек)

#### Ответное сообщение: !0A

#### **3.2.22.2 ~AA2**

Описание: Считывает значение интервала тайм-аута системного сторожевого таймера

*Команда:* ~AA2[Контрольная сумма]{Возврат каретки}

 $\sim$  - разделитель

AA - текущий адрес прибора

2 – код команды

*Ответное сообщение:* !AAhhhh - успешное выполнение команды

# ?AA – команда не выполнена

hhhh - шестнадцатиричное значение интервала тайм-аута системного сторожевого таймера (См. Приложение 1 п.20)

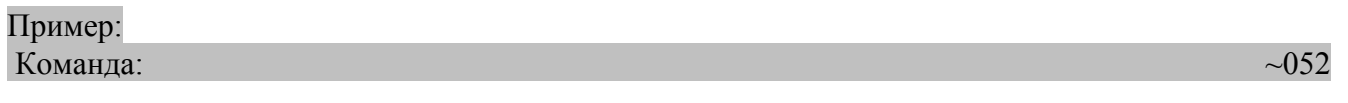

Ответное сообщение: !050100 Значение интервала тайм-аута системного сторожевого таймера 25,6 сек

Примечание 1. Синтаксическая или коммуникационная ошибка в запросе может приводить к отсутствию ответного сообщения.

**3.2.23** Команда обращения к регистру «Статус системного сторожевого таймера»

# **3.2.23.1 ~AA0**

Описание: Считывает статус системного сторожевого таймера.

*Команда:* ~AA0[Контрольная сумма]{Возврат каретки}

 $\sim$  - разделитель

AA - текущий адрес прибора

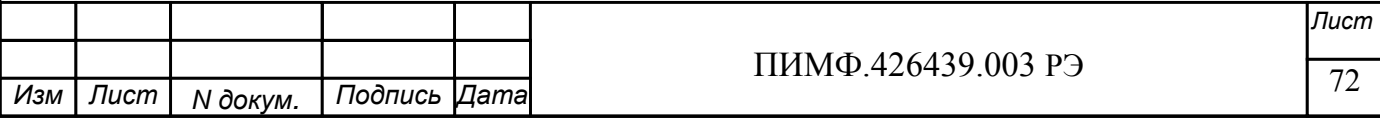
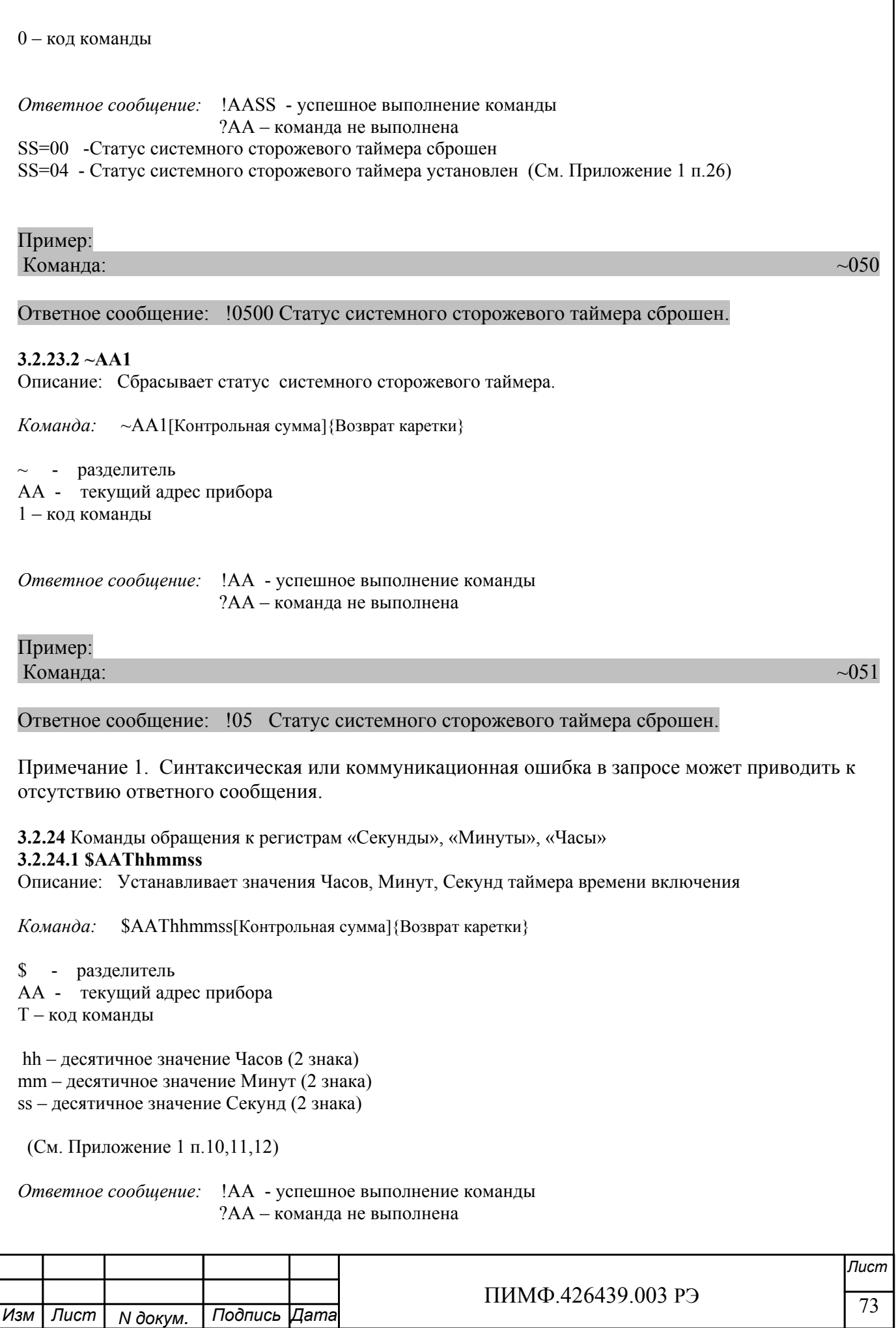

Пример: Команда: \$01T040510 Устанавливает состояние таймера времени включения 4 часа, 5 минут, 10 секунд Ответное сообщение: !01 **3.2.24.2 \$AAT**  Описание: Считывает значения Часов, Минут, Секунд таймера времени включения *Команда:* \$AAT[Контрольная сумма]{Возврат каретки} \$ - разделитель AA - текущий адрес прибора T – код команды *Ответное сообщение:* !AAhhmmss - успешное выполнение команды ?AA – команда не выполнена hh – десятичное значение Часов (2 знака) mm – десятичное значение Минут (2 знака) ss – десятичное значение Секунд (2 знака) (См. Приложение 1 п.10,11,12)

# Пример:

Команда:  $$01T$ 

Ответное сообщение: !01102546 Состояние таймера времени включения 10 часов, 25 минут, 46 секунд

Примечание 1. Синтаксическая или коммуникационная ошибка в запросе может приводить к отсутствию ответного сообщения.

**3.2.25** Команды обращения к регистру «Сутки»

#### **3.2.25.1 \$AAK0000dddd**

Описание: Устанавливает значение суток таймера времени включения

*Команда:* \$AAK0000dddd[Контрольная сумма]{Возврат каретки}

\$ - разделитель AA - текущий адрес прибора K – код команды

 0000 – зарезервированные символы (4 знака) dddd – десятичное значение Суток (4 знака) (См. Приложение 1 п.13)

*Ответное сообщение:* !AA - успешное выполнение команды ?AA – команда не выполнена

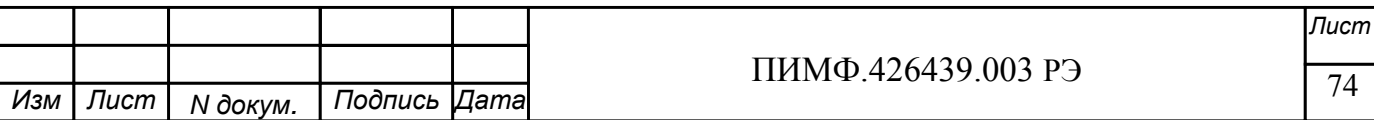

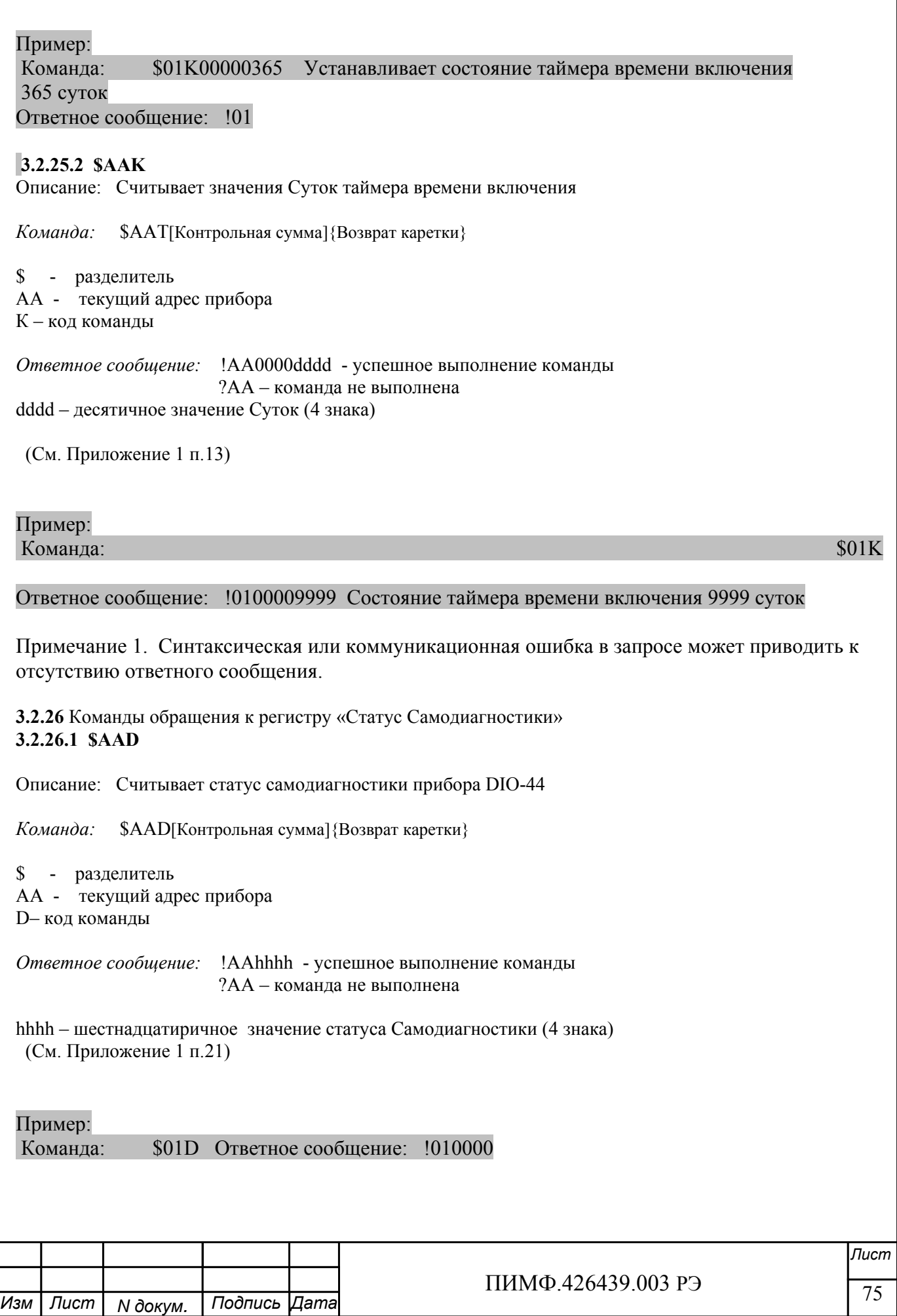

Примечание 1. Синтаксическая или коммуникационная ошибка в запросе может приводить к отсутствию ответного сообщения.

**3.2.27** Команды обращения к регистру «Статус устройства ввода-вывода» **3.2.27.1 \$AAS** 

Описание: Считывает статус устройства ввода-вывода прибора DIO-44

*Команда:* \$AAS[Контрольная сумма]{Возврат каретки}

\$ - разделитель AA - текущий адрес прибора S– код команды

*Ответное сообщение:* !AAhh - успешное выполнение команды ?AA – команда не выполнена

hh – шестнадцатиричное значение статуса устройства ввода-вывода (2 знака) (См. Приложение 1 п.18)

Пример: Команда: \$01S Ответное сообщение: !0100

Примечание 1. Синтаксическая или коммуникационная ошибка в запросе может приводить к отсутствию ответного сообщения.

**3.2.28** Команды обращения к регистру «Статус рестарта» **3.2.28.1 \$AA5**  Описание: Считывает статус рестарта(сброса) прибора DIO-44

*Команда:* \$AA5[Контрольная сумма]{Возврат каретки}

\$ - разделитель AA - текущий адрес прибора 5– код команды

*Ответное сообщение:* !AAS - успешное выполнение команды ?AA – команда не выполнена

S=1 – был рестарт (сброс) прибора DIO-16BD S=0 - не было рестарта

Выполнение команды \$AA5 сбрасывает статус рестарта (См. Приложение 1 п.25)

Пример:

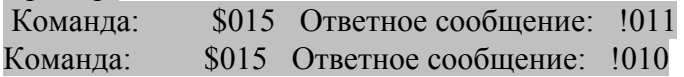

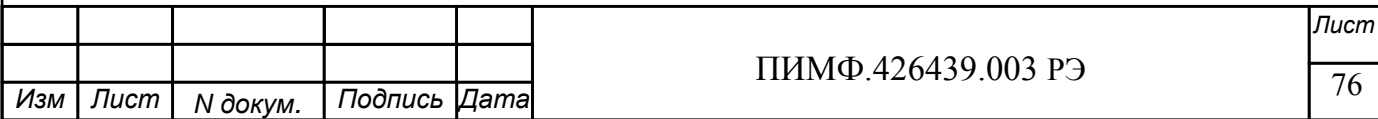

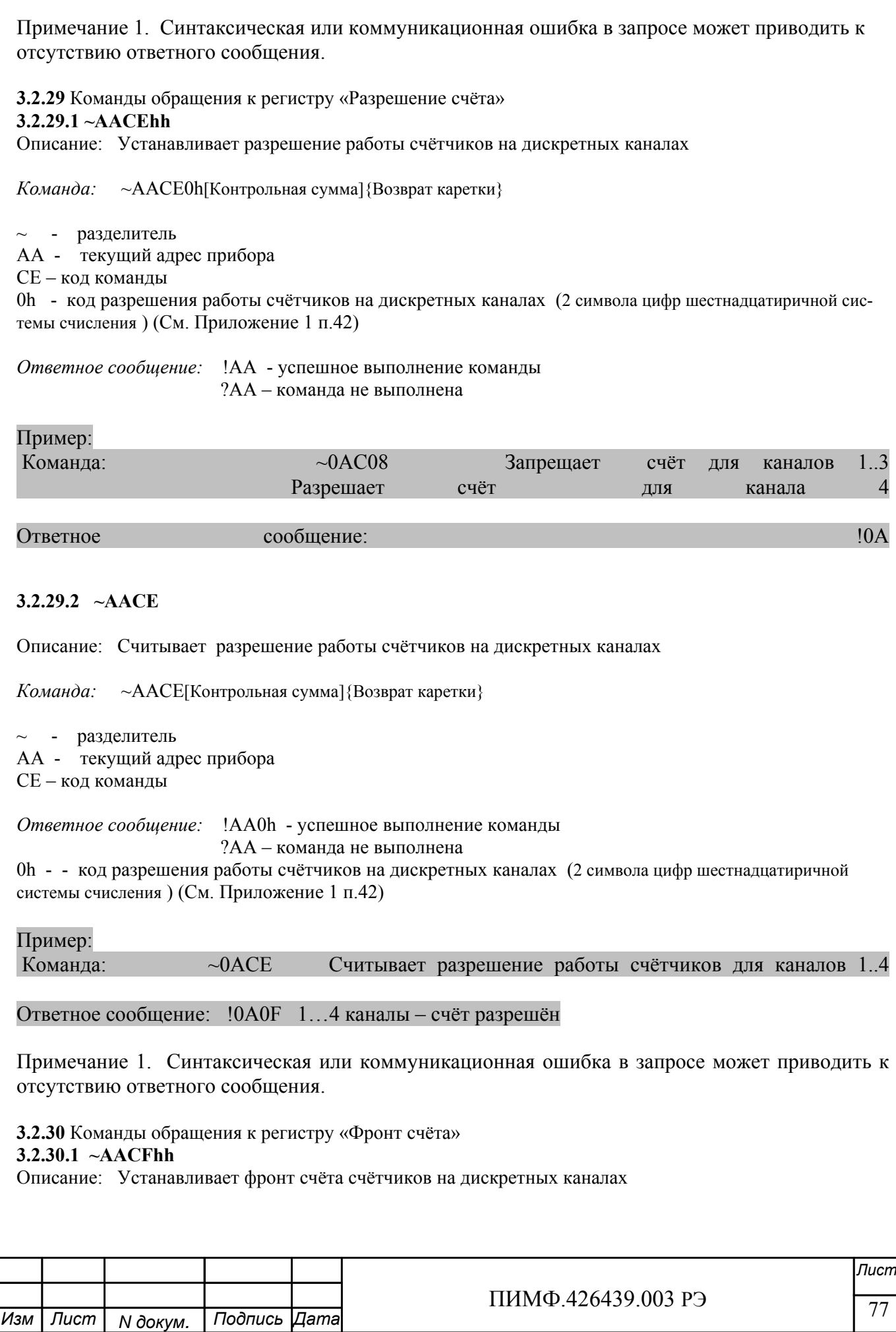

 $\frac{1}{78}$  TIPINIYL+20+39.003 PJ *Лист* ПИМФ.426439.003 РЭ *N докум. Подпись*  $\overline{\phantom{a}}$ *Изм Лист Дата Команда:* ~AACF0h[Контрольная сумма]{Возврат каретки} ~ - разделитель AA - текущий адрес прибора CF – код команды 0h - код фронта счёта счётчиков на дискретных каналах (2 символа цифр шестнадцатиричной системы счисления ) (См. Приложение 1 п.43) *Ответное сообщение:* !AA - успешное выполнение команды ?AA – команда не выполнена Пример: Команда: ~0AC01 счёт для каналов 2..4 по фронту (положительному фронту импульса) счёт для канала 1 по спаду (отрицательному фронту импульса) Ответное сообщение: !0A **3.2.30.2 ~AACF**  Описание: Считывает фронт счёта счётчиков на дискретных каналах *Команда:* ~AACF[Контрольная сумма]{Возврат каретки}  $\sim$  - разделитель AA - текущий адрес прибора CF – код команды *Ответное сообщение:* !AA0h - успешное выполнение команды ?AA – команда не выполнена 0h - код фронта счёта счётчиков на дискретных каналах (2 символа цифр шестнадцатиричной системы счисления ) (См. Приложение 1 п.43) Пример: Команда: ~0ACF Считывает фронт счёта для каналов 1..4 Ответное сообщение: !0A0F (1…4 каналы – счёт по спаду) Примечание 1. Синтаксическая или коммуникационная ошибка в запросе может приводить к отсутствию ответного сообщения. **3.2.31** Команды обращения к регистру «Направление счёта» **3.2.31.1 ~AACDhh**  Описание: Устанавливает направление счёта счётчиков на дискретных каналах *Команда:* ~AACD0h[Контрольная сумма]{Возврат каретки}  $\sim$  - разделитель AA - текущий адрес прибора CD – код команды 0h - код направления счёта счётчиков на дискретных каналах (2 символа цифр шестнадцатиричной системы счисления ) (См. Приложение 1 п.44)

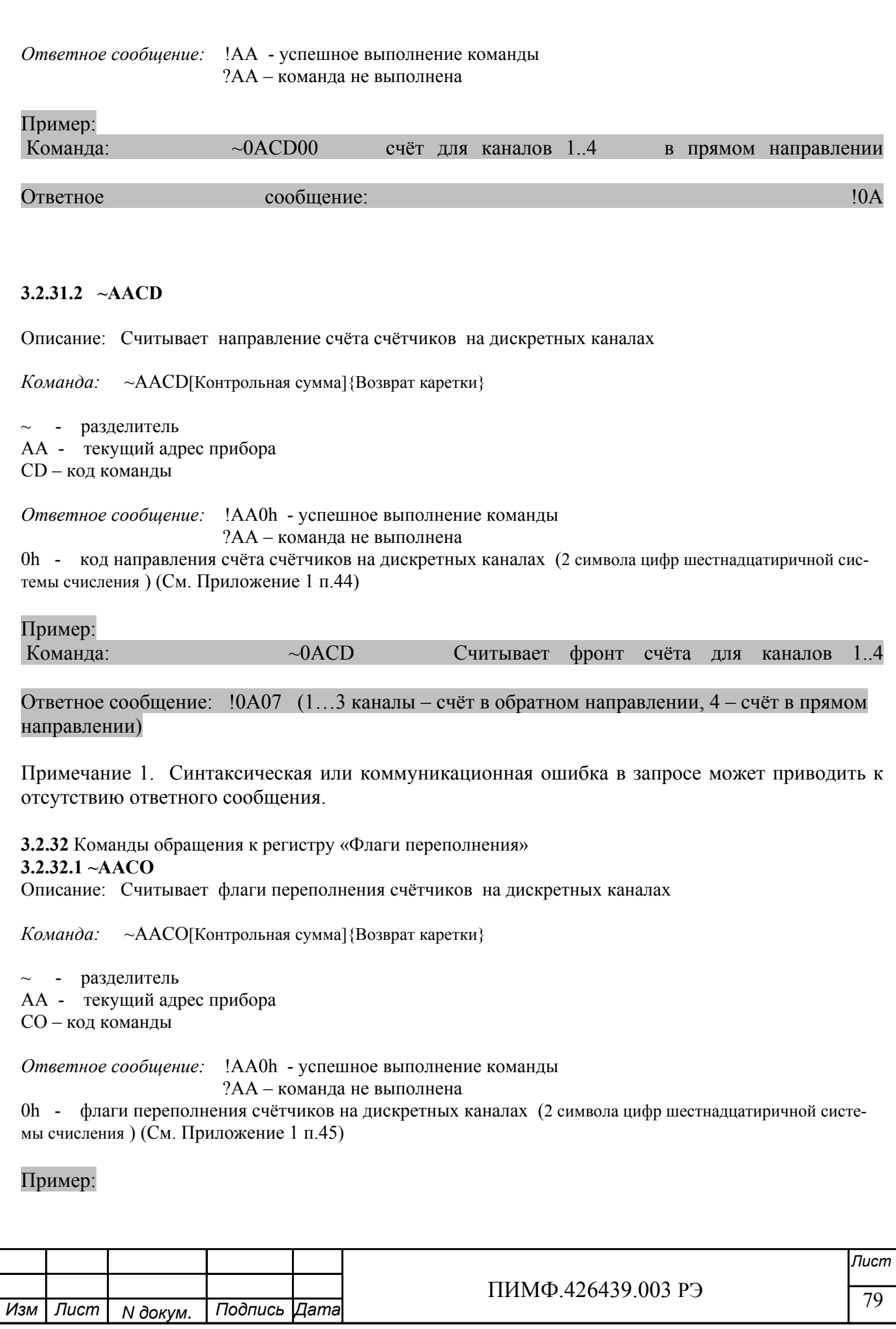

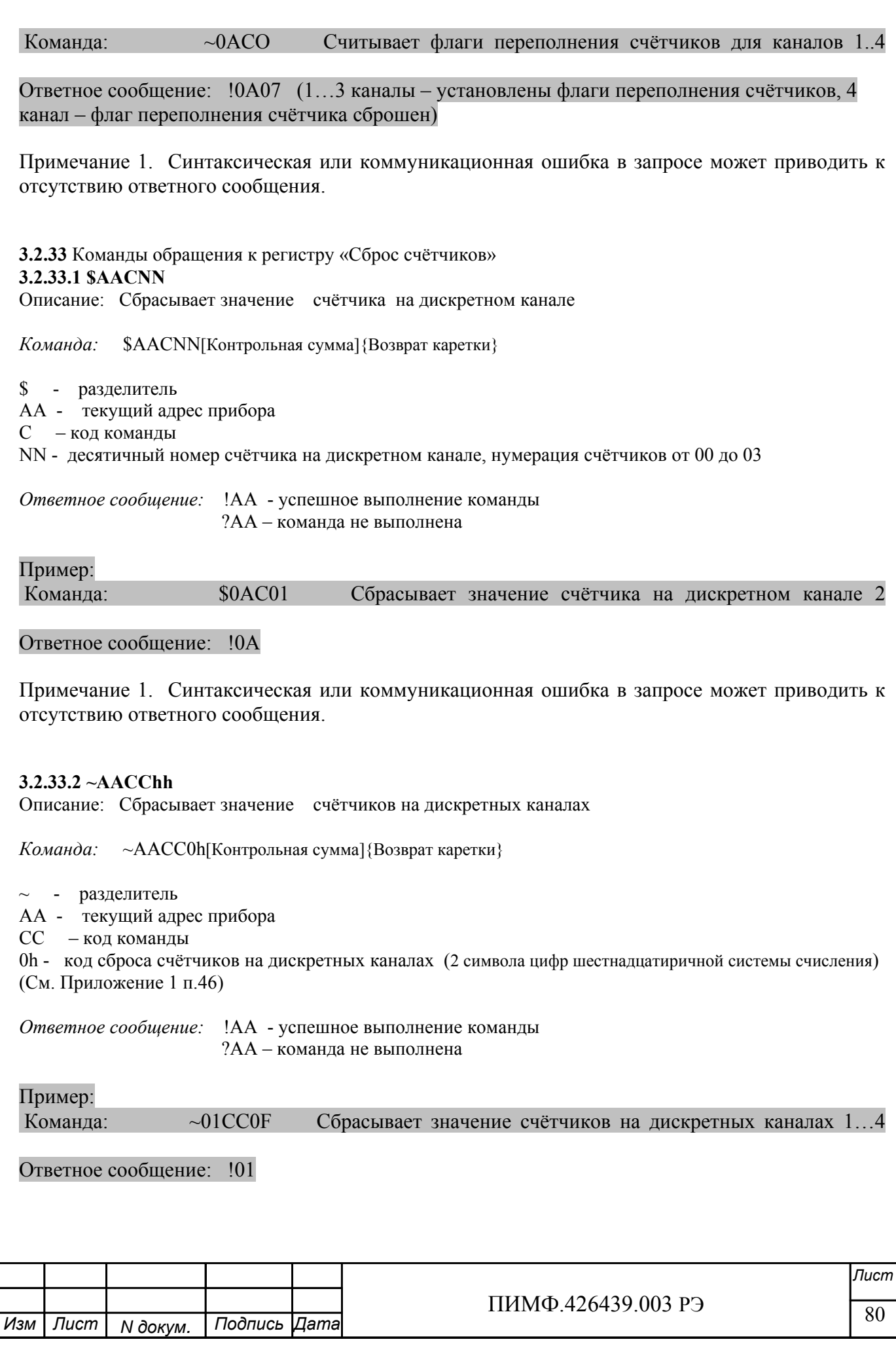

Примечание 1. Синтаксическая или коммуникационная ошибка в запросе может приводить к отсутствию ответного сообщения.

**3.2.34** Команды обращения к регистру «Сброс флагов переполнения» **3.2.34.1 ~AACRhh** 

Описание: Сбрасывает флаги переполнения счётчиков на дискретных каналах

*Команда:* ~AACR0h[Контрольная сумма]{Возврат каретки}

 $\sim$  - разделитель

AA - текущий адрес прибора

CR – код команды

0h - код сброса флагов переполнения счётчиков на дискретных каналах (2 символа цифр шестнадцатиричной системы счисления ) (См. Приложение 1 п.47)

*Ответное сообщение:* !AA - успешное выполнение команды ?AA – команда не выполнена

#### Пример:

Команда: ~01CR03 Сбрасывает флаги переполнения счётчиков на дискретных каналах 1…3

#### Ответное сообщение: !01

Примечание 1. Синтаксическая или коммуникационная ошибка в запросе может приводить к отсутствию ответного сообщения.

**3.2.35** Команды обращения к регистрам «Счётчик 1»… «Счётчик 4»

#### **3.2.35.1 ~AACVnnddddd**

Описание: Устанавливает значение счётчика на дискретном канале

*Команда:* ~AACVnnddddd[Контрольная сумма]{Возврат каретки}

~ - разделитель

AA - текущий адрес прибора

CV – код команды

nn - десятичный номер счётчика (нумерация счётчиков от 00 до 03)

ddddd - десятичное значение счётчика (диапазон 00000…65535)

*Ответное сообщение:* !AA - успешное выполнение команды ?AA – команда не выполнена

### Пример:

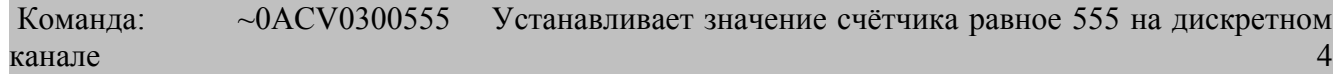

Ответное сообщение: !0A

**3.2.35.2 #AAnn** 

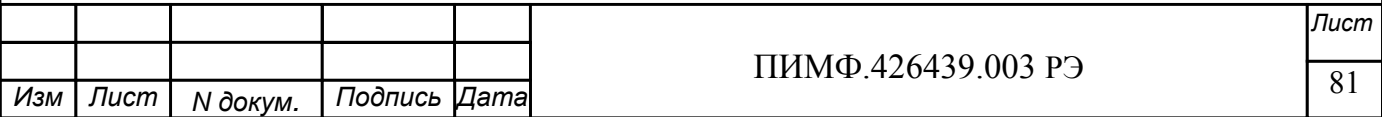

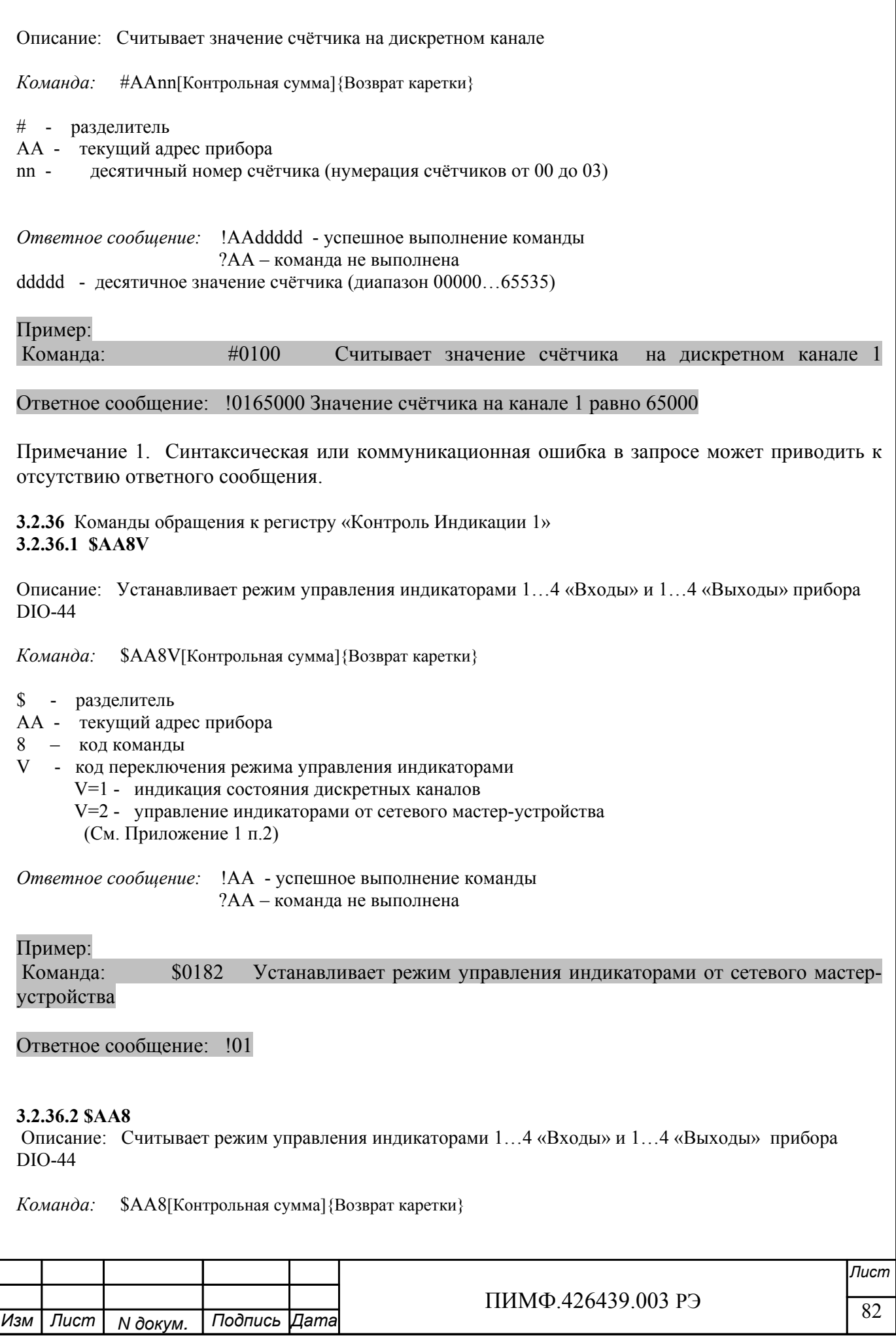

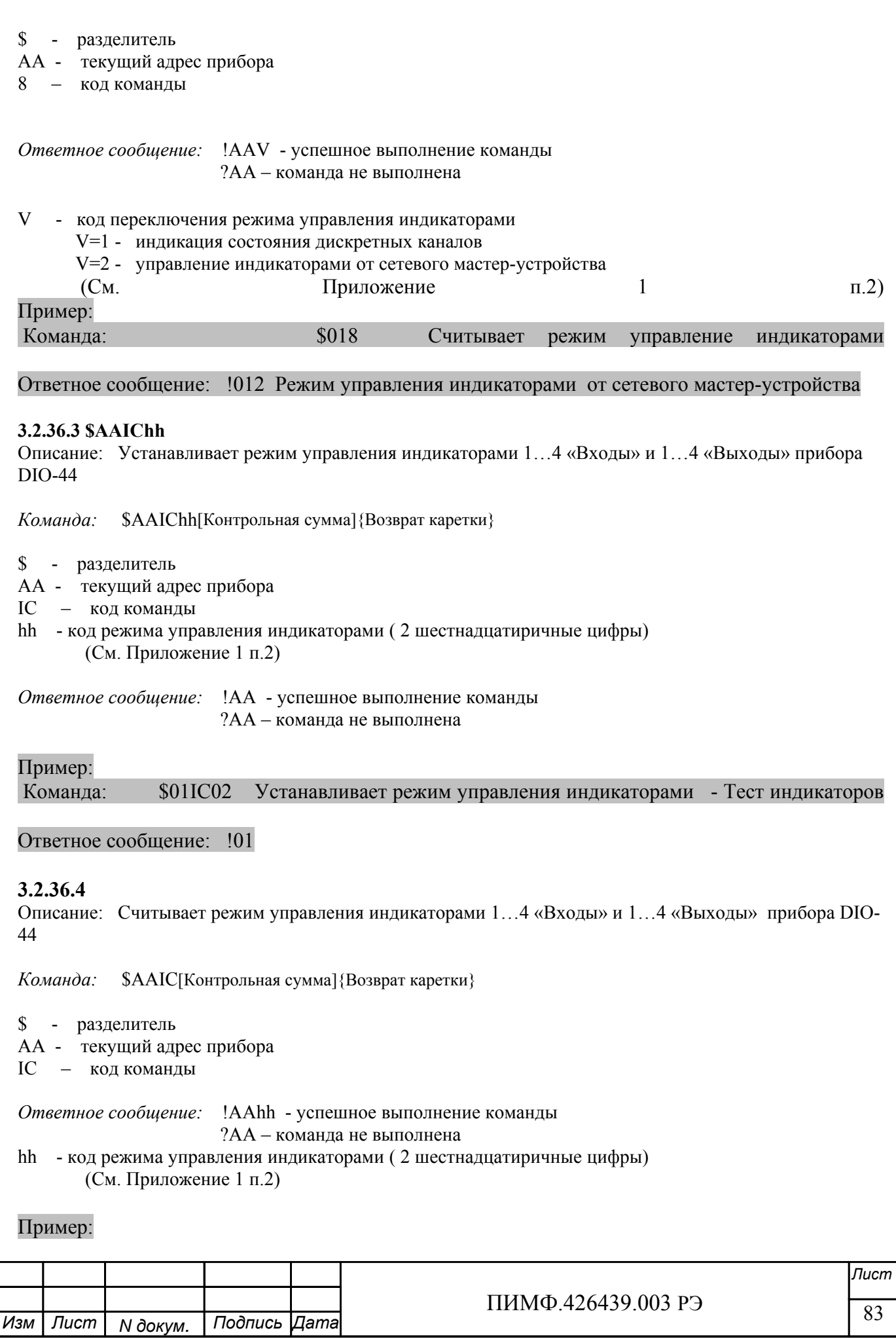

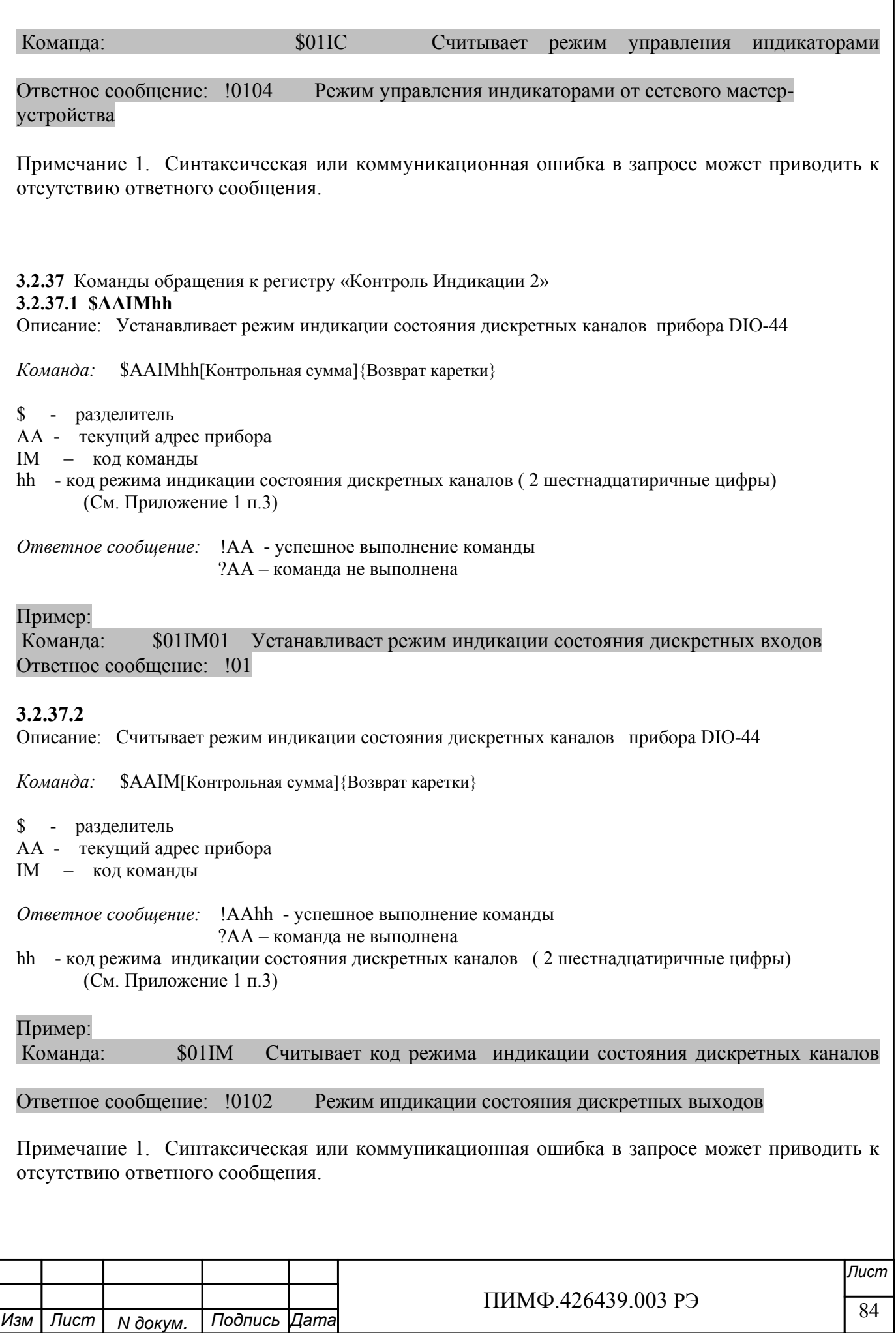

## **3.2.38** Команды обращения к регистрам «Индикаторы Группа 1»,«Индикаторы Группа 2» **3.2.38.1 \$AAXLhhhh**

Описание: Устанавливает состояние индикаторов 1…4 «Входы» и 1…4 «Выходы» прибора DIO-44 при управлении индикаторами от мастер-устройства.

*Команда:* \$AAXL0H0M[Контрольная сумма]{Возврат каретки}

\$ - разделитель AA - текущий адрес прибора XL – код команды H - код состояния индикаторов 1…4 «Выходы» ( hex символ) M - код состояния индикаторов 1…4 «Входы» (hex символ ) (См. Приложение 1 п.4,6) *Ответное сообщение:* !AA - успешное выполнение команды ?AA – команда не выполнена Пример: Команда: \$01XL0F0F Включение индикаторов 1…4 «Входы» и 1…4 «Выходы» Ответное сообщение: !01 **3.2.38.2**  Описание: Считывает состояние индикаторов 1…4 «Входы» и 1…4 «Выходы» прибора DIO-44 при управлении индикаторами от мастер-устройства. . *Команда:* \$AAXL[Контрольная сумма]{Возврат каретки} \$ - разделитель AA - текущий адрес прибора XL – код команды *Ответное сообщение:* !AA0H0M - успешное выполнение команды ?AA – команда не выполнена H - код состояния индикаторов 1…4 «Выходы» ( hex символ) M - код состояния индикаторов 1…4 «Входы» (hex символ ) (См. Приложение 1 п.4,6) Пример: Команда: \$01XL Считывает код состояния индикаторов при управлении индикаторами от мастер-устройства Ответное сообщение: !010000 Индикаторы при управлении от мастер-устройства выключены. Примечание 1. Синтаксическая или коммуникационная ошибка в запросе может приводить к отсутствию ответного сообщения. **3.2.39** Команды обращения к регистрам «Атрибут Мерцание Индикаторов Группа 1»,« Атрибут Мерцание Индикаторов Группа 2» **3.2.39.1 \$AAXLhhhh**  Описание: Устанавливает атрибуты «Мерцание» индикаторов 1…4 «Входы» и 1…4 «Выходы» прибора DIO-44 при управлении индикаторами от мастер-устройства.

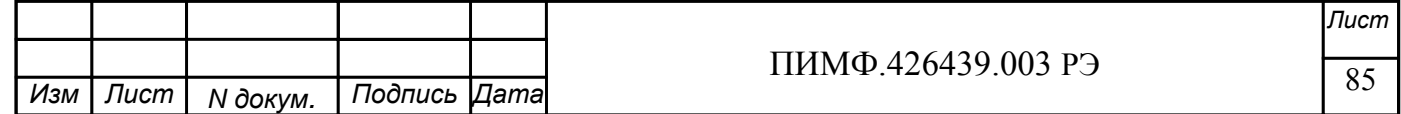

*Команда:* \$AAXF0H0M[Контрольная сумма]{Возврат каретки}

*N докум. Подпись Изм Лист Дата*

 $\frac{1111111119.420439.00313}{86}$ *Лист* ПИМФ.426439.003 РЭ  $\overline{\phantom{a}}$ \$ - разделитель AA - текущий адрес прибора XF – код команды H - код атрибутов «Мерцание» 1…4 «Выходы» ( hex символ) M - код атрибутов «Мерцание» 1…4 «Входы» (hex символ ) (См. Приложение 1 п.5,7) *Ответное сообщение:* !AA - успешное выполнение команды ?AA – команда не выполнена Пример: Команда: \$01XL0F0F Устанавливает атрибуты «Мерцание» индикаторов 1…4 «Входы» и 1…4 «Выходы» прибора DIO-44 при управлении индикаторами от мастер-устройства. Ответное сообщение: !01 **3.2.39.2**  Описание: Считывает атрибуты «Мерцание» индикаторов 1…4 «Входы» и 1…4 «Выходы» прибора DIO-44 при управлении индикаторами от мастер-устройства. *Команда:* \$AAXF[Контрольная сумма]{Возврат каретки} \$ - разделитель AA - текущий адрес прибора XF – код команды *Ответное сообщение:* !AA0H0M - успешное выполнение команды ?AA – команда не выполнена H - код атрибутов «Мерцание» 1…4 «Выходы» ( hex символ) M - код атрибутов «Мерцание» 1…4 «Входы» (hex символ ) (См. Приложение 1 п.5,7) Пример: Команда: \$01XF Считывает атрибуты «Мерцание» индикаторов 1…4 «Входы» и 1…4 «Выходы» прибора DIO-44 при управлении индикаторами от мастер-устройства. Ответное сообщение: !010000 Атрибуты «Мерцание» индикаторов 1…4 «Входы» и 1…4 «Выходы» прибора DIO-44 при управлении индикаторами от мастер-устройства. выключены. Примечание 1. Синтаксическая или коммуникационная ошибка в запросе может приводить к отсутствию ответного сообщения. **3.2.40** Команды обращения к регистрам «Атрибут Фаза Мерцания Индикаторов Группа 1»,« Атрибут Фаза Мерцания Индикаторов Группа 2»

## **3.2.40.1 \$AAXPhhhh**

Описание: Устанавливает атрибуты «Фаза Мерцания» индикаторов 1…4 «Входы» и 1…4 «Выходы» прибора DIO-44 при управлении индикаторами от мастер-устройства *Команда:* \$AAXP0H0M[Контрольная сумма]{Возврат каретки}

- \$ разделитель
- AA текущий адрес прибора
- XP код команды
- H код атрибутов «Фаза Мерцания» 1…4 «Выходы» ( hex символ)
- M код атрибутов «Фаза Мерцания» 1…4 «Входы» (hex символ )
	- (См. Приложение 1 п.8,9)

*Ответное сообщение:* !AA - успешное выполнение команды ?AA – команда не выполнена

Пример:

Команда: \$01XP0F00 Устанавливает атрибуты «Фаза Мерцания»=1 индикаторов 1…4 «Выходы», «Фаза Мерцания»=0 индикаторов 1…4 «Входы» при управлении от мастерустройства Ответное сообщение: !01

## **3.2.40.2**

Описание: Считывает атрибуты «Фаза Мерцания» » индикаторов 1…4 «Входы» и 1…4 «Выходы» прибора DIO-44 при управлении индикаторами от мастер-устройства

*Команда:* \$AAXP[Контрольная сумма]{Возврат каретки}

\$ - разделитель

AA - текущий адрес прибора

XP – код команды

*Ответное сообщение:* !AA0H0M - успешное выполнение команды

?AA – команда не выполнена

H - код атрибутов «Фаза Мерцания» 1…4 «Выходы» ( hex символ)

M - код атрибутов «Фаза Мерцания» 1…4 «Входы» (hex символ )

(См. Приложение 1 п.8,9)

### Пример:

Команда: \$01XP Считывает атрибуты «Фаза Мерцания» индикаторов 1…4 «Выходы», «Фаза Мерцания» индикаторов 1…4 «Входы» при управлении от мастер-устройства

Ответное сообщение: !010000 Атрибуты «Фаза Мерцания»=0 индикаторов 1…4 «Выходы», «Фаза Мерцания»=0 индикаторов 1…4 «Входы» при управлении от мастер-устройства.

Примечание 1. Синтаксическая или коммуникационная ошибка в запросе может приводить к отсутствию ответного сообщения.

## $3.2.41 -$ \*\*

Описание: Сбрасывает системный «сторожевой таймер». Используется для контроля состояния системы управления.

*Команда:* ~\*\*[Контрольная сумма]{Возврат каретки}

~ - разделитель

 $-$  код команды

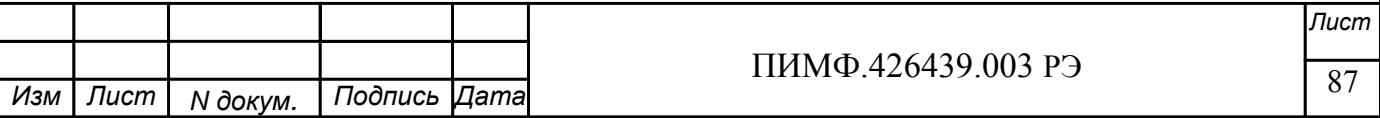

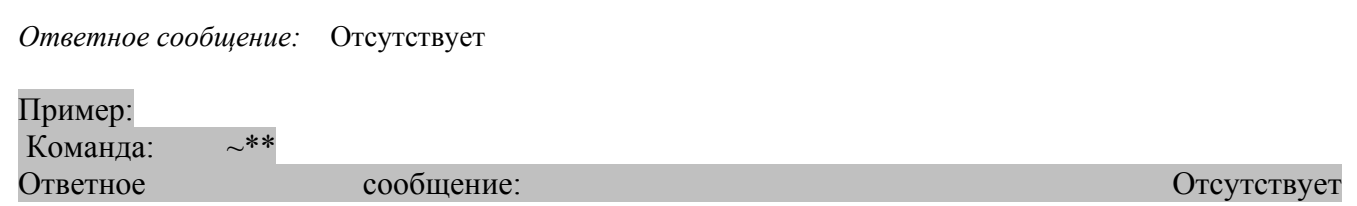

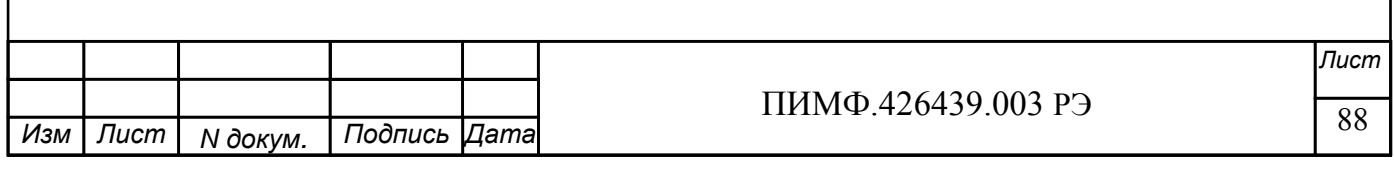

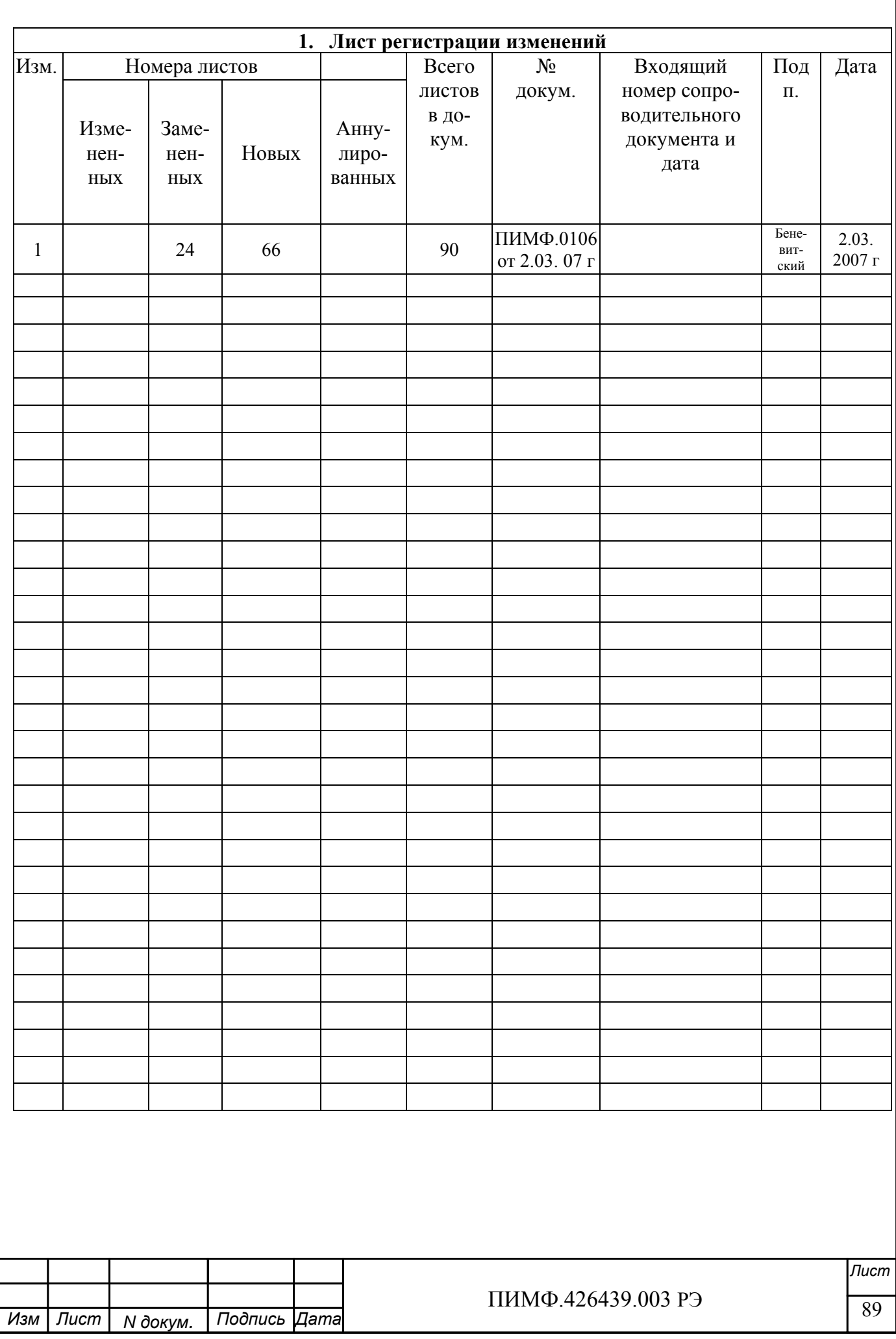